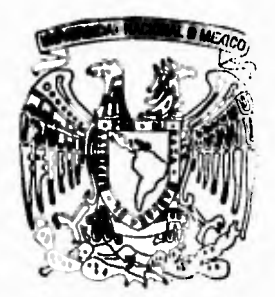

 $\mathbf{r}$ 

# UNIVERSIDAD NACIONAL AUTONOMA DE MEXICO

**FACULTAD** DE INGENIERIA

SISTEMA INTEGRAL DE APOYO FISCAL, CONTABLE Y ADMINISTRATIVO PARA BANCA SERFIN. S.  $\blacktriangle$ .

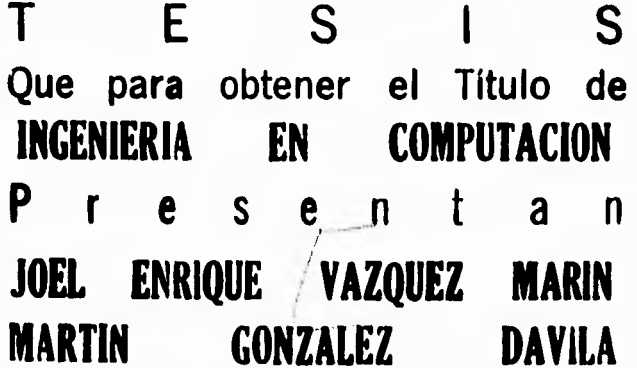

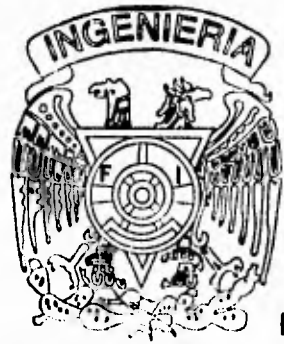

Director de Tesis: Ing. José Luis González Albarrán

MEXICO, D. F.

1995

# FALLA DE ORIGEN

**TESIS CON FALLA DE ORIGEN** 

لم

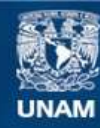

Universidad Nacional Autónoma de México

**UNAM – Dirección General de Bibliotecas Tesis Digitales Restricciones de uso**

## **DERECHOS RESERVADOS © PROHIBIDA SU REPRODUCCIÓN TOTAL O PARCIAL**

Todo el material contenido en esta tesis esta protegido por la Ley Federal del Derecho de Autor (LFDA) de los Estados Unidos Mexicanos (México).

**Biblioteca Central** 

Dirección General de Bibliotecas de la UNAM

El uso de imágenes, fragmentos de videos, y demás material que sea objeto de protección de los derechos de autor, será exclusivamente para fines educativos e informativos y deberá citar la fuente donde la obtuvo mencionando el autor o autores. Cualquier uso distinto como el lucro, reproducción, edición o modificación, será perseguido y sancionado por el respectivo titular de los Derechos de Autor.

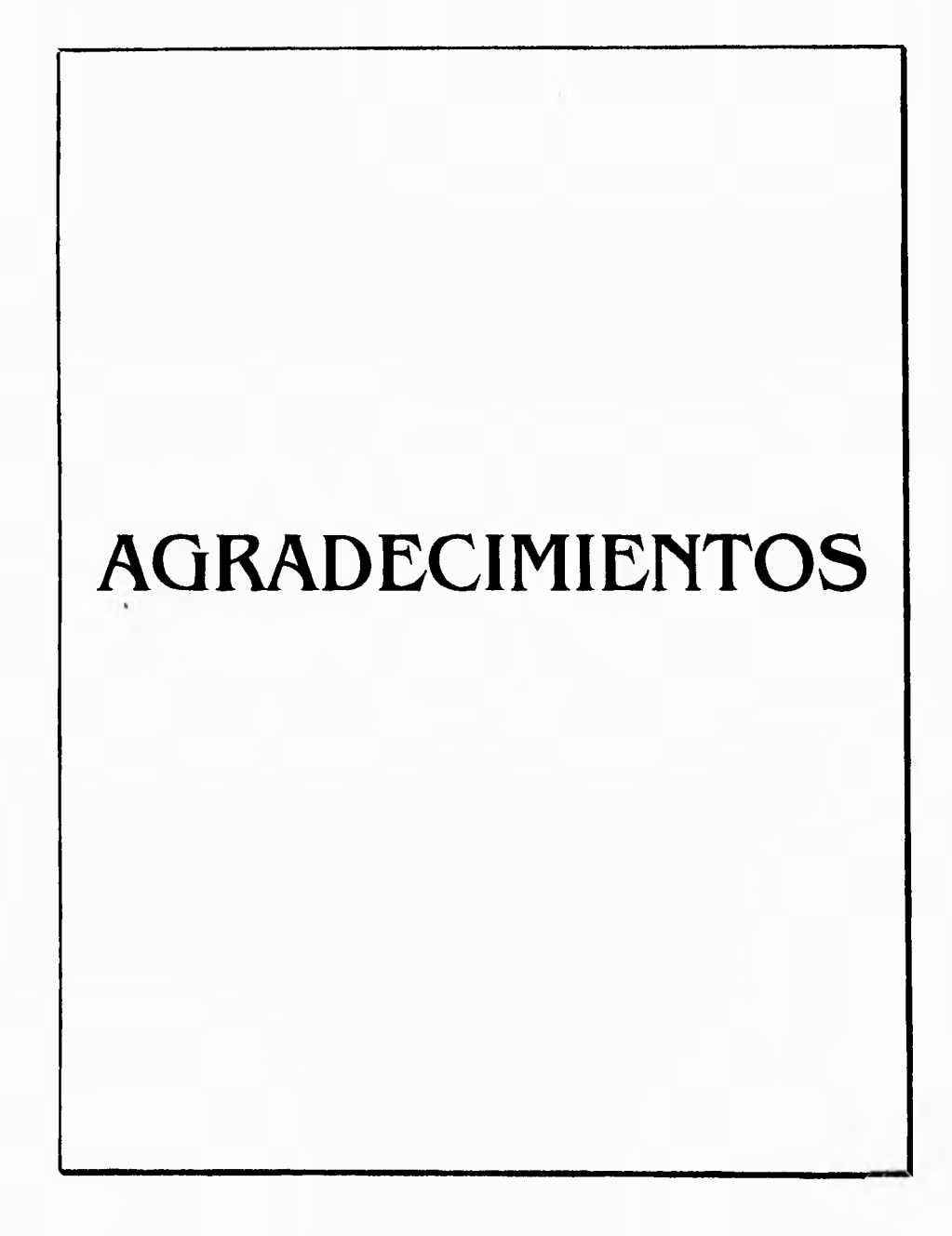

 $\mathbf{r}^{\prime}$ 

ŋ,

 $\bigcup$ 

 $\overline{\phantom{0}}$ 

MI agradecimiento a la Universidad Nacional Autónoma de México por haberme brindado la oportunidad de formar parte de esta familia enlazada por las ideas y deseos de superación dejando sentir en nuestra sociedad la bandera que orgullosamente veneramos :

#### **Por ml Maza hablará eI Espíritu**

Un sentimiento de amistad y agradecimiento a nuestros profesores quienes a lo largo de la vida escolar nos brindaron su apoyo, su experiencia y su valor humano.

Un espacio en mi corazón es lo menos que puedo ofrecer a *'toda'* mi familia, amigos y conocidos, quienes me ayudaron en el arduo camino del aprendizaje.

SI bien es cierto que he recibido ayuda de muchas personas permítanme destacar a algunas de ellas que me han brindado ayuda de manera determinante y tal vez sin saberlo :

A mi bisabuelita Entiqueta Torres Hernández por su apoyo, bondad, paciencia y amor.

A mi bisabuelito, IT0', con cariño donde quiera que te encuentres.

r.

A mi Madre, Manuela Dávila Piña, a Pabilto, a mis hermanos, Enrique, Quadalupe, Alejandro, Peque y Rosa, a mis sobrinos Maritza, Jonathan y Raúl, mi cuñado Agustín Jonapa Ruiz por 'aquellas' palabras de aliento, a mi ' do Pancho', a mi tio Pablo.

A mis amigos, Jorge Galicia Benhumea, Teresa Salas, Joel Vázquez, Salvador Diáz que tal vez sin saberlo es uno **de** los principales 'culpables' de haber llegado a esta feliz meta, Daniel Lagunes Torres, Hector Olayo, Enrique Aparicio, Brigido Camargo.

A ti Patricia Martinez por tu cariño, amor y apoyo incondicional que supiste brindarme en todo momento.

Y por último a ti AnaLuz que veniste a ocupar un lugar muy importante en mi vida y en mi corazón. Jamás pense que alguien me Importará con tal intensidad, GRACIAS BEBÉ.

También dirijo mi mas sincero agradecimiento a nuestro profesor y amigo el Ing. José Luis González Aibarran que con su esfuerzo y dedicación ha hecho posible la culminación del Ideal que me habla forjado.

MARTIN GONZALEZ DÁVILA

A,

لم

Es Maravilloso haber concluido este trabajo que significa el final de un largo y dificil camino. Quiero aprovechar este espacio para dedicar y agradecer a las personas que con su apoyo y su cariño hicieron posible este logro.

En primer lugar quiero agradecer a Dios por estar siempre en mi alma y mi corazón, su amor ha sido siempre un motivo para amar a la Vida.

A mi Madre Maria de Jesús Marin Carda, Mamá, Tú amor, tus esfuerzos y penares no han sido en vano, espero que este pequeño homenaje te llene de felicidad. Gracias por todo, te quiero.

A mi abuelita Florencia García Vda. de Marín. 'ABUE' gracias por tu protección y tu bondad, siempre te llevare en ml corazón.

A mis hermanos, Edgar, Felipe, Rocio. Claudia y Mima, a mi cuñado Eloy Pérez, su amistad, su cariño y sus palabras de aliento siempre me impulsaron a seguir adelante.

A mis tios, Omar, Arturo, Javier, Elena y Carlos su apoyo y sus consejos siempre han sido Importantes para mi formación. Gracias.

Tía Yoll tu capacidad para brindar amor y ayuda es ejemplo que siempre seguire. Tía Cristi tus regaños, tu ayuda y tú calidez humana fueron muy importante en mi vida. Como deseo que estuvieran aqui.Nunca las olvidare.

A mis amigos con los cuales comparti juegos, enseñanzas, alegrías y tristezas en especial : Ricardo Vázquez, Francisco Torres, Juana Amelia, Guadalupe Labanderos, Antonio Becerra, Gerardo Uribe, Susana Guzman, Samuel Rivera.

Un Reconocimiento a mis amigos y compañeros Jorge Galicia Benhumea, Teresa Salas Reyes y Martín González Dávila sin los cuales este feliz triunfo hubiese sido mas dificil.

Mi respeto y gratitud a la UNAM y a la Facultad de ingeniería, por haberme permitido ser parte de tan importante Institución y por haberme formado como un ser mas útil para nuestra Nación.M1 amistad y mi respeto para todos mis profesores que siempre dan parte de ellos mismos para que nosotros seamos mejores moral e Intelectualmente. Muchas Gracias.

Para ti Hortensia Estrada Guevara, gracias por brindarme tu amor, tu paciencia y todo el tiempo que necesito para formar nuestro futuro.

Con todo ml cariño para mis hijos Joel Omar y Victor Hugo. Es hermoso tenerlos a ml lado y Jugar con ustedes y son el motivo para buscar nuevos horizontes. Los amo con toda ml fuerza.

Finalmente Agradezco a nuestro amigo y profesor el Ing. José Luis González Aibarran por su tiempo y dedicación y la aportación de su experiencia que me llevo a conseguir llegar a este gran momento.

JOEL ENRIQUE VÁZQUEZ MARIN

٦

## **INDICE**

 $\sim$ 

ŧ,

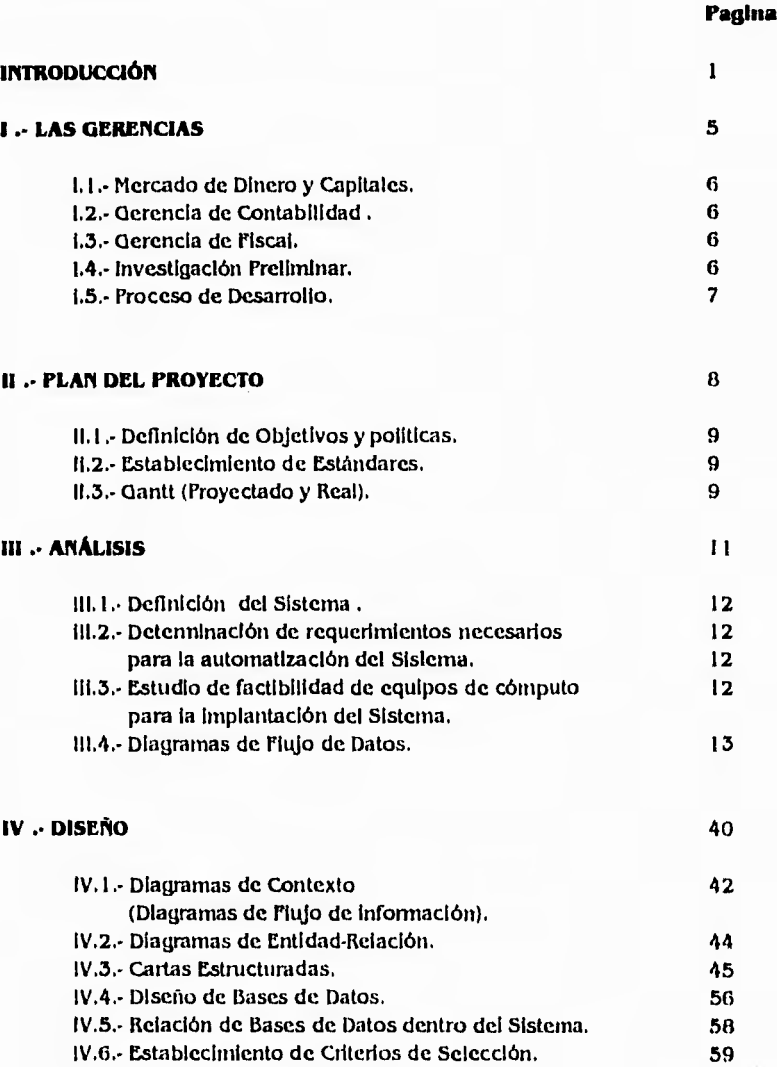

### $\overline{\mathbf{L}}$

 $\overline{\mathsf{L}}$ 

 $\mathcal{L}$ 

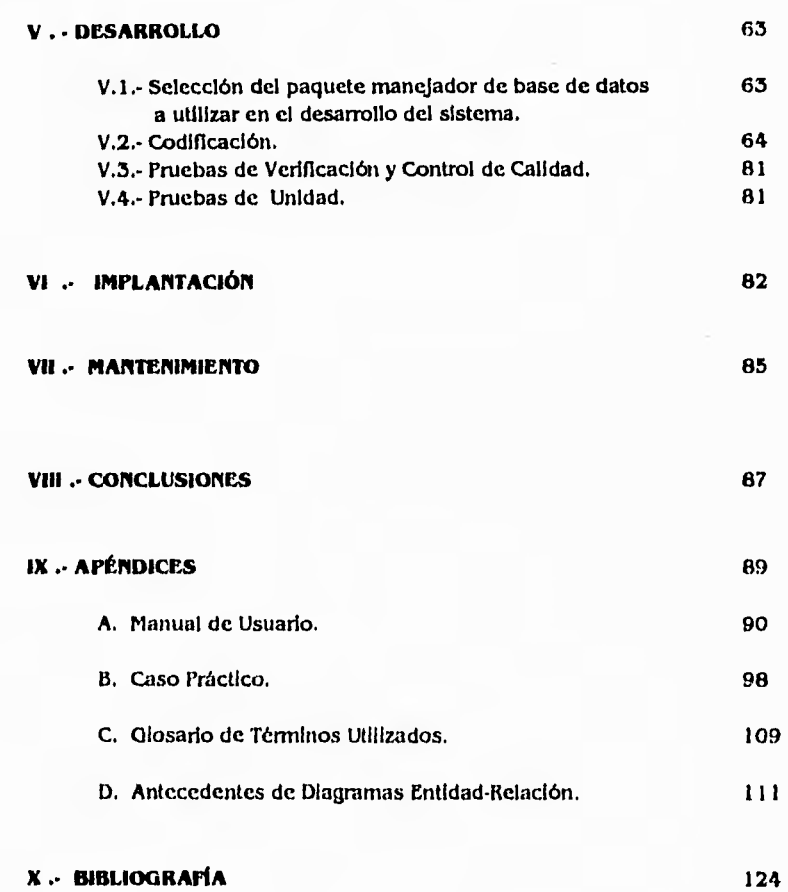

# لم

 $\lambda$ 

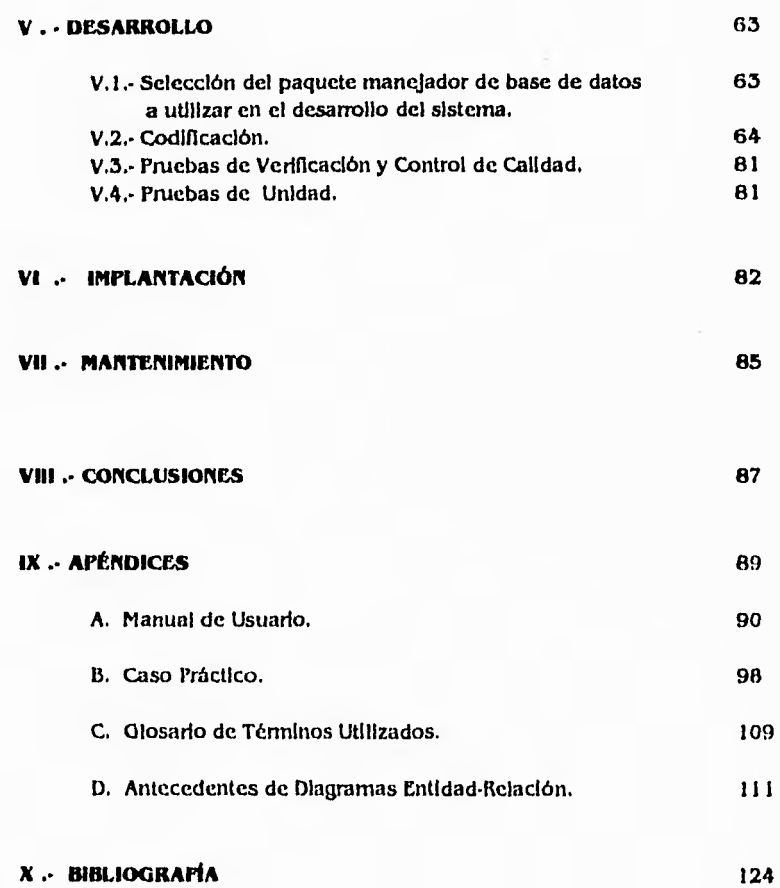

Š.

1

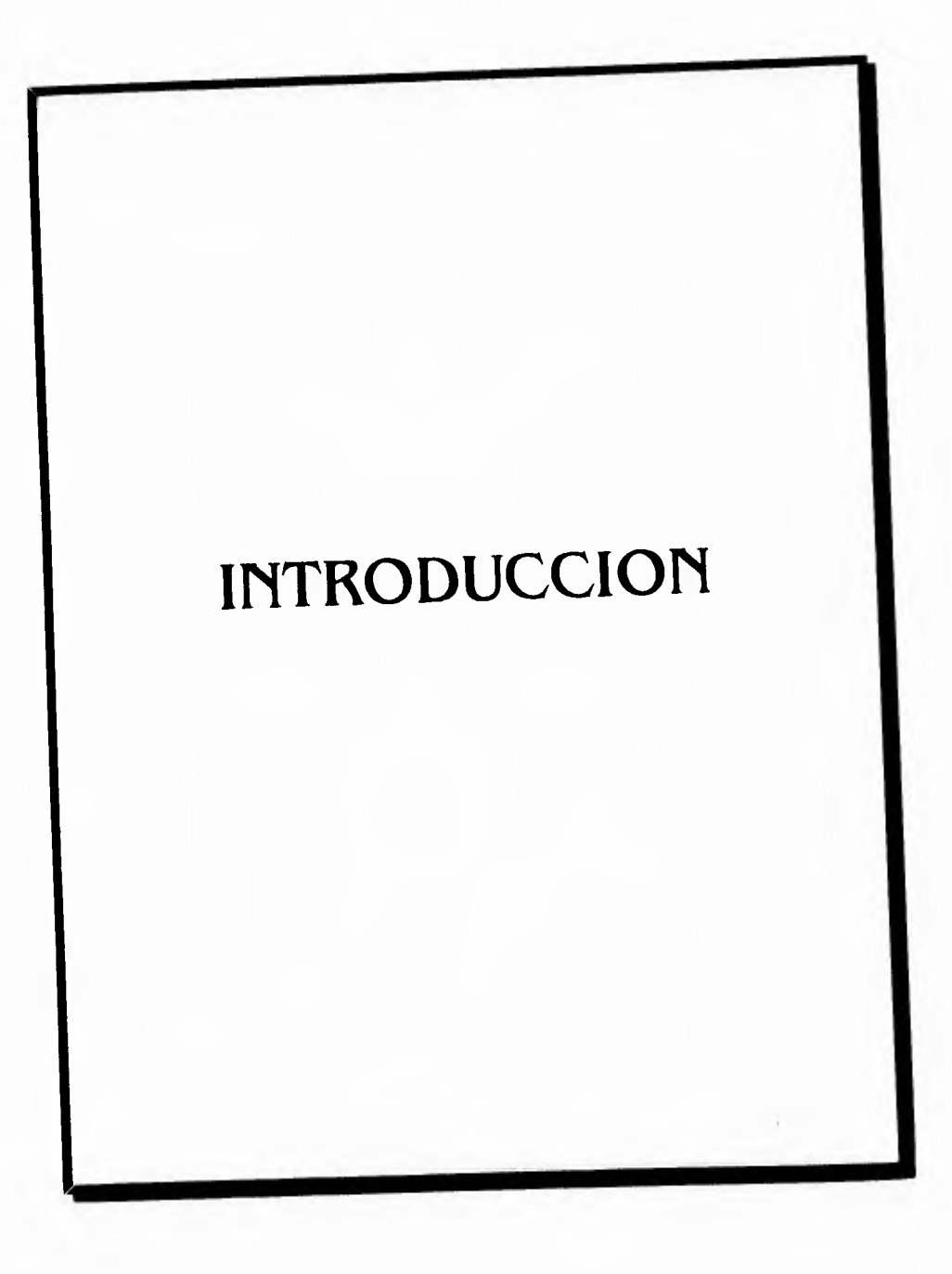

 $\mathbf{I}$ 

 $\overline{\phantom{0}}$ 

 $\mathbf{r}$ 

 $\mathsf T$ 

El empleo de la computadora en las áreas de informática y el Impacto en la productividad de la empresa, se ha magnificado en tonna desproporcionada, de tal modo que muchas empresas piensan encontrar la solución a sus problemas en el uso de las computadoras.

Sin embargo, la solución no será instantánea, ya que la introducción de un sistema de cómputo **y**  la automatización del sistema Informático de la empresa es un proceso con resultados a mediano y largo plazo, esto es debído a la necesidad que se tiene de entender completamente el sistema, depurarlo y hacerlo eficiente; eliminar todo tipo de desperdicio de recursos que se genera y así, finalmente computarizarlo.

Resumiendo, antes de automatizar algún proceso debemos dominarlo, entenderio, simplificarlo, porque si no, es posible que se esté buscando una solución no factible en las computadoras, que se esté tratando de automatizar sus Ineficlenclas, o que en realidad aún no se conozcan los verdaderos problemas de su empresa.

En función de la complejidad del sistema de cómputo se requiere un enfoque sistemático para su desarrollo, y las herramientas necesarias (métodos y técnicas) para lograrlo son proporcionadas por la **Ingeniería de Programación.(3)** 

La **ingeniería de Programación** es la disciplina tecnológica y administrativa dedicada a la producción sistemática de productos de programación que son desarrollados y modificados a tiempo y dentro de un presupuesto definido (3).

La Ingeniería de Programación enfrenta al producto de software como un producto de ingeniería, el cual requiere pasar por diferentes etapas para poder llevarse a cabo. Las etapas son las siguientes: **Plan del Proyecto, Análisis** (Definición de Requerimientos), **Diseño, Desarrollo, Implantación y Plantenimiento.(3)** 

La automatización logra varios beneficios como son: un aumento en la productividad (se tiene una mejor documentación, entrada de ordenes, estimaciones), mejor control administrativo (Información actualizada, mayor control de datos de Ingeniería), beneficios intangibles (beneficios Imposibles de cuantificar que contribuyen de manera definitiva para tener una empresa competitiva)

2

 $\frac{1}{2}$ 

لم

De manera global se describirán las fases que conforman este sistema:

#### **Plan del Proyecto**

Se identifican los objetivos, politicas y estándares a que será envuelto el sistema.

#### **Análisis**

Se identifican los requerimientos y limitaciones del sistema, se obtiene un diseño conceptual del mismo que muestra tanto su estructura como el Flujo de datos, proceso y salidas correspondientes.

#### **Diseño**

Se incluye las herramientas correspondientes a la elaboración del modelo conceptual y la especificación de los datos. Se desarrolla la estructura modular del sistema, para definir las interfases entre los módulos, submódulos y programas, asi como la estructura y flujo de datos.

#### **Desarrollo**

Estos se desarrollan con el uso de algún lenguaje de programación previamente definido, se efectúan tanto las pruebas individuales por programa como las pruebas de integración de módulos que forman el sistema, para lograr su implantación y liberación dentro de las instalaciones de una organización.

#### **Implantación y Mantenimiento:**

Se realiza una comprobación de los diversos módulos que se han creado y se han logrado la Integración para la prueba del sistema completo, además se lleva a cabo el mantenimiento necesario para su correcto funcionamiento, estas fases y las etapas de cada una de ellas varían según el enfoque de algunos autores.

Esta fase implica la evaluación y el mantenimiento del sistema que previamente se implantó, se determina el nivel de satisfacción de los usuarios asi como las fallas y problemas existentes para poder efectuar las modificaciones necesarias y lograr su operación eficiente.

3

 $\mathbf{r}_{\mathrm{m}}$ 

 $\lambda$ 

لم

El tamaño de un producto es un factor importante que determina el nivel de control administrativo y el tipo de herramientas y técnicas necesarias en un proyecto de programación. Las categorías que a continuación se mencionan Indican el tamaño de un proyecto y se encuentran contenidas en la siguiente tabia:( **1 )** 

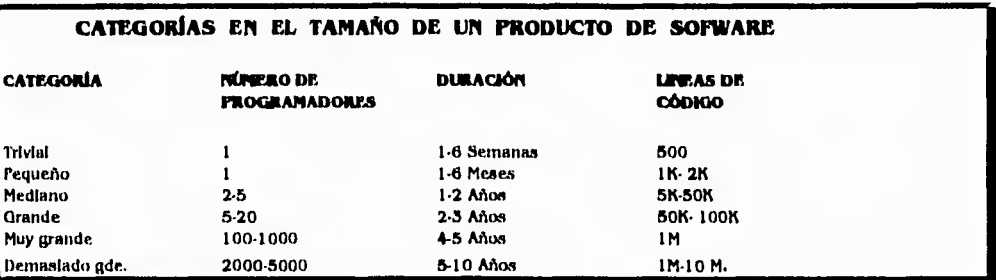

Otro factor Importante de un producto de programación es su utilidad, es decir, que el producto satisfaga las necesidades del usuario. Es por esto, que el sistema **S.1.A.C.** Sistema Ajuste al Costo, **es** desarrollado a solicitud de la **Gerencia de Fiscal** y **Gerencia de Contabilidad de Banca Serfin S.A de C.V. ,** con la finalidad de reconocer el efecto que tenga el entorno económico sobre el precio base **de** las acciones, es decir, la actualización del precio considerando las variables económicas que existan en ese momento. Para su desarrollo nos apoyaremos de las herramientas definidas por la Ingeniería de Programación.

De acuerdo a la tabla anterior, la clasificación en la que podemos ubicar **al S.I.A.C.,** es dentro de los sistemas de mediano tamaño, donde el número de programadores es de dos y el tiempo de desarrollo es de aproximadamente un año .

Este sistema viene a substituir el procedimiento manual que se tiene trabajando, proporcionando la ventaja de un proceso automático, de cálculo más eficiente y confiable, asi como generación de reportes.

4

j

 $\lambda$ 

٦

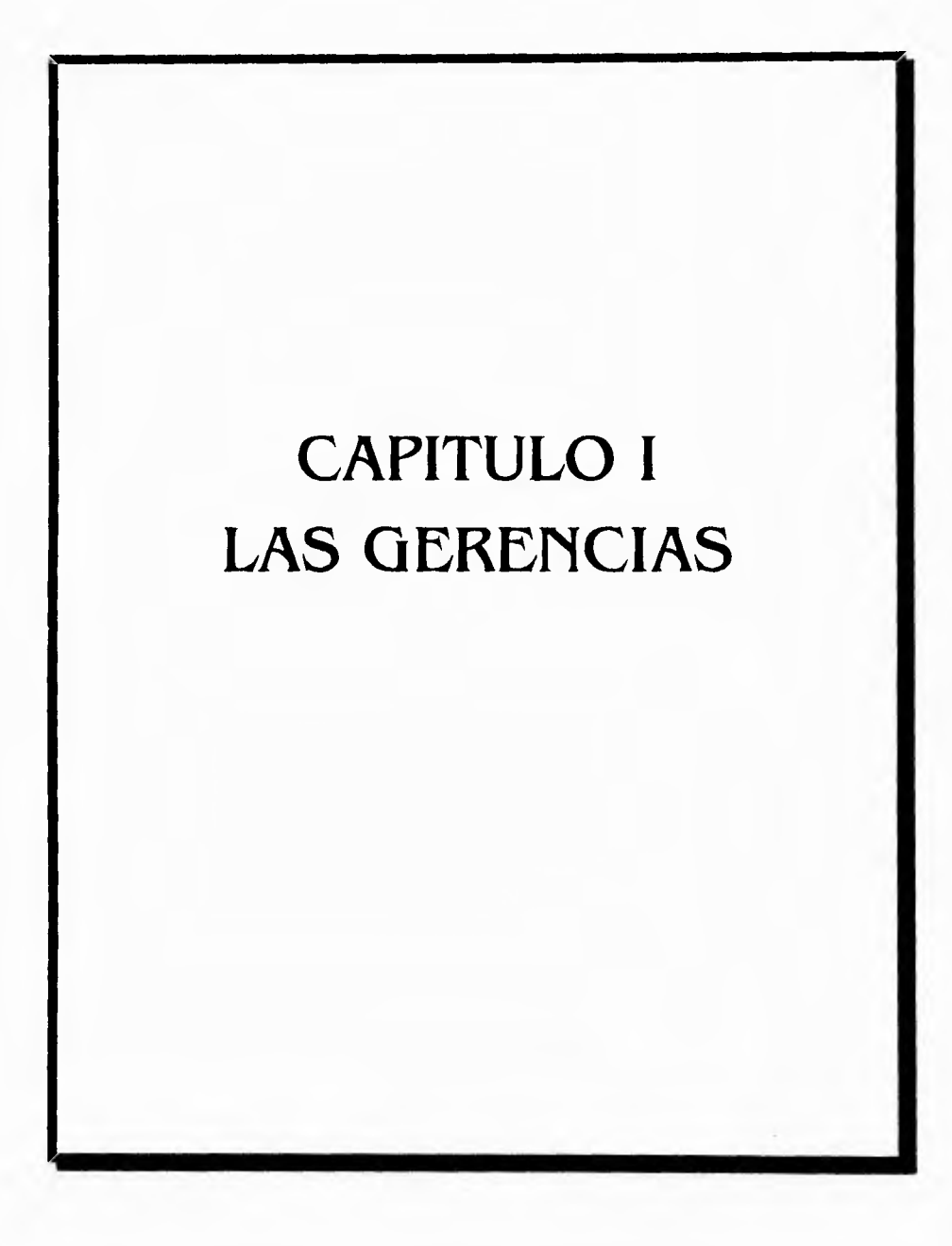

 $\mathbf{s}$ 

 $\mathbf{t}_{\rm out}$ 

 $\bar{\ell}_\perp$ 

 $\overline{1}$ 

#### **1.1 Mercado de Dinero y Capitales.**

El área de Mercado de Dinero y Capitales (-Es quien controla el Mercado de las Acciones, controla la técnica accionaria.), se encarga de la evaluación del constante movimiento que se produce en la Bolsa Mexicana de valores (-Regulador de la información que manejan las Empresas-) por expertos en la materia y es por lo tanto la que decide las enajenaciones (•Ventas de las Acciones-) que conciernen a el Grupo Financiero Serfln, es decir realiza la compra o venta de acciones **o**  determina si alguna emisora no requiere movimientos.

St el mercado de dinero y capitales realiza alguna operación al momento de realizarla notifica a la gerencia de contabilidad la enajenación efectuada para que esta a su vez impacte en el proceso contable del Grupo Financiero Serfln.

#### **1.2 Gerencia de Contabilidad.**

La Gerencia de Contabilidad es el área responsable de registrar y emitir cada mes la Información global, particular o detallada de las operaciones realizadas en el mismo dependiendo del área que solicite dicha información mediante previa solicitud a través de un memorándum propio del Grupo Financiero Serfin, ademas de que existen terminales de consulta para obtener información en un momento dado, para nuestro caso la Gerencia de contabilidad registra si es **Compra o Venta. Fecha. Costo, Emisora. No. de Acciones** y determina la **Utilidad Contable.** 

#### **1.3 Gerencia de Fiscal.**

La Gerencia de Fiscal es el área responsable de generar la utilidad fiscal base para calcular el impuesto sujeto a las leyes emitidas por la St1CP para cumplir con las obligaciones fiscales del Grupo Financiero Serfin es decir realiza el procedimiento establecido para obtener el valor de la Utilidad fiscal de la Enajenación (-Venta•) realizada.

#### **1.4 Investigación Preliminar**

El proceso de evaluación de acciones en cuanto a su venta realizados por estas gerencias contribuye a un exceso de documentación, y a el manejo de información en diferentes paquetes de software tales como : Lotus, Excel, Word con lo que frecuentemente se presentan los informes y reportes de estos proyectos o servicios (venta de acciones) ,creándose considerables volúmenes de Información.

١

Pero principalmente el problema consiste en el manejo de diversas fuentes de datos entre las que existe una divergencia de Información debido a lo cual, es necesario validar la información recurriendo a procesos manuales que en términos de tiempo y eficiencia afectan notablemente la actividad de análisis.

La falta de una estructura de datos eficiente, Incrementa el tiempo necesario para la obtención de parámetros que apoyen en la realización del análisis,

#### **1.5 Proceso de Desarrollo**

r.

 $\mathbf{1}_{\frac{1}{2} \leftarrow \mathbb{R}}$ 

La planeación del proceso de desarrollo de Sistema Ajuste al Costo **(SIAC)** comprende varias consideraciones importantes,

La primera es definir un Modelo de Fase del ciclo de Vida del Sistema, Este Modelo Incluye todas las actividades requeridas para definirlo, desarrollarlo, probarlo, entregarlo, operarlo y mantenerlo,

El modelo de Pases divide el Ciclo de vida del Sistema en una serie de actividades sucesivas, donde cada fase requiere información de entrada, procesos y resultados, todos ellos bien definidos,

7

 $\mathcal{N}_{\mathbb{Z}}$ 

ڵ

Asi, las fases para el Sistema Ajuste al Costo, son:

- **Plan del proyecto**
- **Análisis (Definición de Requerimientos)**
- **Diseño**
- **Desarrollo**
- **Implantación**
- **Mantenimiento**

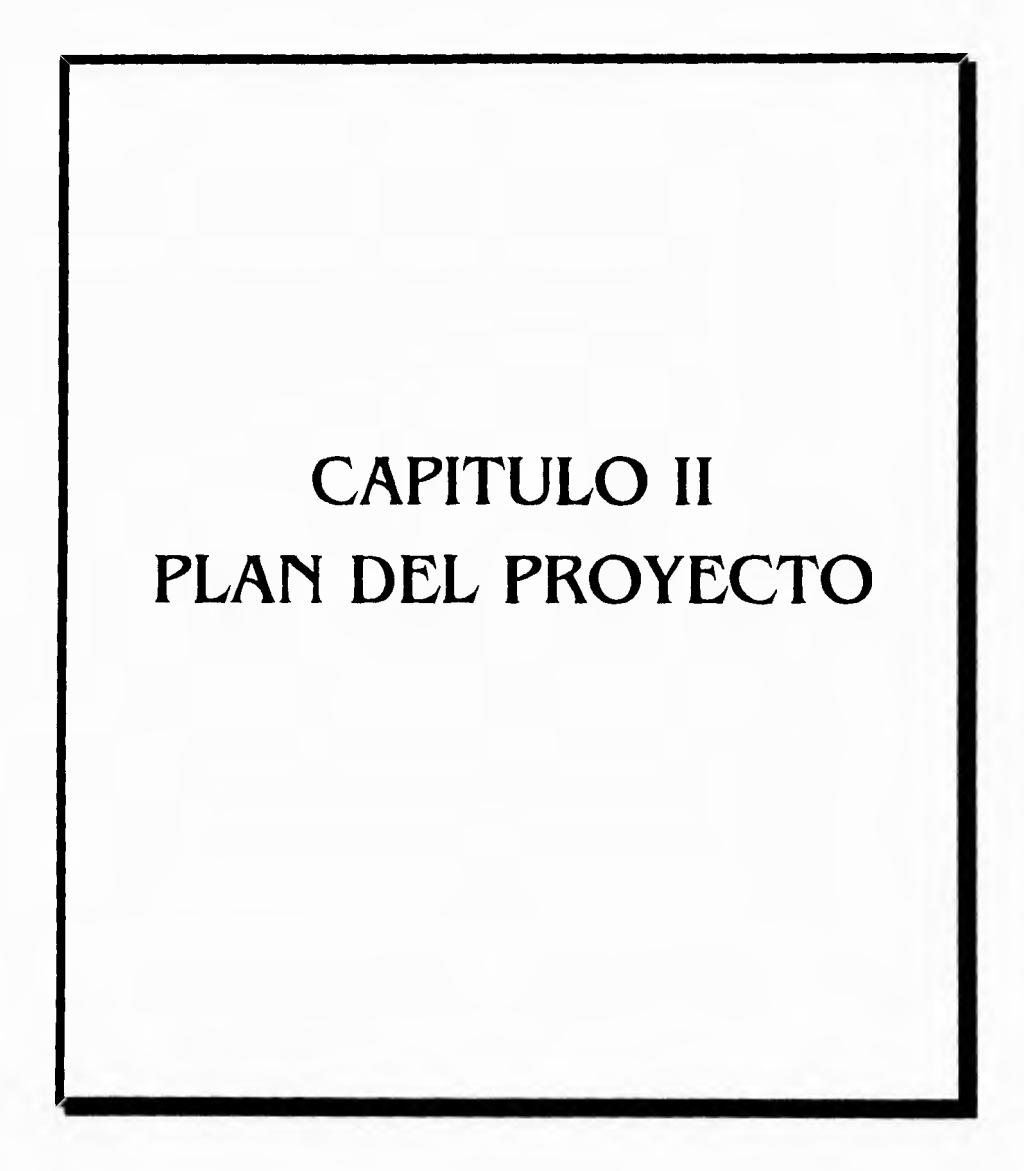

 $\mathbf{g}$ 

 $\Delta$ 

 $\mathcal{L}% _{A}=\mathcal{L}_{A}\!\left( A;B\right) ,\ \mathcal{L}_{A}\!\left( B;B\right)$ 

 $\sim$ 

 $\mathbf{L}$ 

#### II.1 Definición de Objetivos y Políticas.

 $\ddot{i}$ 

 $^{\dagger}$ .

1.- Establecer canales de comunicación permanentes entre el usuario y los integrantes del grupo, que permitan cuantificar avances y retardos en cada una de las fases y etapas del proyecto.

2. Establecer metas alcanzables a través de un adecuado análisis y un buen establecimiento de prioridades.

3.- Identificar el alcance y limitaciones del proyecto.

4. Establecer una visión integral del proyecto, que permita crecer el sistema en forma modular, adecuándose a la dinámica organizacional y funcional del usuario.

#### II.2 Establecimiento de Estándares

1.- Utilizar la Técnica de entrevista Abierta para análisis preliminar, así como la definición de requerimientos.

2.- Utilizar como Notación de Análisis, Diseño Estructurado y Carta Estructurada

#### II.3 Gantt (Proyectado y Real)

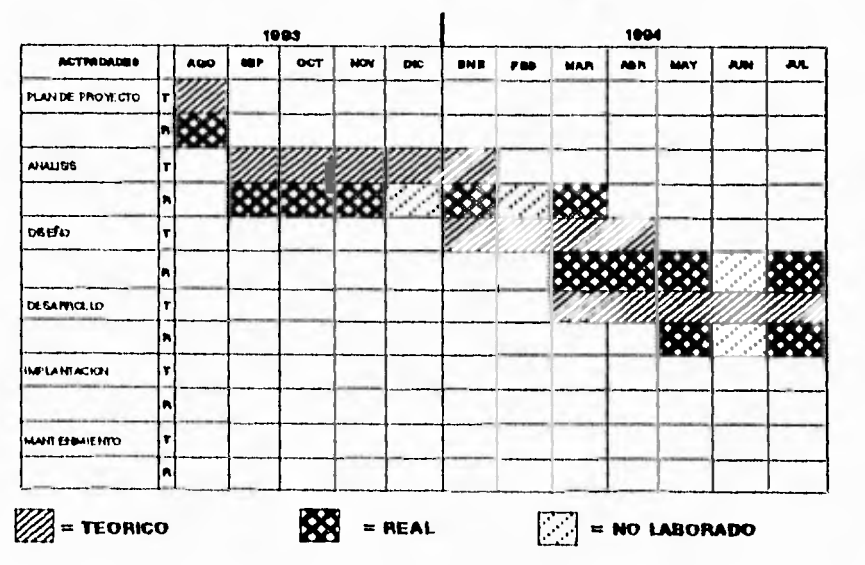

 $\boldsymbol{9}$ 

GRAFICA DE GANTT DEL SISTEMA SIAC

 $1/2$ 

A

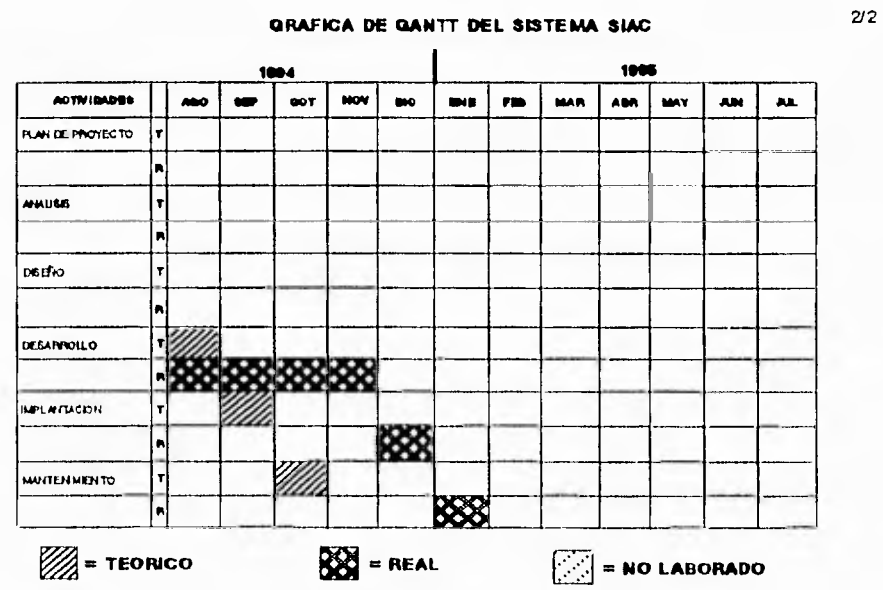

GRAFICA DE GANTT DEL SISTEMA SIAC

 $\mathcal{C}^{\perp}$ 

 $\mathbf{t}_{\mathrm{sc}}$  .

 $10^\circ$ 

 $\overline{\mathcal{L}}$ 

 $\mathbf{r}$ 

 $\overline{\phantom{a}}$ 

 $\overline{\mathcal{L}}$ 

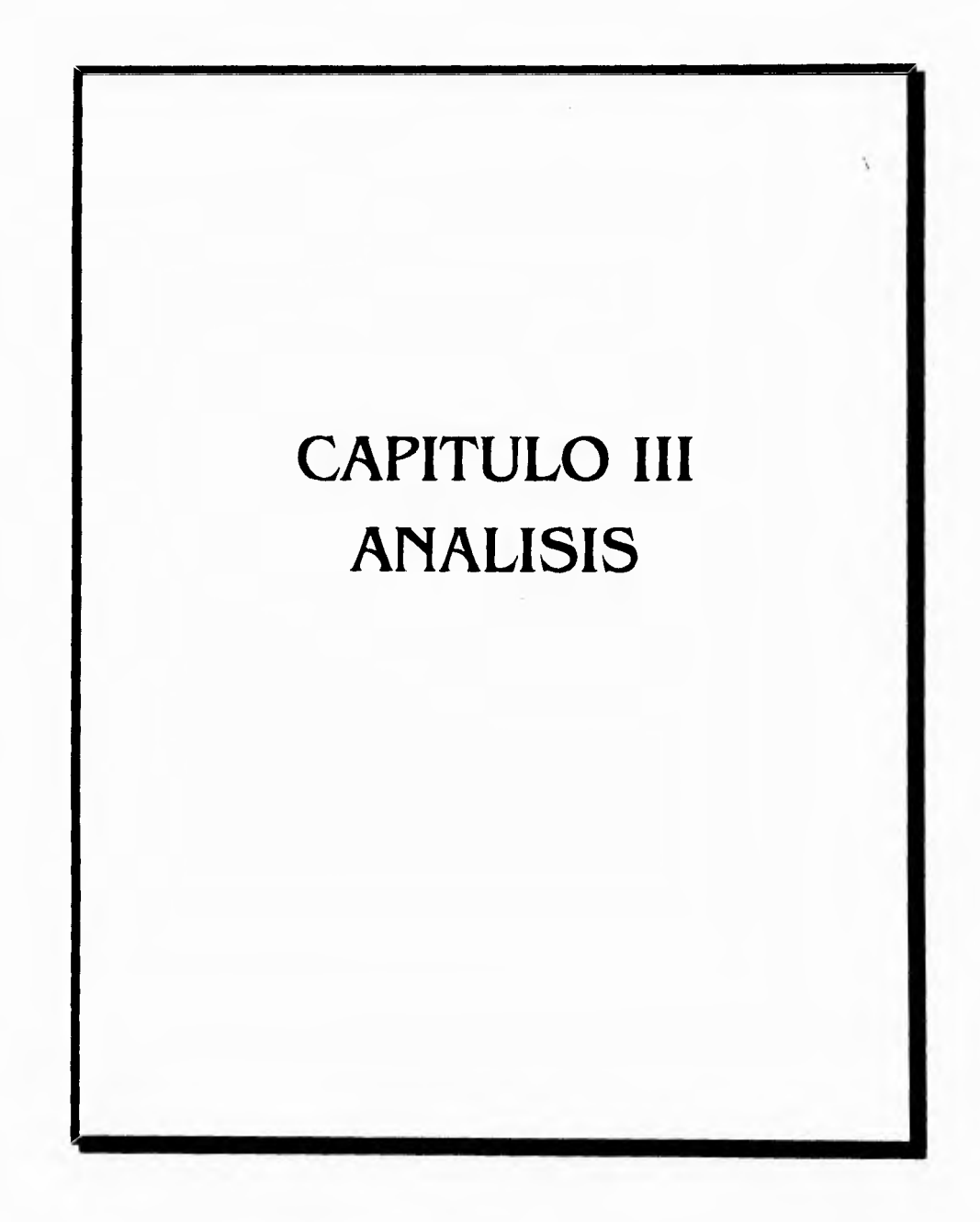

 $\ddot{r}$ 

 $\mathbf{E}_{\mu\nu}$ 

**El análisis estructurado tiene como propósito fundamental especificar, en la forma más precisa posible, los requerimientos del usuario para un programa o conjunto de programas.(2)** 

**El diagrama de flujo de datos (D.F.D.) es la principal herramienta gráfica del análisis estructurado y tiene corno objeto mostrar las transformaciones de los datos a medida que éstos fluyen a través de los procesos del programa; es decir, ayuda a analizar los cambios que ocurren a los datos de entrada a fin de lograr la salida descada.(2)** 

**El diagrama de finjo de datos, debido a su sencillez y a que es una herramienta gráfica, resulta comprensible tanto para el usuario como para el analista del sistema.** 

#### **Deflnlclón del Sistema**

 $\ddot{r}$ 

**El Sistema Ajuste al Costo, es un procedimiento óptimo para ser utilizado en le Arca de Fiscal del grupo Financiero Serfin, para efectuar operaciones de Compra-Venta de Acciones, especificamente para reconocer el efecto inflacionario y determinar la utilidad fiscal gravable.** 

#### **111.2 Determinación de Requerimientos necesarios para la automatización del Sistema**

**El Sistema Ajuste al Costo, surgió de la necesidad de contar eficientemente con Información actualizada sobre las existencias y movimientos operados durante un periodo dado, de lo que en el medio de Mercado de Capitales se conoce como ' Portafolio Bursátil'.** 

**Este tipo de operaciones se lleva a cabo en una gran mayoría de medianas y grandes empresas y cuya necesidad primordial de mantener registros y datos actualizados, surge a partir de disposiciones de carácter Fiscal para el adecuado cumplimiento de Obligaciones Tributarias derivadas de la Utilidad que genera la Operación de Compra•Venta de Acciones,** 

#### **111,3.- Estudio de Factibilidad de Equipos de computo para la Implantación del Sistema**

**Actualmente se cuenta con una Computadora Personal con las siguientes caracteristicas.** 

- **Procesador 486 a 33 Mhz.**
- **4 Mb RAM expandible a 8 Mb**
- **Drive de 3.5' Alta Densidad**
- **Disco Duro de 203 Mb**
- **Teclado de 101 teclas**
- **Monitor SVCIA**

**Estas caracteristicas satisfacen los requerimientos para la Implantación del Sistema Ajuste al Costo.** 

٦

۰,

1

Perfil del Personal que elaborará el Sistema Ajuste al Costo.

Martín González Dávila. Joel Enrique Vázquez Marin.

 $\cdot$ "

Formación profesional en las áreas de Análisis, Diseño y Programación de Sistemas de Cómputo, así como conocimientos en el área de Electrónica. Participando activamente en la elaboración de diferentes sistemas, así como experiencia en la docencia para las siguientes empresas o instituciones

Grupo Financiero Serfin Comisión Federal de Electricidad Teléfonos de México Secretaria de Educación Pública UNAM Facultad de Ingeniería I.M.D.I. Instituto Londres Tcccom de México

#### **111.4.• Diagramas de Flujo de Dalos (D.F.D.)**

Para poder realizar el modelado de los procesos que Intervienen en el Sistema nos basamos en algunos conceptos de Diagramaclón Estructurada. Dentro de estos conceptos encontramos que existen una gran variedad de aplicaciones de las cuales seleccionamos las Técnicas de Diagramas de Flujo de Datos (D.F.D.).

Un diagrama de (lujo de datos es un instrumento de moderación que permite mostrar a un sistema como una red de subsistemas conectados unos a otros mediante flujos de datos que muestren las relaciones entre su bsistemas.(2)

A continuación se describe la notación básica utilizada en la elaboración de los Diagramas del Sistema de Ajuste al Costo apoyados en (D.F.D.) y el Diagrama General del Sistema,

j

 $\lambda$ 

 $\mathcal{L}$ 

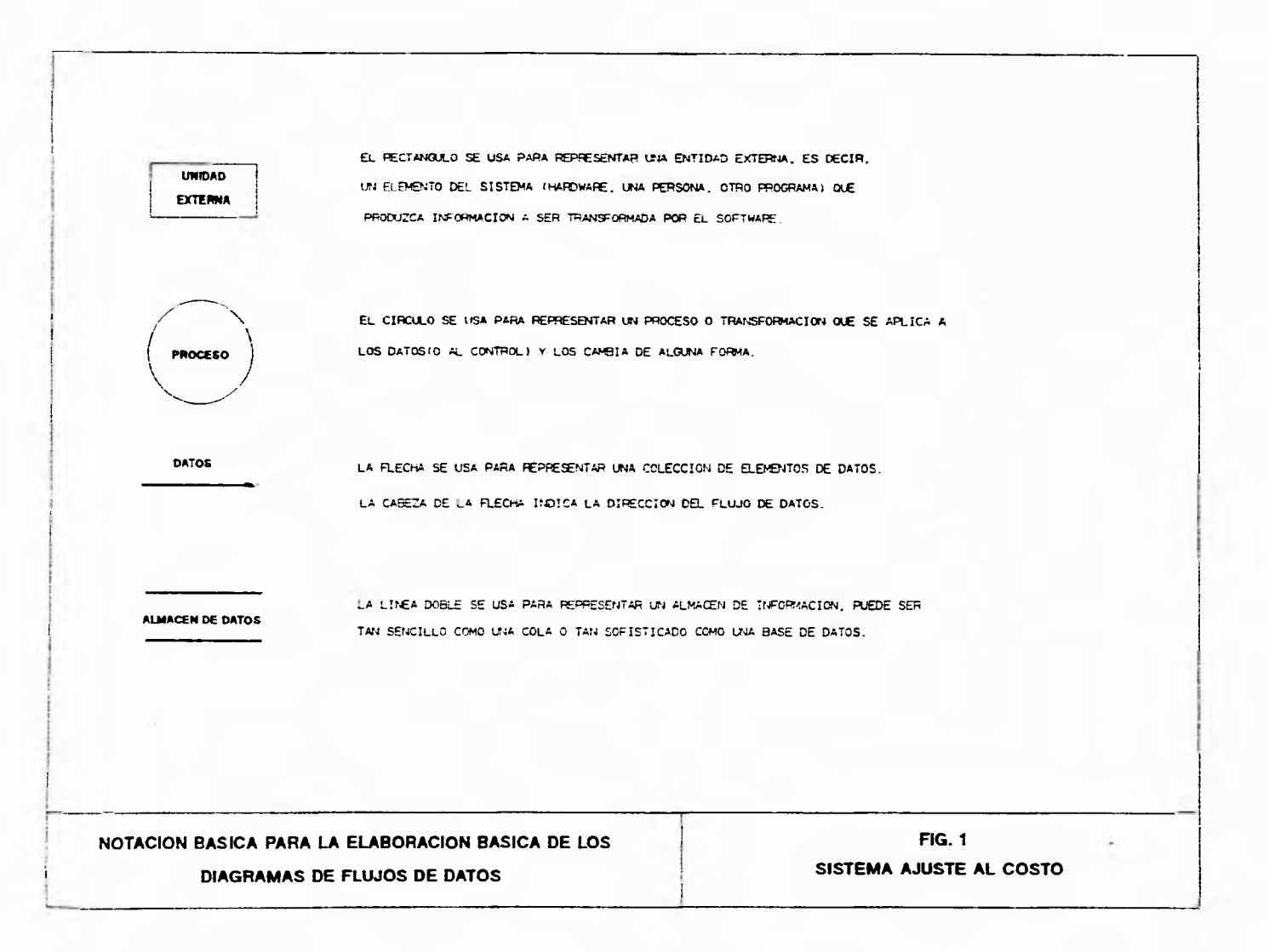

 $\overline{1}$ 

 $\pm$ 

一

 $\overline{\phantom{a}}$  ;

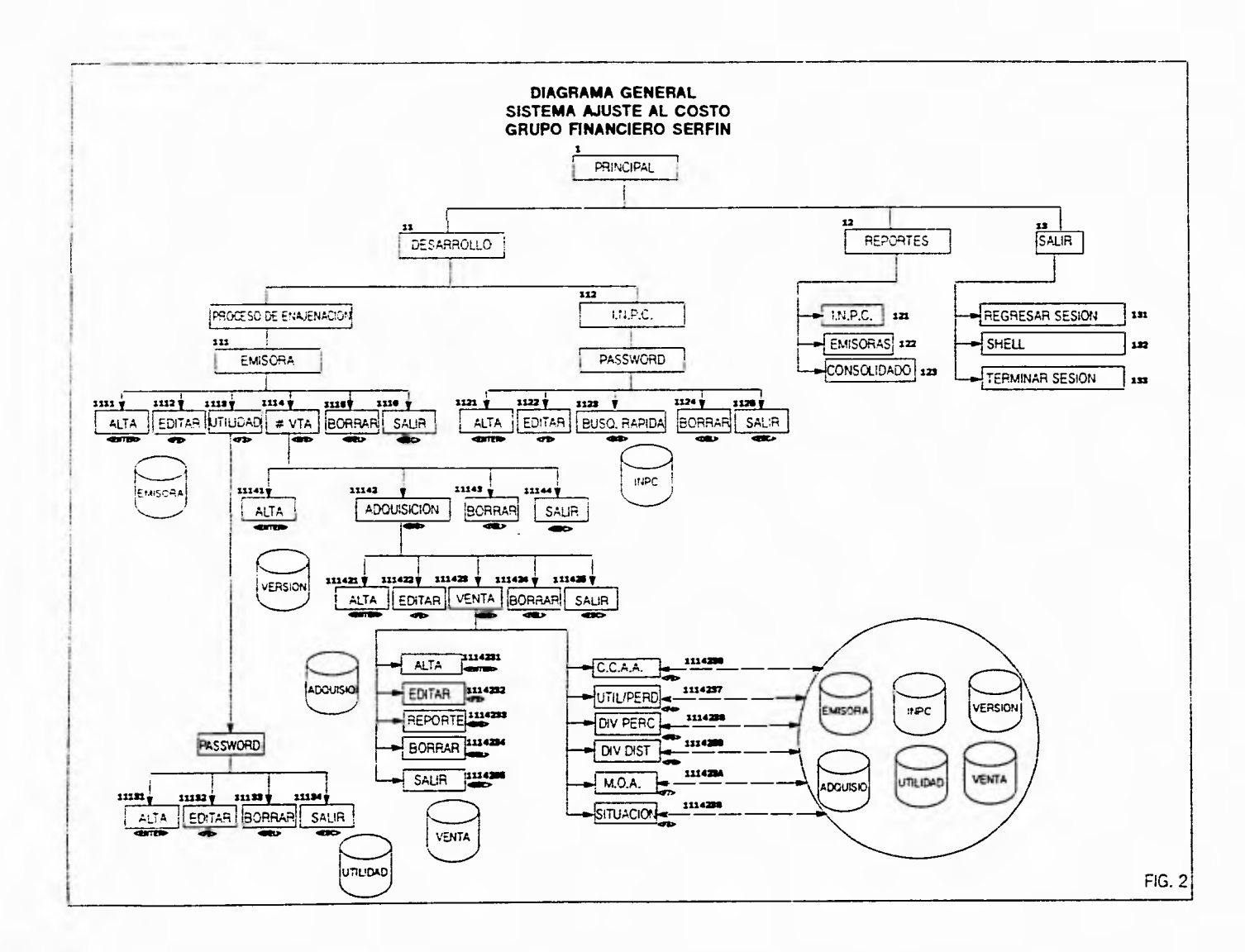

 $\mathbf{r}$ 

 $\overline{J}$ 

 $\mathcal{L}$ 

 $\mathcal{A}$  .

し

 $\mathbf{I}$  $\overline{\phantom{0}}$  **En fonna general se manejan once pantallas de Captura/Despliegue, las cuales son las siguientes:** 

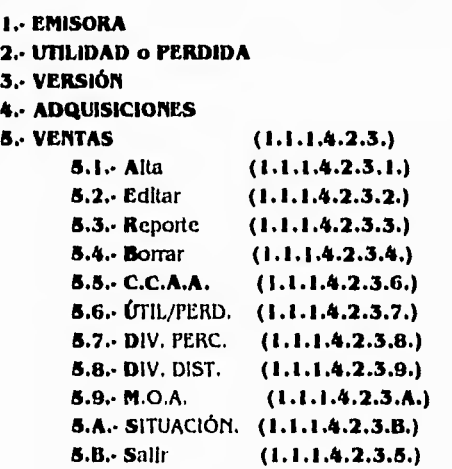

**6.. 1.N.P.C.** 

lb

 $\mathbb{R}^3$ 

 $\, \Delta$ 

 $\epsilon_{\mu\nu}$ 

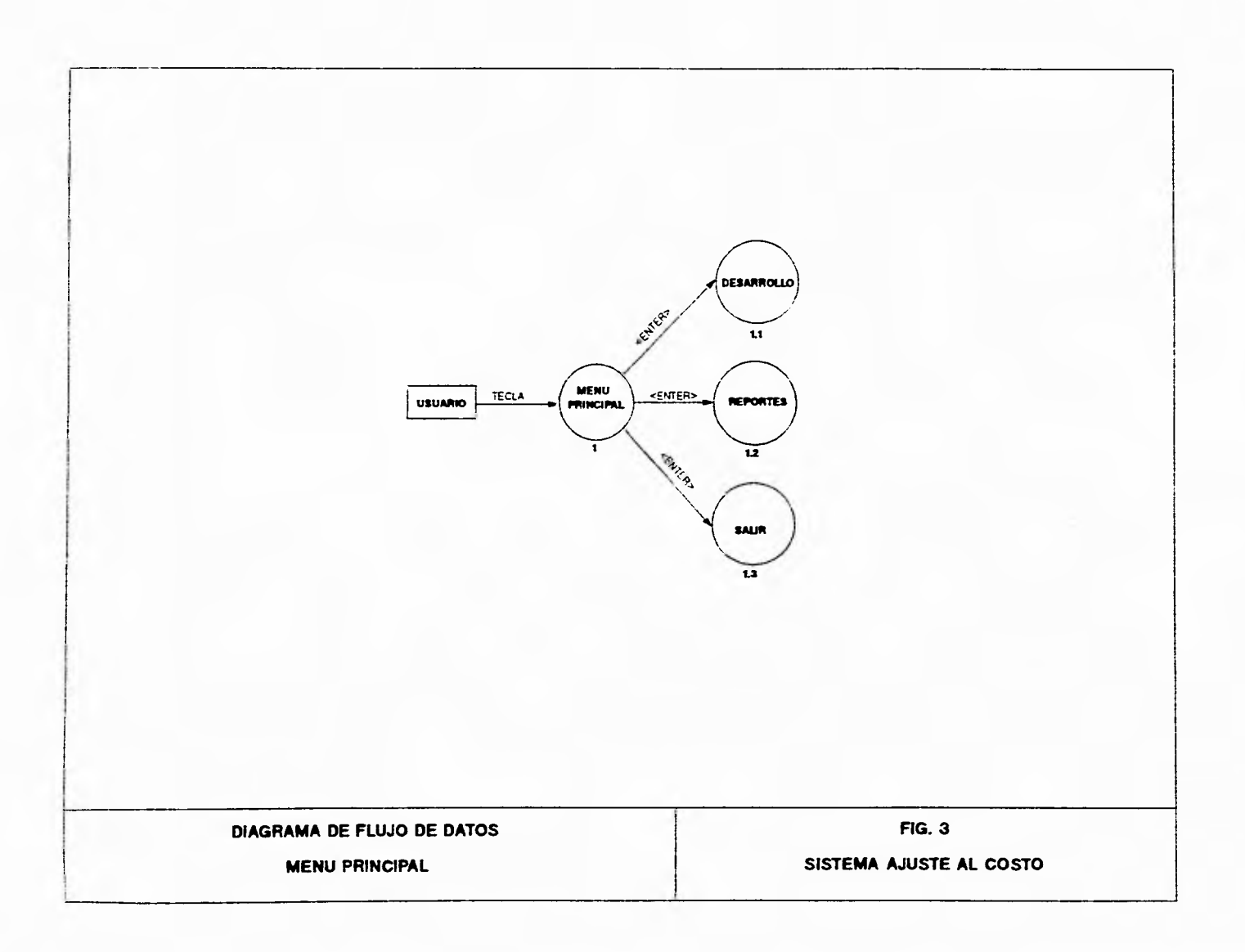

 $\mathbf{r}^{\star}$ 

 $\mathcal{I}_\omega$ 

 $\sqrt{}$ 

 $\gamma$ 

J

 $\mathcal{A}$  .

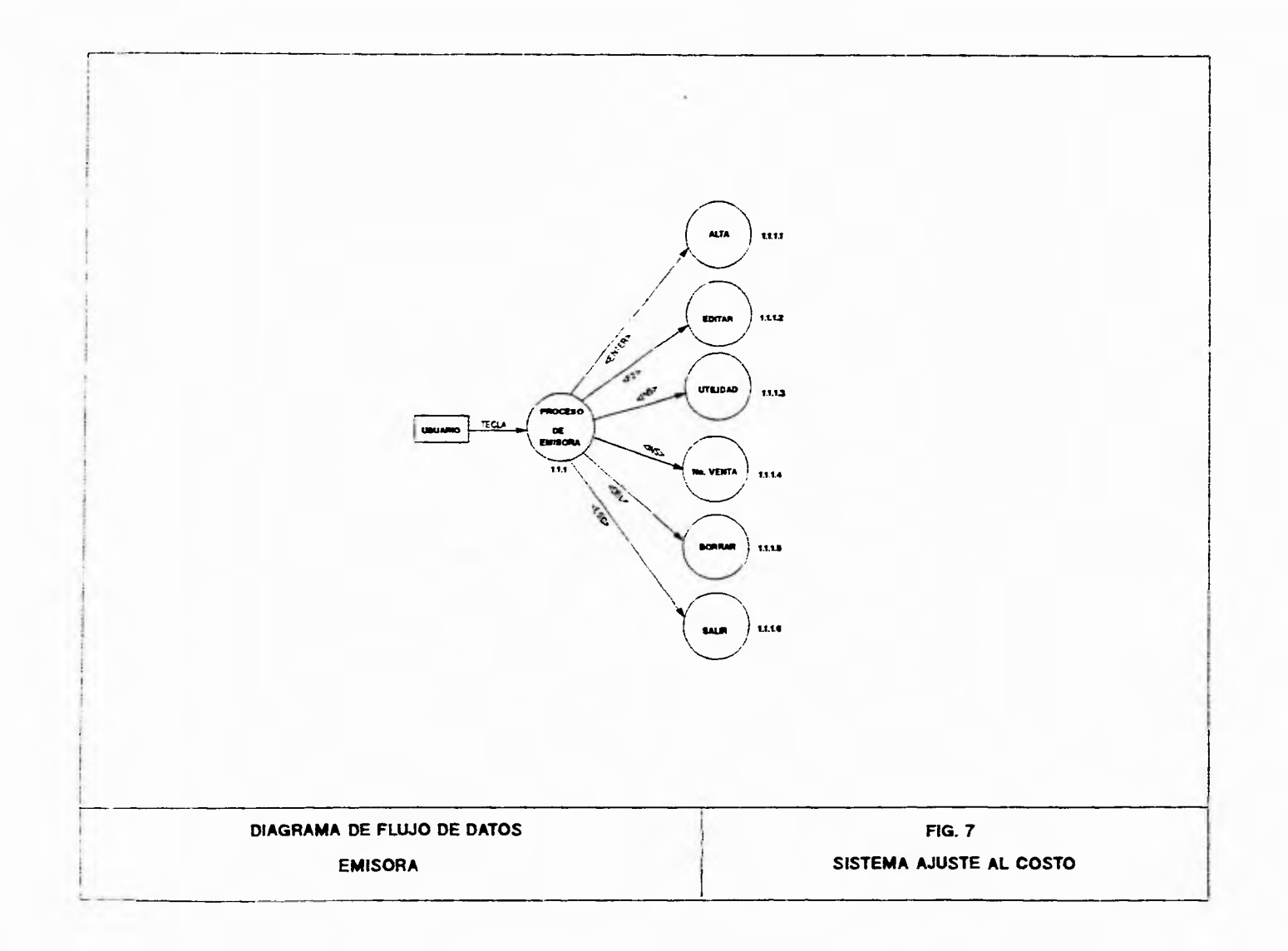

 $\overline{1}$ 

 $\mathbf{L}$ 

 $\sim$ 

ا ف

 $\cal J$ 

 $\mathcal{L}_{\mathcal{L}}$ 

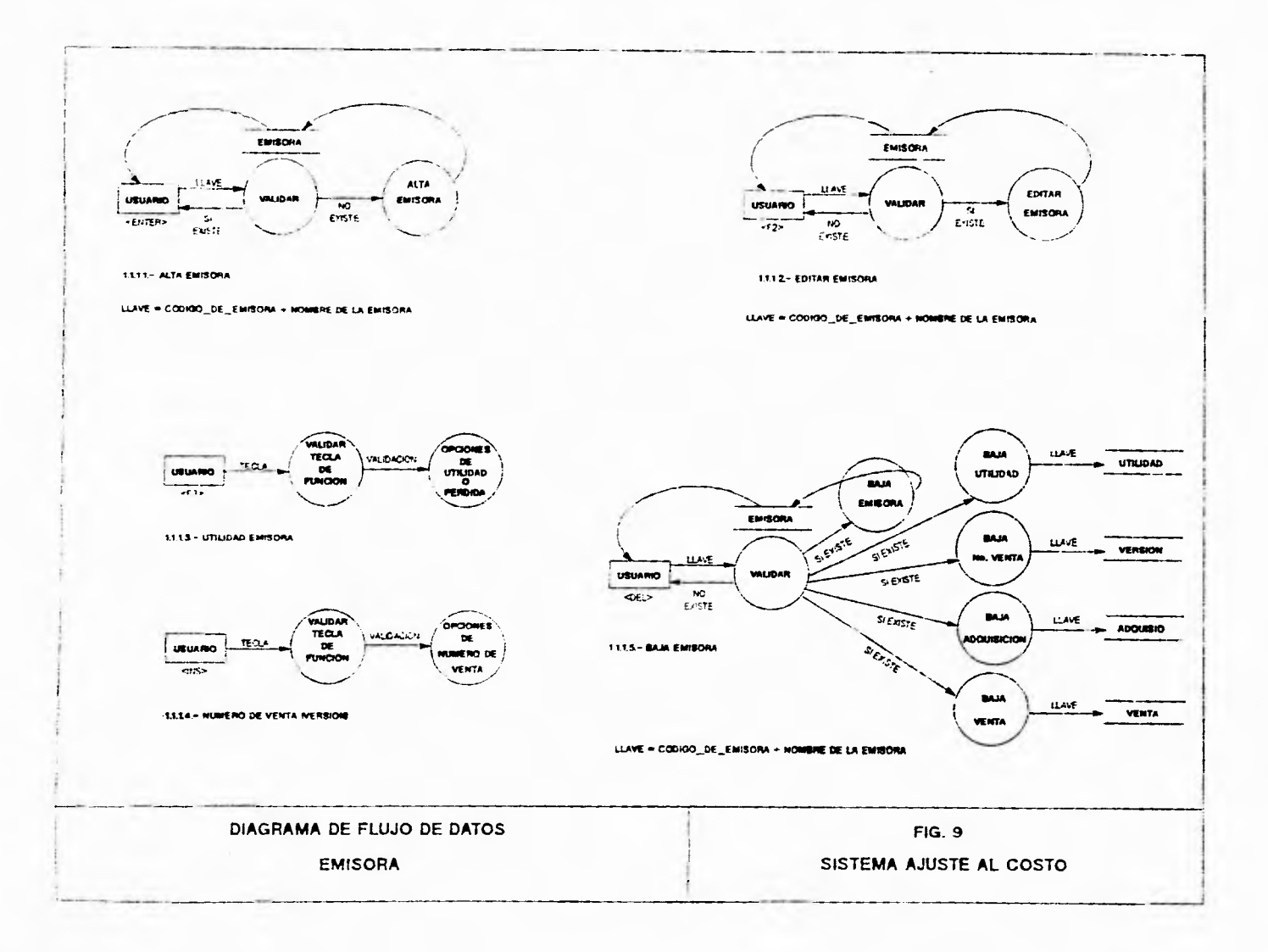

 $\mathcal{L}^{\ast}$ 

٠

 $\ddot{\phantom{a}}$ 

 $\sim$ 

 $\overline{J}$ 

 $\mathbf{r}$  .

#### **1.- EMISORA ( 1.1.1.)**

En esta opción se manejan seis alternativas (Afta, Editar, Utilidad, No. Venta, Borrar y Salir) las cuales se describirán a continuación:

۰,

 $\mathcal{L}$ 

ل

#### Alta (1.1.1.1.) <**ENTER>**

Se capturará la 'LLAVE' que es equivalente a capturar la Emisora, la cual esta ligada con un código de la misma, Inmediatamente después se validará si la Emisora en cuestión existe en la Base de Datos (Emisora) . Si existe entonces se desplegará un mensaje, el cual señalará que el elemento ya se encontraba registrado en la Base de Datos, en caso contrario (-si no existe-) se procederá a agregar ci registro actual en la Base de Datos (Emisora) . Acto seguido, será devuelto al usuario la posibilidad de realizar alguna otra operación (-valida por supuesto.).

#### Editar (1.1.1.2.) <F2>

Se editará la 'LLAVE' que es equivalente a capturar la Emisora, la cual esta ligada con un código de la misma, inmediatamente después se validará si la Emisora en cuestión existe en la Base de Datos (Emisora) . Si no existe entonces se desplegará un mensaje, el cual señalará que el elemento no se encontraba registrado en la Base de Datos, en caso contrario (-si existe-) se procederá a realizar la modificación y el reemplazar el registro del elemento en cuestión en la Base de Datos (Emisora) . Acto seguido, será devuelto al usuario la posibilidad de realizar alguna otra operación (-valida por supuesto-).

#### Utilidad (1.1.1.3.) **<F3>**

SI el usuario pulsó una Tecla de función, se realizará una validación de dicha Tecla, si el caso es de que se pulsó <F3>, se abre la posibilidad de entrar a las opciones de Utilidad o Perdida , Dividendos Percibidos, Dividendos Distribuidos, las cuales a su vez tienen sus propias Teclas de Punción., adecuadas para sus correspondientes opciones . Para regresar al menú de opciones de Emisora se debe pulsar la Tecla de Punción <ESC>.

#### No. Venta (1.1 **.1.4.) <INS>**

Si ci usuario pulsó una Tecla de función, se realizará una validación de dicha Tecla, si el caso es de que se pulsó <INS>, se abre la posibilidad de entrar a las opciones de Número de Venta(Versión) las cuales a su vez tienen sus propias Teclas de Función., adecuadas para sus correspondientes opciones. Para regresar al menú de opciones de Emisora se debe pulsar la Tecla de Punción <ESC>.

#### Borrar (1.1.1.6.) <DEL>

 $\ddot{\phantom{a}}$ 

 $\mathbf{t}_\perp$ 

Se seleccionará la 'LLAVE' o Emisora que será dada de baja del sistema , la cual esta ligada con un código de la misma, Inmediatamente después se validará si la Emisora en cuestión existe en las Bases **de** Datos (Emisora, Utilidad, Versión, Adqulsio, Venta) . SI no existe entonces se desplegará un mensaje, el cual señalará que el elemento no se encontraba registrado en la Base de Datos, en caso contrario (-si existe-) se procederá a realizar la eliminación de los registros en las diferentes Bases de Datos con las que se encuentra ligado. Acto seguido, será devuelto al usuario la posibilidad de realizar alguna otra operación (-valida por supuesto•).

÷,

 $\frac{1}{2}$ 

لہ

#### Salir (1.1.1.6.) **<ESC>**

Si el usuario pulsó una Tecla de función, se realizará una validación de dicha Tecla, sl el caso es de que se pulsó <ESC>, se retomará al Menú Principal de opciones de Enajenación de Acciones

21

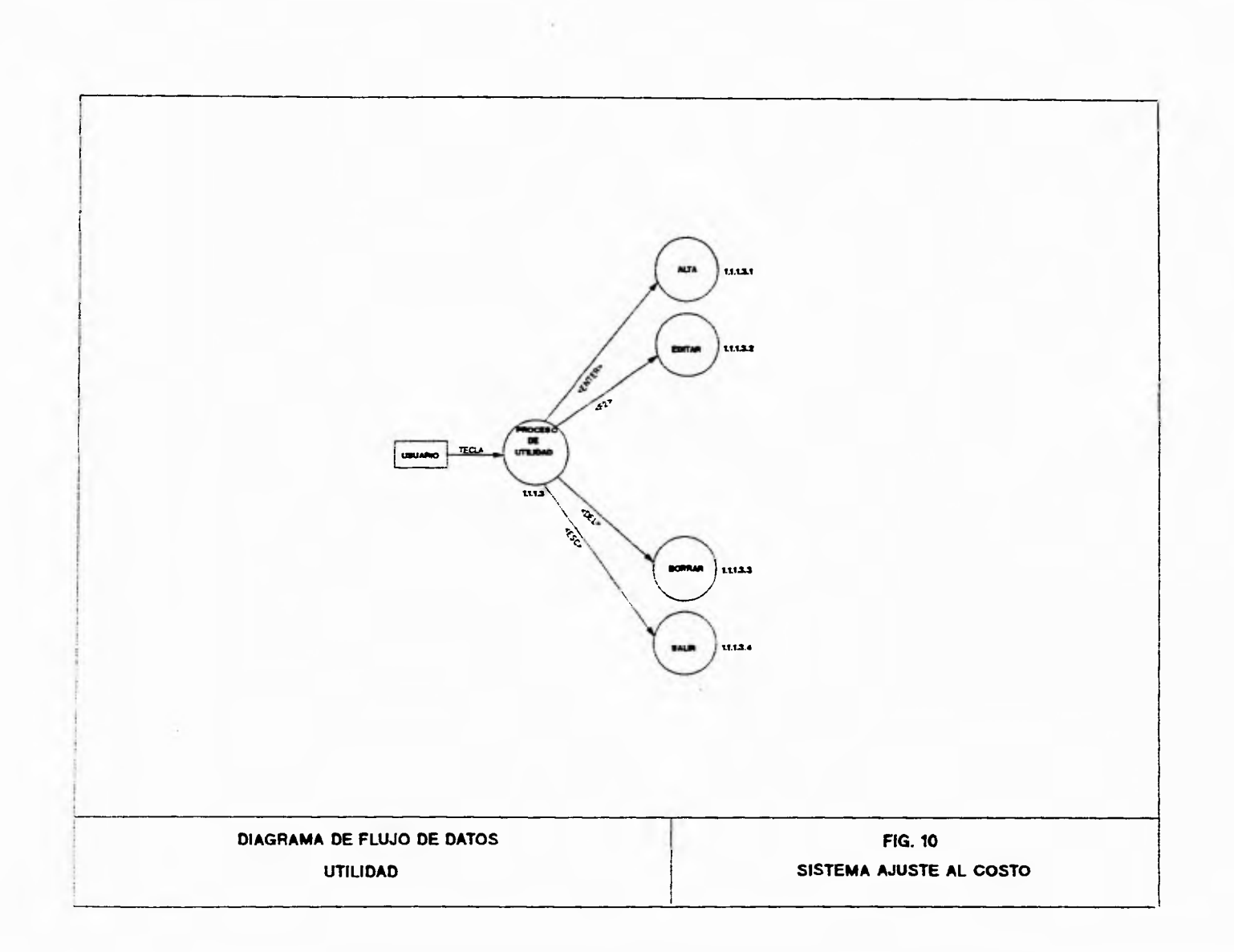

 $\gamma_{\rm r}$ 

ال

 $\pm 1$ 

 $\cup$ 

 $\mathcal{I}_-$ 

 $\bullet$ 

 $\mathbf{r}$ 

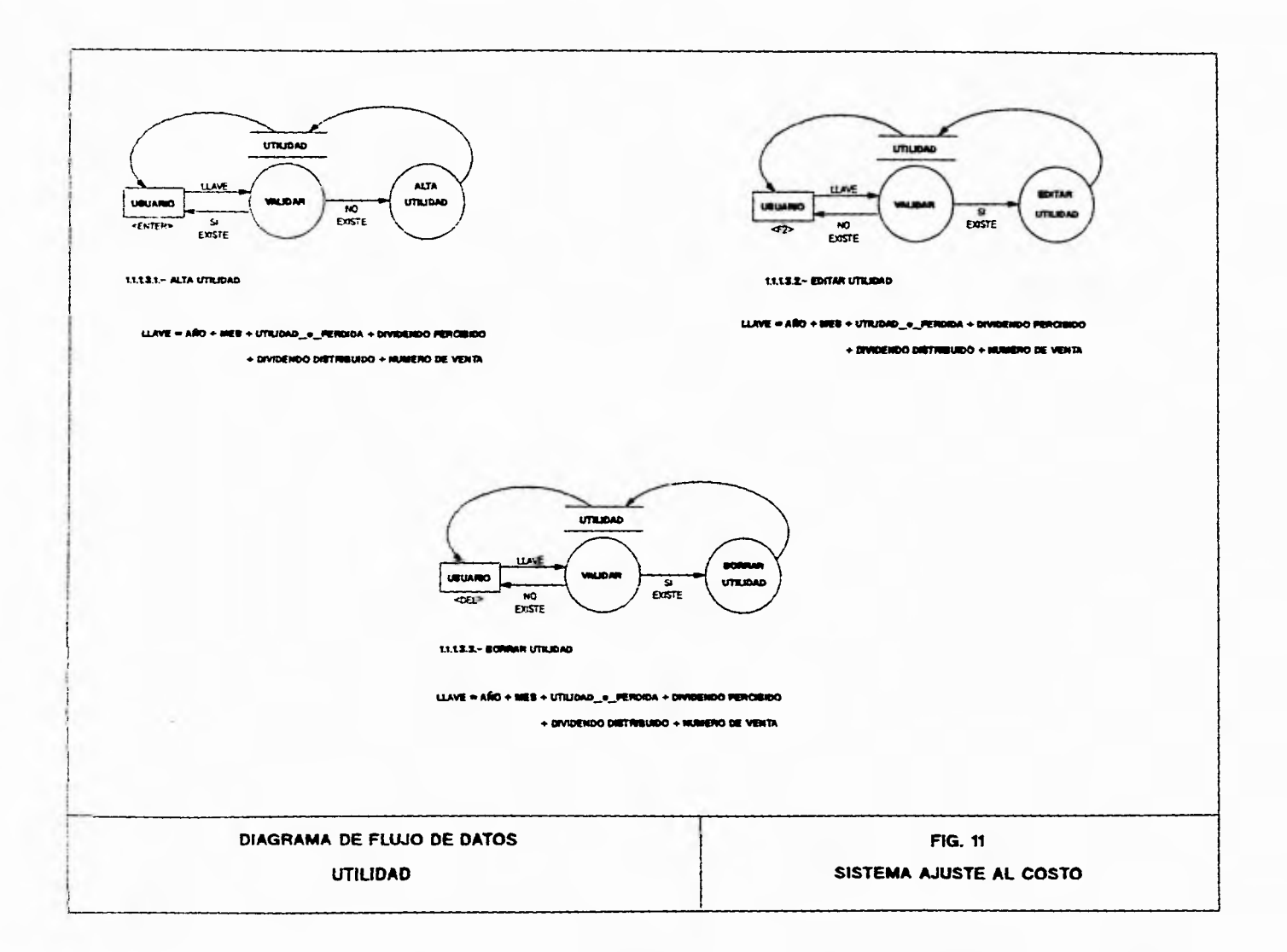

 $\mathbf{r}$ 

 $\overline{1}$ 

 $\mathbf{L}$ 

 $\mathcal{L}$ 

 $\gamma$ 

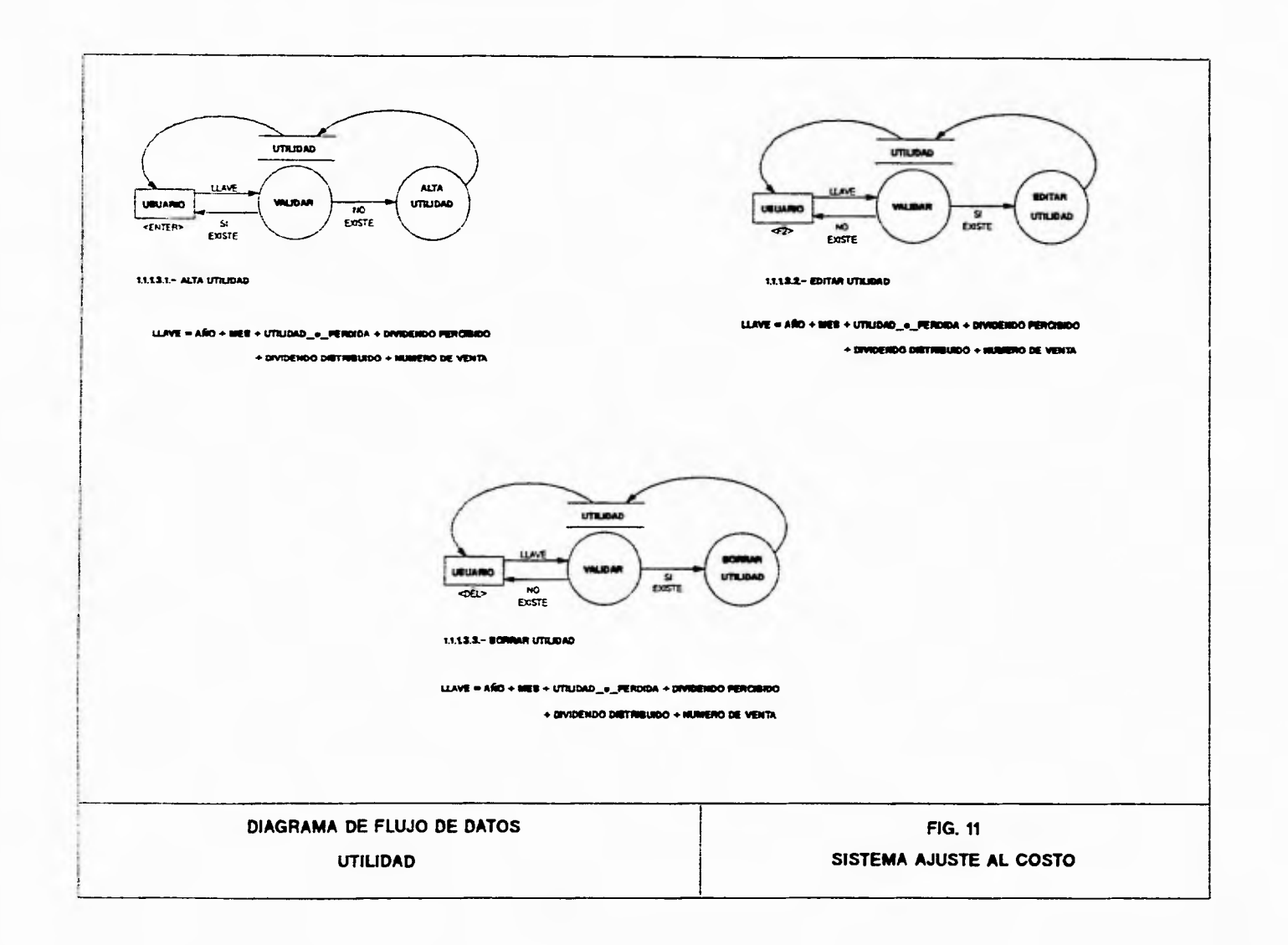

 $\mathcal{L}_{\mathcal{A}}$ 

ب

 $\mathbf{E}$ 

 $\ddot{\phantom{a}}$ 

 $\mathcal{L}^{\star}$ 

 $\overline{ }$ 

#### **2.- D11L1DAD o PERDIDA (1.1.1.3.)**

En esta opción se manejan cuatro alternativas (Alta, Editar, Borrar y Salir) las cuales se describirán a continuación:

#### Alta (1.1.1.3.1.) **<ENTER>**

Se capturará la 'LLAVE' que es equivalente a capturar el año y mes de las posibles utilidades o perdidas , ademas los diferentes dividendos (dividendos percibidos, dividendos distribuidos) y el número de venta con el cual estará relacionado, inmediatamente después se validará si la Información anterior existe en la Base de Datos (Utilidad) . SI existe entonces se desplegará un mensaje, el cual señalará que el elemento ya se encontraba registrado en la Base de Datos, en caso contrario (-si no existe-) se procederá a agregar el registro actual en la Base de Datos (Utilidad). Acto seguido, será devuelto al usuario la posibilidad de realizar alguna otra operación (-valida por supuesto-).

#### Editar (1.1.1**.3.2.) <P2>**

Se editará la 'LLAVE' que es equivalente a capturar el año y mes de las posibles utilidades o perdidas , ademas los diferentes dividendos (dividendos percibidos, dividendos distribuidos) y el número de venta con el cual estará relacionado, Inmediatamente después se validará si la Información anterior existe en la Base de Datos (Utilidad) . SI no existe entonces se desplegará un mensaje, el cual señalará que el elemento no se puede modificar ya que no se encontraba registrado en la Base de Datos, en caso contrario (-si existe-) se procederá a actualizar y reemplazar el registro actual en la Base de Datos (Utilidad) . Acto seguido, será devuelto al usuario la posibilidad de realizar alguna otra operación (-valida por supuesto-).

#### Borrar (1.1.1.3.3.) **<DEL>**

Se seleccionará la 'LLAVE' o Utilidad o Perdida o Dividendo que será dada de baja del sistema, Inmediatamente después se validará si los datos en cuestión( 'LLAVE' o Utilidad o Perdida o Dividendo) existen en la Base de Datos (Utilidad) . SI no existe entonces se desplegará un mensaje, el cual señalará que el elemento no se encontraba registrado en la Base de Datos, en caso contrario (-si existe-) se procederá a realizar la eliminación de los registros en las diferentes Bases de Datos con las que se encuentra ligado. Acto seguido, será devuelto al usuario la posibilidad de realizar alguna otra operación (-valida por supuesto-).

Salir (1.1.1.3.1.) <ESC>

SI el usuario pulsó una Tecla de función, se realizará una validación de dicha Tecla, si el caso es de que se pulsó <ESC>, se retornará al Menú de opciones de Emisora.

24

f,

ړ

 $\mathbf{1}$ 

 $\overline{1}$ 

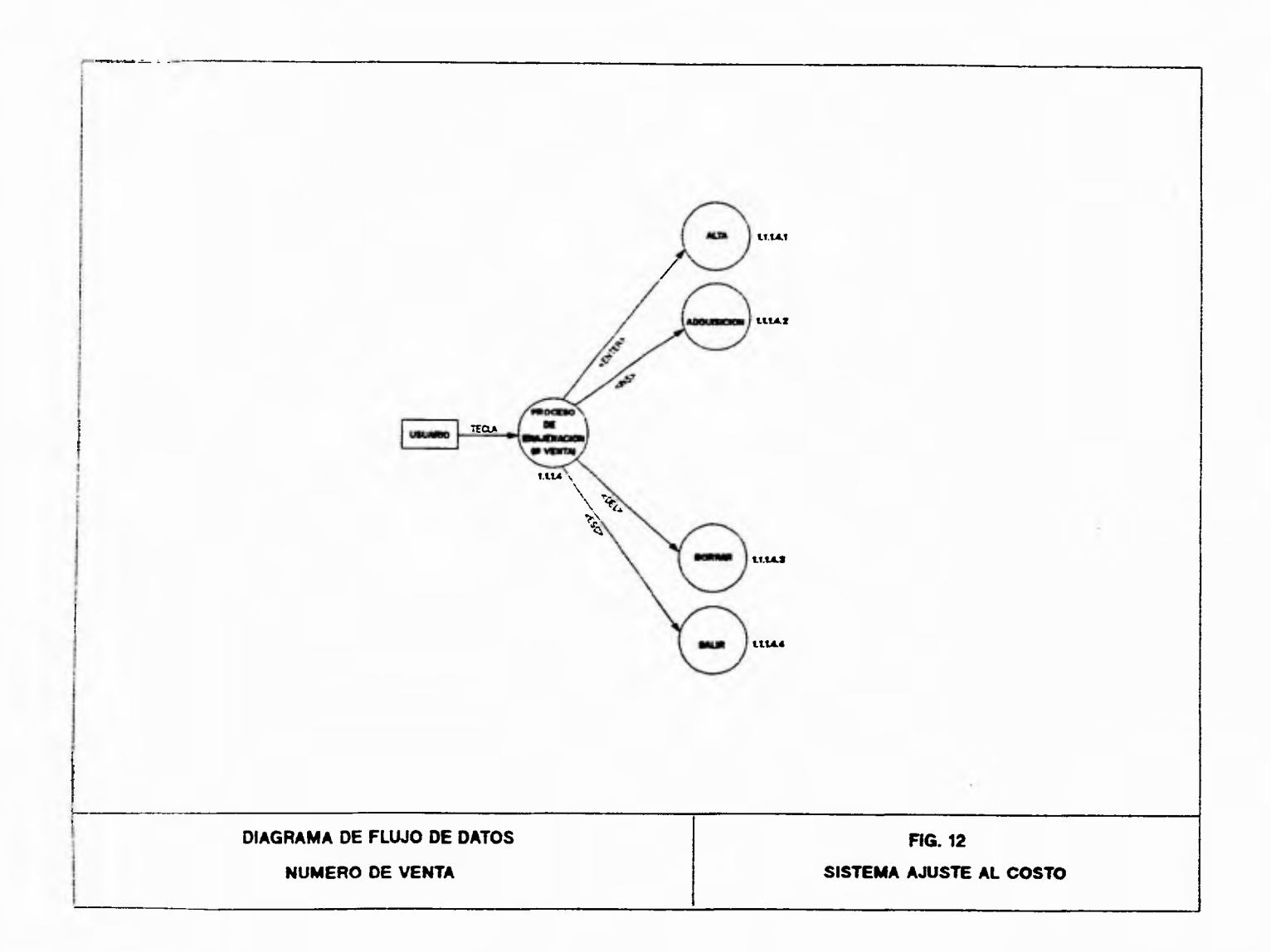

 $\mathbf{r}$ 

l.

L

 $\mathbf{I}$  $\overline{\phantom{0}}$   $\gamma$ 

 $\pmb{I}$ 

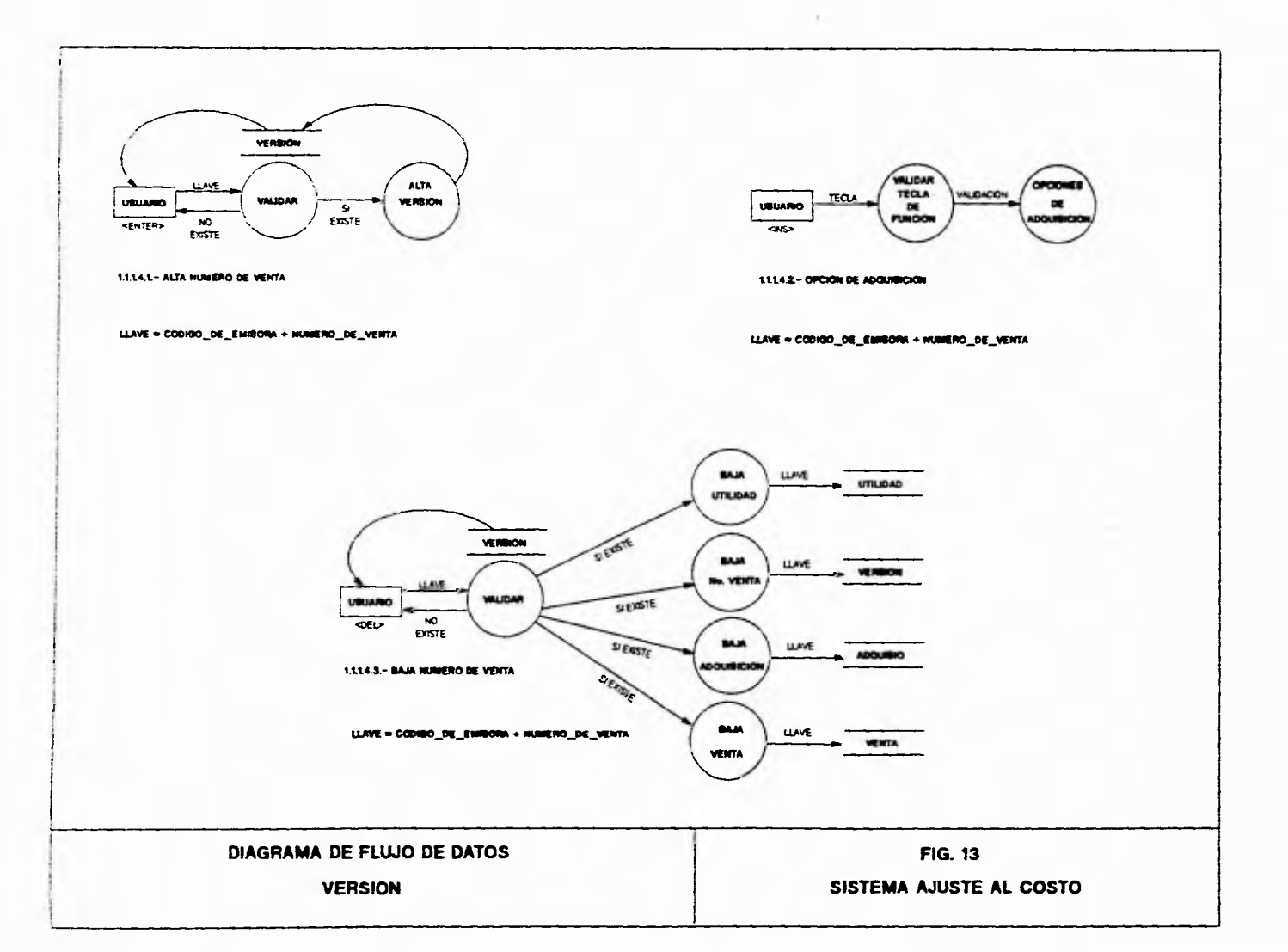

 $\label{eq:10} \mathcal{L}(\mathcal{A}) = \mathcal{L}(\mathcal{A}) \qquad \text{and} \qquad \mathcal{L}(\mathcal{A}) = \mathcal{L}(\mathcal{A})$ 

 $\mathbf{r}^*$ 

 $\sim 10^{-1}$  $\overline{\phantom{a}}$ 

 $\sim$ 

 $\mathcal{L}_{\mathcal{F}}$ 

 $\Delta$ 

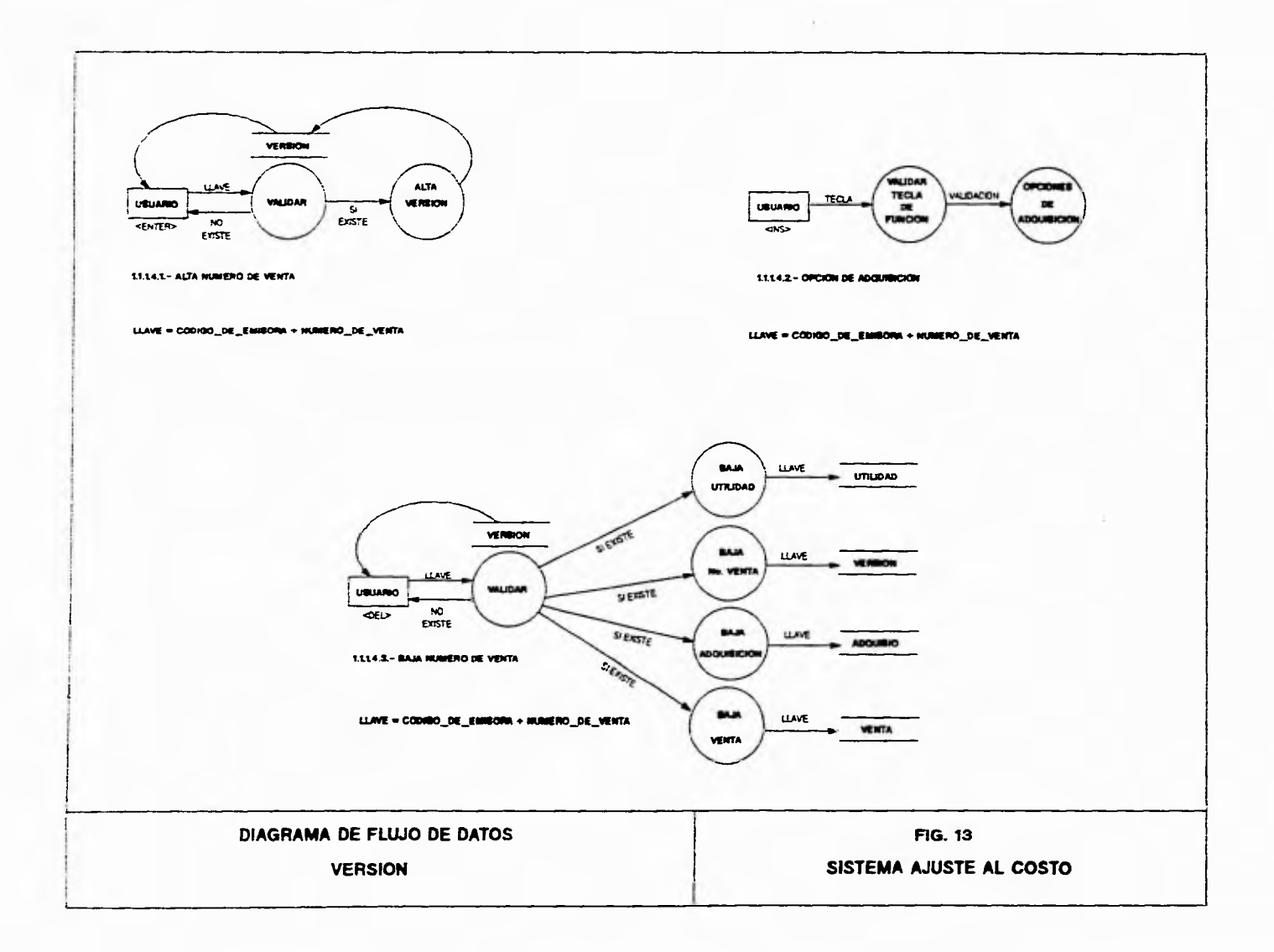

 $\mathcal{I}$ 

 $\mathcal{L}$ 

 $\sqrt{2}$ 

 $\mathbf{I}$ 

 $\overline{\phantom{a}}$
# **3.. VERSIÓN (1.1.1.4.)**

 $\mathbf{r}$ 

En esta opción se manejan cuatro alternativas (Alta, Adquisición, Borrar y Salir) las cuales se describirán a continuación:

7

لہ

# Alta (1.1.1.4.1.) **<ENTER>**

Se capturará la 'LLAVE' que es equivalente a capturar el número de venta, el cual esta ligado al código de emisora correspondiente, inmediatamente después se validará si la Información anterior existe en la Base de Datos (Versión) . Si existe entonces se desplegará un mensaje, el cual señalará que el elemento ya se encontraba registrado en la Base de Datos, en caso contrario (-si no existe-) se procederá a agregar el registro actual en la Base de Datos (Versión) . Acto seguido, será devuelto al usuario la posibilidad de realizar alguna otra operación (-valida por supuesto-).

#### Adquisición (1.1.1.4.2.) **<1NS>**

SI el usuario pulsó una Tecla de función, se realizará una validación de dicha Tecla, si el caso es de que se pulsó ‹INS>, se abre la posibilidad de entrar a las opciones de Adquisiciones (Adquisio) las cuales a su vez tienen sus propias Teclas de Función., adecuadas para sus correspondientes opciones.Para regresar al menú de opciones de Número de Venta se debe pulsar la Tecla de Función ‹ESC>.

## Borrar (1.1.1.4.3.) **<DEL>**

Se seleccionará la 'LLAVE' o Número de Venta(Versión) que será dada de baja del sistema , inmediatamente después se validará si la información en cuestión existe en las Bases de Datos (Utilidad, Versión, Adquisio, Venta) . SI no existe entonces se desplegará un mensaje, el cual señalará que el elemento no se encontraba registrado en las Bases de Datos, en caso contrario (-si existe-) se procederá a realizar la eliminación de los registros en las diferentes Bases de Datos con las que se encuentra ligado. Acto seguido, será devuelto al usuario la posibilidad de realizar alguna otra operación (-valida por supuesto-).

## Salir (1.1.1.4.4.) **<ESC>**

Si el usuario pulsó una Tecla de función, se realizará una validación de dicha Tecla, si el caso es de que se pulsó <ESC>, se retomará al Menú de opciones de Emisora.

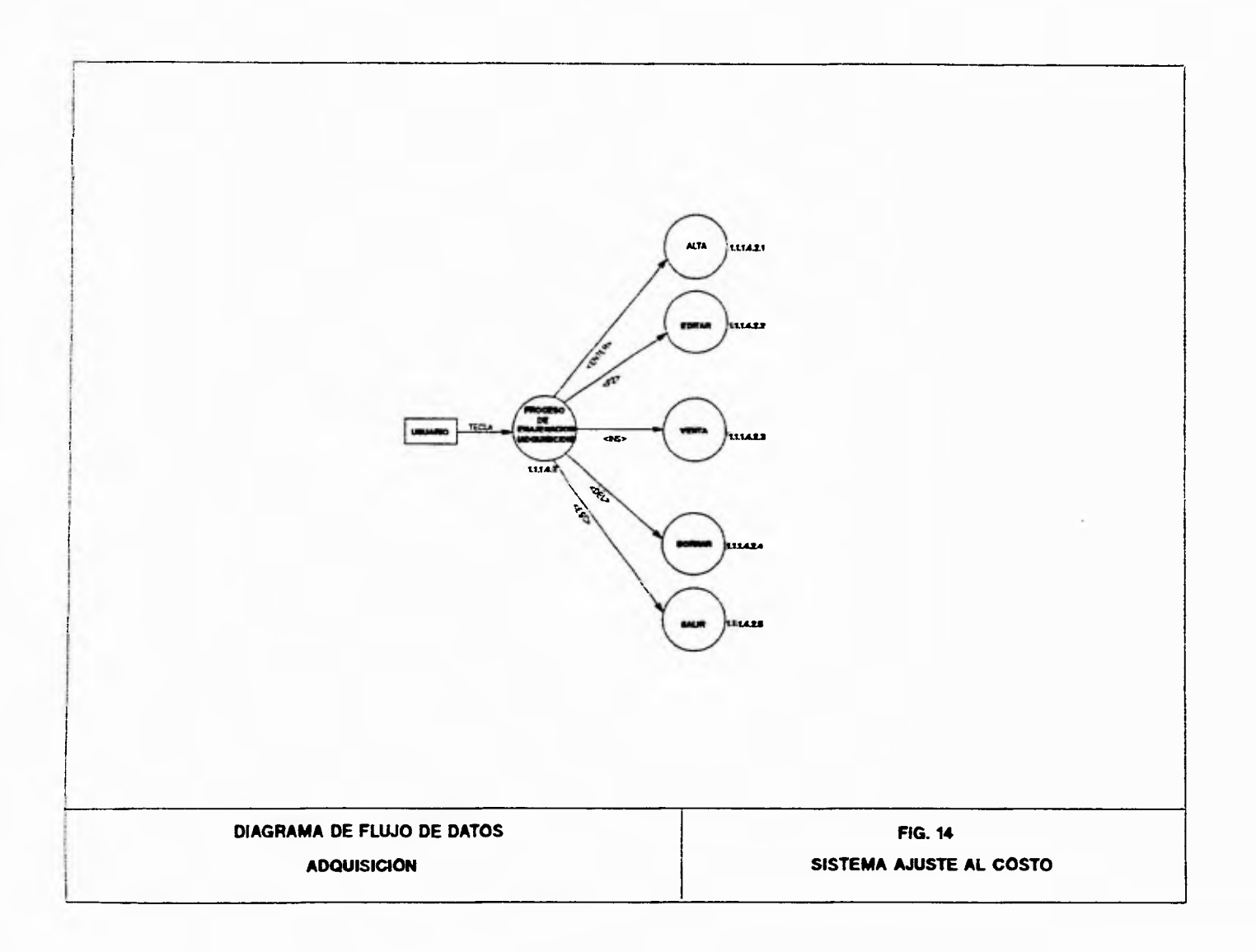

 $\gamma_{\rm f}$ 

ب

 $\cdot$ <sup>\*</sup>

 $\overline{\phantom{a}}$ 

 $\sim$ 

 $\overline{1}$ 

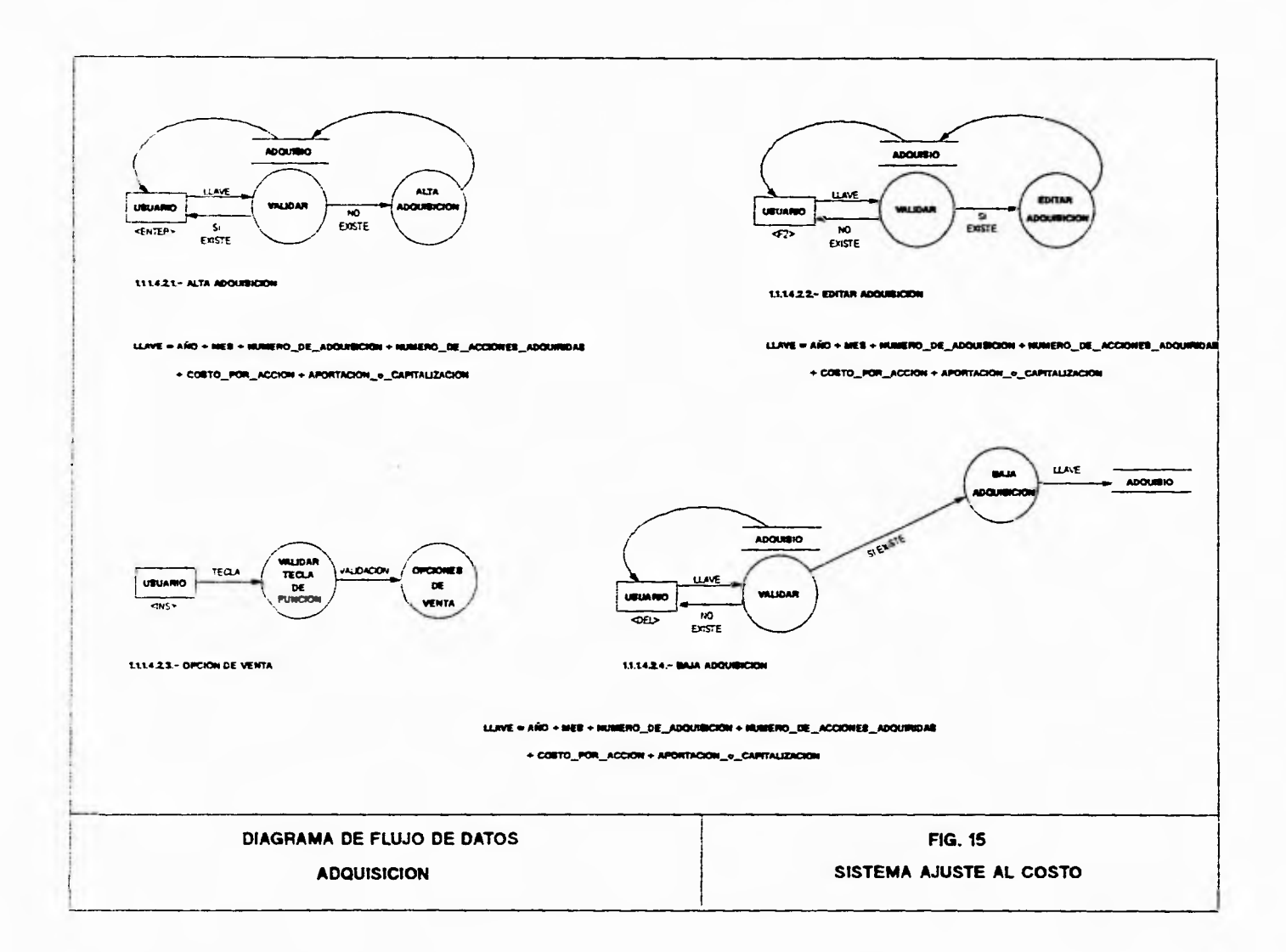

r.

 $\tau$ 

 $\overline{t}$ 

 $\overline{J}$ 

л

 $\sqrt{2}$ 

 $\pm$ 

 $\cdot$ 

 $\mathbf{r}$ 

 $\rightarrow$ 

 $-1$ 

## **ADQUISICIONES (1.1.1.4.2.)**

En esta opción se manejan cinco alternativas (Alta, Editar, Venta, Borrar y Salir) las cuales se describirán a continuación:

## Acciones de Aportación

 $\mathbf{r}$ 

Son las que adquiere el inversionista por sus aportaciones en efectivo o en bienes a la sociedad, los cuales generan un flujo real de entrada de recursos financieros a la empresa.

Las aportaciones se producen al constituirse la sociedad para formar el capital inicial, o al acordarse aumentos al mismo en forma posterior. En otras palabras, son la que originan un flujo de entrada de recursos monetarios a la empresa.(7)

#### Acciones de Capitalización

Son las que corresponden a la capitalización de superávit acumulado en la empresa a favor de los inversionistas. A diferencia de las acciones de aportación, éstas no originan un flujo de entrada de recursos monetarios a la empresa, sino que se expiden a su favor como reconocimiento de que en la empresa existe un superávit acumulado a su disposición, derecho que se fonnaliza con la entrega del titulo representativo de la acción. En otras palabras, se considera que la acción de capitalización no tiene costo de adquisición para el inversionista, porque se origina en el rendimiento acumulado al que tiene derecho su inversión original formada por acciones de aportación y acciones adquiridas de terceros(7)

En el CCAA solo entran las acciones que corresponden a la inversión original; las acciones de capitalización no entran en esta consideración, porque no tienen CCA ya que se forman parte del rendimiento fiscal neto a que la acción original tiene derecho, SI se considerará las acciones de capitalización también el CCA, se duplicaria su inclusión en el costo.

#### Alta (1.1.1.4.2.1.) **<ENTER>**

Se capturará la 'LLAVE' que es equivalente a capturar el año y mes de las posibles adquisiciones, ademas el número de adquisición , número de acciones adquiridas, costo por acción y la aportación o capitalización y el número de venta con el cual estará relacionado, inmediatamente después se validará si la Información anteriormente capturada existe en la Base de Datos (Utilidad). Si existe entonces se desplegará un mensaje, el cual señalará que el elemento ya se encontraba registrado en la Base de Datos, en caso contrario (-si no existe-) se procederá a agregar el registro actual en la Base de Datos (Utilidad) . Acto seguido, será devuelto al usuario la posibilidad de realizar alguna otra operación (-valida por supuesto-).

j

S

## Editar (1.1.1.4.2.2.) <P2>

ř.

Se editará la 'LLAVE' que es equivalente a capturar el año y mes de las posibles adquisiciones, ademas el número de adquisición , número de acciones adquiridas, costo por acción y la aportación o capitalización y el número de venta con el cual estará relacionado, inmediatamente después se validará si la Información anteriormente capturada existe en la Base de Datos (Utilidad) .51 no existe entonces se desplegará un mensaje, el cual señalará que el elemento no se puede modificar ya que no se encontraba registrado en la Base de Datos, en caso contrario (-si existe-) se procederá **a** actualizar y reemplazar el registro actual en la Base de Datos (Adquisición) . Acto seguido, será devuelto al usuario la posibilidad de realizar alguna otra operación (-valida por supuesto-).

٠,

١

ڵ

#### Venta ( **1.1.1.4.2.3.) <INS>**

SI el usuario pulsó una Tecla de función, se realizará una validación de dicha Tecla, si el caso es de que se pulsó <INS>, se abre la posibilidad de entrar a las opciones de Venta (Venta) las cuales a su vez tienen sus propias Teclas de Punción., adecuadas para sus correspondientes opciones. Para regresar al menú de opciones de Adquisiciones se debe pulsar la Tecla de Punción <ESC>.

## Borrar (1.1.1.4.2.4.) **<DEL>**

Se seleccionará la 'LLAVE' o Adquisición(Adqulslo) que será dada de baja del sistema , Inmediatamente después se validará si la información en cuestión existe en las Bases de Datos (Adquislo) . Si no existe entonces se desplegará un mensaje, el cual señalará que el elemento no se encontraba registrado en las Bases de Datos, en caso contrario (-si existe-) se procederá a realizar la eliminación de los registros en las diferentes Bases de Datos con las que se encuentra ligado. Acto seguido, será devuelto al usuario la posibilidad de realizar alguna otra operación ( valida por supuesto-).

#### Salir ( **1.1.1 .4.2.5.) <ESC>**

Si el usuario pulsó una Tecla de función, se realizará una validación de dicha Tecla, si el caso es de que se pulsó <ESC>, se retomará al Menú de Número de Venta.

31

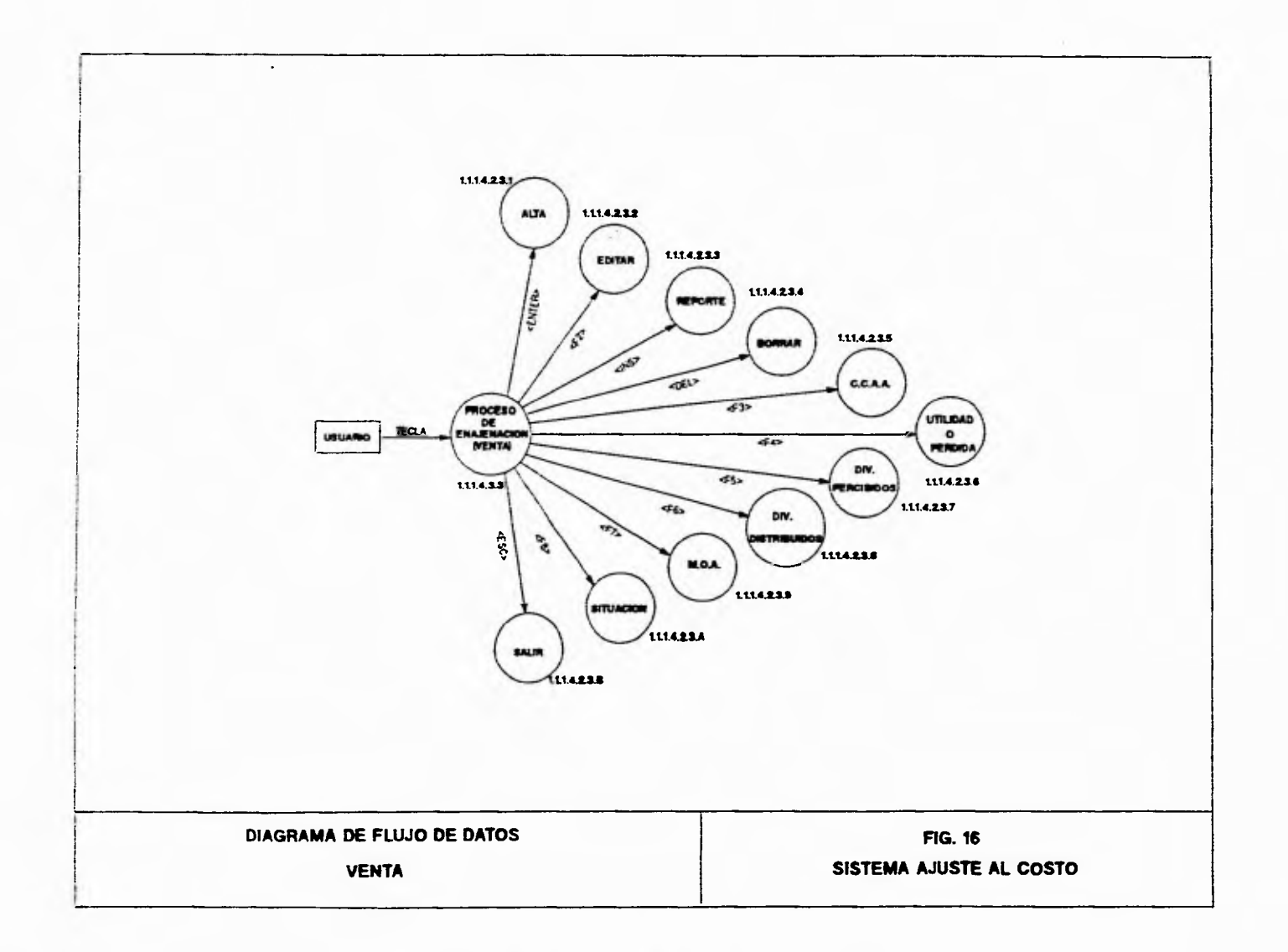

 $\overline{\phantom{a}}_t$ 

اب

 $\sim$ 

 $\mathbf{r}$ 

 $\mathbf{r}$ 

VENTA **WHITE ALTA LLAVE** EDITAR **VALIDAR VENTA** UBUARD ాన **WALK MOVE WHTA**  $\mathbf{u}$  $\mathcal{L}^{\pm}$  $E\times TE$ **ENTER>**  $M<sup>o</sup>$ POSTE का EXISTE EXISTE **1114.281-ALTA VENTA 1114.2.8.2-EDITAR VENTA** LLAVE = ARO + MES + HUMERO\_DE\_ACCIONES\_QUE\_SE\_ENAEHAN  $\textbf{LUME} = \textbf{ARO} + \textbf{MEB} + \textbf{MUME} \textbf{RO\_DE\_ACGOMEB\_OUE\_BE\_EHAHEMAH}$ + COSTO\_POR\_ACCION\_VENDIDA + COSTO\_POR\_ACCION\_VENDIDA VENTA OPOON **LLAVE U.WE** WLDACION **TECLA BAJA VENTA**  $\mathbf{p}\mathbf{c}$  . **UBUARO VALIDAR** URUARIO WAXOAR **VENTA SI ENSTE** *REVORTS* **NO** <INS>  $\overline{\text{det}}$ **EXISTE** 1114.233 - REPORTE 1114,234,~ BAJA VENTA  $\textbf{U} \textbf{A}\textbf{Y} \textbf{E} = \textbf{A}\textbf{H}\textbf{O} + \textbf{M}\textbf{E}\textbf{B} + \textbf{M}\textbf{U}\textbf{M}\textbf{E}\textbf{H}\textbf{O}_{\perp}\textbf{D}\textbf{E}_{\perp}\textbf{A}\textbf{C}\textbf{C}\textbf{I}\textbf{O}\textbf{H}\textbf{E} \textbf{B}_{\perp}\textbf{Q}\textbf{M}_{\perp}\textbf{H}\textbf{E}_{\perp}\textbf{E}\textbf{H}\textbf{A}\textbf{E}\textbf{H}\textbf{A}\textbf{H}$ + COSTO\_POR\_ACCION\_VERBIDA OPCION orgo OPCION **VALCACION** VALIDACIÓN TECLA **VALIDACIÓN**  $r_{\text{FGL}}$  $\blacksquare$ TECLA  $\mathbf{D}$ VALIDAR VALIDAR UBUARIO WUDAR  $\mathbf{D} \mathbf{E}$ **UBUARD**  $rac{1}{2}$ **COLOREDO** न्म er man ক 1114.237. - UTILIDAD/PERDIDA 111423 &- C.C.A.A. 1.114.2.3.8.- DIV. PERCHBOOK  $\lambda$ OPCION ∕oraai 0700 WLDADON **VALIDAÇION** TEQA TECLA  $\infty$ VALIDACIÓN VILDAR **TECLA** VALIDAR  $\mathbf{m}$ **UEUARO** WILKWA  $\sim$ **UBUARD** DV: 010 ক **ITUADO** ক 111423A-10A 11.14.23.8 - STUACION 1114.239 .- DIV, DISTRIBUIDOS DIAGRAMA DE FLUJO DE DATOS **FIG. 17** 

 $\mathcal{A}$ 

 $\cdot$ 

 $\mathcal{I}$ 

 $\mathbf{1} \qquad \qquad \mathbf{1} \qquad \mathbf{1} \qquad \$ 

SISTEMA AJUSTE AL COSTO

 $\mathbf{t}^{\top}$ 

 $\frac{1}{2}$ 

 $\sqrt{}$ 

**UBUARO** 

 $\frac{1}{\sigma}$ 

**USUARO** 

 $\overline{\epsilon_{\text{f}}^2}$ 

**VENTA** 

#### **5.• VENTAS (1.1.1.4.2.3.)**

Å,

**En esta opción se manejan once alternativas (Alta, Editar, Reporte, Borrar, C.C.A.A., UTIL/PERD, DIV. PERC., DIV. DIST., M.O.A., SITUACION, Salir) las cuales se describirán a continuación:** 

#### **5.1.. Alta (1.1.1.4.2.3.1.) <ENTER>**

**Se capturará la 'LLAVE' que es equivalente a capturar el año y mes de las posibles ventas o enajenaciones, ademas cl número de acciones que se enajenan, y el costo por acción vendida, inmediatamente después se validará si la Información anteriormente capturada existe en la Base de Datos (Venta) . SI existe entonces se desplegará un mensaje, el cual señalará que el elemento ya se encontraba registrado en la Base de Datos, en caso contrario (-si no existe-) se procederá a agregar el registro actual en la Base de Datos( Venta) . Acto seguido, será devuelto al usuario la posibilidad de realizar alguna otra operación (-valida por supuesto-).** 

## **5.2.. Editar (1.1.1.4.2.3.2.) <P2>**

**Se editará la 'LLAVE' que es equivalente a capturar el año y mes de las posibles ventas o enajenaciones, ademas el número de acciones que se enajenan, y el costo por acción vendida, inmediatamente después se validará si la Información anterlonnente capturada existe en la Base de Datos (Venta) .SI no existe entonces se desplegará un mensaje, el cual señalará que el elemento no se puede modificar ya que no se encontraba registrado en la Base de Datos, en caso contrarío ( si existe-) se procederá a actualizar y reemplazar el registro actual en la Base de Datos (Venta) . Acto seguido, será devuelto al usuario la posibilidad de realizar alguna otra operación (-valida por supuesto-),** 

#### **5.3.. Reporte (1.1.1.4.2.3.3.) <BIS>**

**Se emitirá un Reporte que será un consolidado de toda la Información manejada hasta el momento (Emlsora,Utilidades,Perdidas,Dividendos,Versiones,Aportaciones,Ventas), dando como resultado final si se obtuvo una Ganancia o Perdida Fiscal.** 

#### **5.4,. Borrar (1.1.1.4.2.3.4.) <DEL>**

**Se seleccionará la 'LLAVE' o Venta(Venta) que será dada de baja del sistema , inmediatamente después se validará si la información en cuestión existe en las Bases de Datos (Venta) . Si no existe entonces se desplegará un mensaje, el cual señalará que el elemento no se encontraba registrado en las Bases de Datos, en caso contrario (-si existe-) se procederá a realizar la eliminación de los registros en las diferentes Bases de Datos con las que se encuentra ligado. Acto seguido, será devuelto al usuario la posibilidad de realizar alguna otra operación (-valida por supuesto-).** 

 $\lambda$ 

لم

## **S.S.• C.C.A.A. (1.1.1.4.2.3.6.) <F3>**

 $\mathbf{r}$ 

 $\sim$ 

**Se visualizará en pantalla toda la infonnación manejada (Emisora, Utilidades, Perdidas, Dividendos, Versiones, Aportaciones, Ventas) y el resultante en cuanto al Costo Comprobado de Adquisición.** 

۰,

 $\lambda$ 

لم

## **5.6.- IITIL/PERD. (1.1.1.4.2.3.7.) <F4>**

**Se visualizará en pantalla toda la información manejada (Emisora, Utilidades, Perdidas, Dividendos, Versiones, Aportaciones, Ventas) y el resultante en cuanto a las Utilidades, Perdidas.** 

## **5.7.-DIV. PERC. (1.1.1.4.2.3.8.) <ES>**

**Se visualizará en pantalla toda la información manejada (Emisora, Utilidades, Perdidas, Dividendos, Versiones, Aportaciones, Ventas) y el resultante en cuanto los Dividendos Percibidos.** 

#### **5.8.- DIV. DIST. (1.1.1.4.2.3.9.) 46>**

**5e visualizará en pantalla toda la información manejada (Emisora, Utilidades, Perdidas, Dividendos, Versiones, Aportaciones, Ventas) y el resultante en cuanto los Dividendos Distribuidos.** 

## **5.9.- N.O.A. (1.1.1.4.2.3.A.) 47>**

**Se visualizará en pantalla toda la información manejada (Emisora, Utilidades, Perdidas, Dividendos, Versiones, Aportaciones, Ventas) y el resultante en cuanto al Monto Original Ajustado.** 

## **5.A.- SITUACIÓN.(1.1.1.4.2.3.B.) <F8>**

**Se visualizará en pantalla toda la información manejada (Emisora, Utilidades, Perdidas, Dividendos, Versiones, Aportaciones, Ventas) y el resultante en cuanto a la situación final de las acciones en cuestión , es decir , SE GANO o SE PERDIÓ, hablando fiscalmente.** 

## **5.8.- Salir (1.1.1.4.2.3.5.) <ESC>**

**Si el usuario pulsó una Tecla de función, se realizará una validación de dicha Tecla, si el caso es**  de que se pulsó <ESC>, se retomará al Menú de Adquisiciones.

**35** 

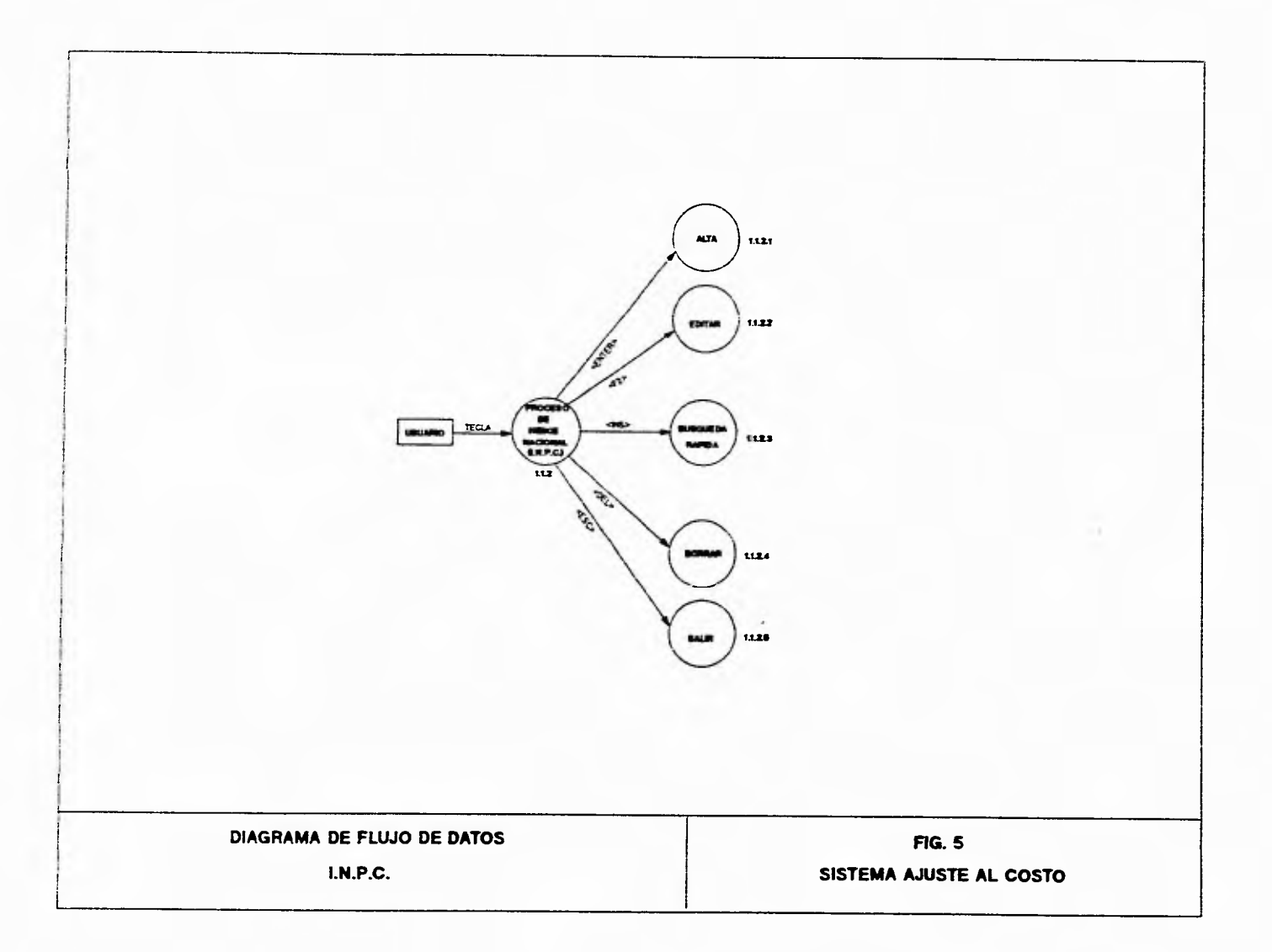

 $\gamma$ 

 $\langle J \rangle$ 

ž.

 $\pmb{t}$ 

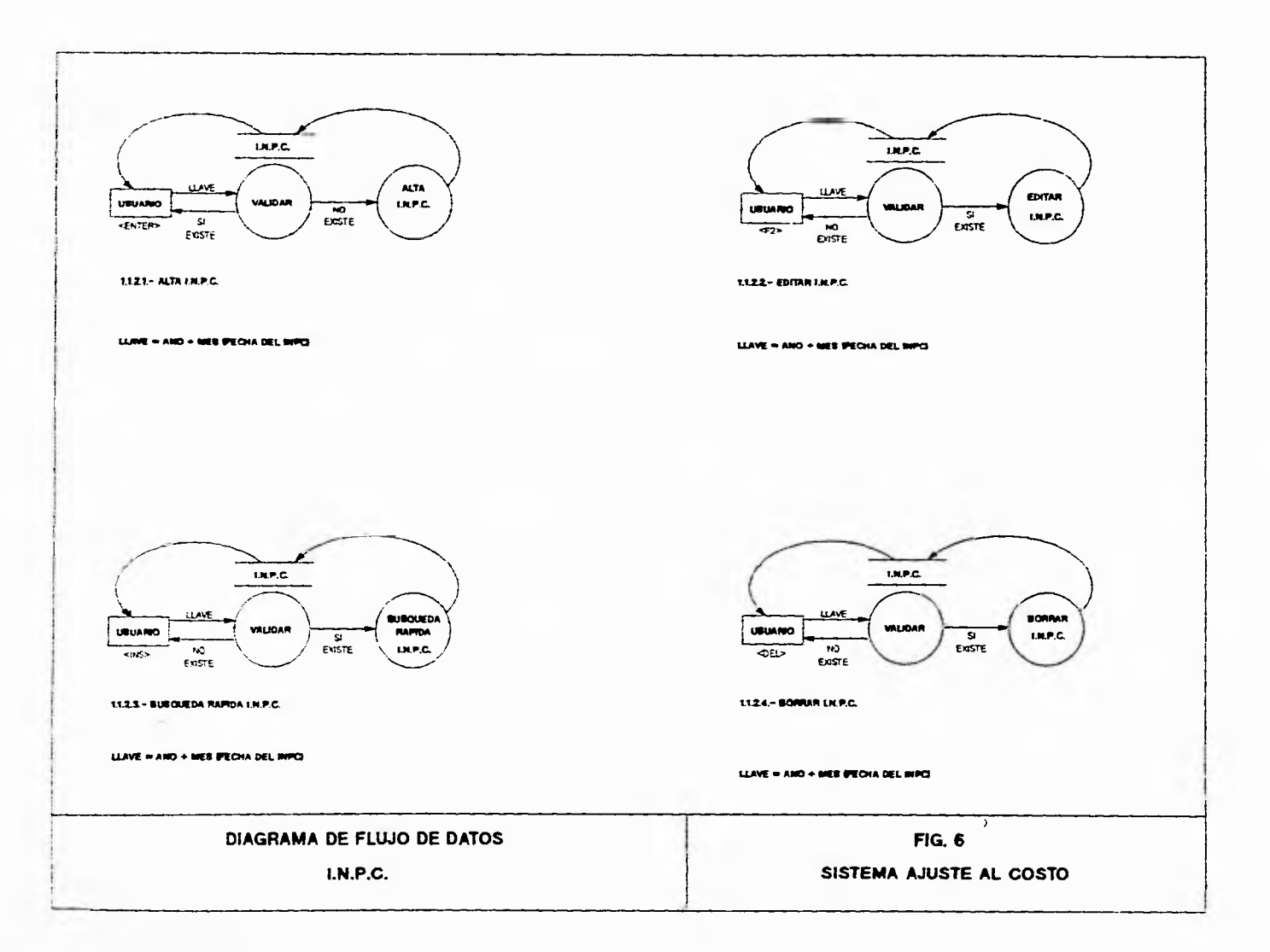

 $\epsilon^{\pm}$ 

 $\mathbf{r}$ 

سا

 $\sim$ 

 $\sim$ 

 $\overline{u}$ 

J

 $\mathbb{C}$ 

## **6.• 1.191.P.C. (1.1.2.)**

En esta opción se manejan cinco alternativas (Alta, Editar, Búsqueda Rápida, Borrar y Salir) las cuales se describirán a continuación:

1

 $\lambda$ 

لم

## Alta (1.1.2.1.) **<ENTER.>**

Se capturará la 'LLAVE' que es equivalente a capturar la recha(Año,Mes) del Indice Nacional de Precios al Consumidor (INPC) y su correspondiente 1NPC, inmediatamente después se validará si la información en cuestión existe en la Base de Datos (INPC) . SI existe entonces se desplegará un mensaje, el cual señalará que el elemento ya se encontraba registrado en la Base de Datos, en caso contrario (-si no existe-) se procederá a agregar el registro actual en la Base de Datos(INPC) Acto seguido, será devuelto al usuario la posibilidad de realizar alguna otra operación (-valida por supuesto-).

### Editar (1.1.2.2.) **<F2>**

Se editará la 'LLAVE' que es equivalente a capturar la recha(Año,Mes) del Indice Nacional de Precios al Consumidor (INPC) y su correspondiente INPC, Inmediatamente después se validará si la Información en cuestión existe en la Base de Datos (INPC) . Si no existe entonces se desplegará un mensaje, el cual señalará que el elemento no se encontraba registrado en la Base de Datos, en caso contrario (-si existe-) se procederá a realizar la modificación y el reemplazar el registro del elemento en cuestión en la Base de Datos(INPC) . Acto seguido, será devuelto al usuario la posibilidad de realizar alguna otra operación (-valida por supuesto-).

#### Búsqueda Rápida (1.1.2.3.) **<1NS>**

Se capturará la 'LLAVE' que es equivalente a capturar la recha(Año,Mes) del Indice Nacional de Precios al Consumidor (INI'C), Inmediatamente después se validará si la información en cuestión existe en la Base de Datos (INPC) . Si existe entonces se desplegará un mensaje, el cual señalará que el elemento ya se encontraba registrado en la Base de Datos, mostrando su INPC en pantalla, en caso contrario (-si no existe-) se desplegará un mensaje, el cual señalará que el elemento no se encontraba registrado en la Base de Datos. Acto seguido, será devuelto al usuario la posibilidad de realizar alguna otra operación (-valida por supuesto-).

 $\mathbf{r}^{\mathrm{th}}$ 

## Borrar (1.1.2.4.) <DEL>

 $\mathbf{r}$ 

Se seleccionará la 'LLAVE' o información que será dada de baja del sistema , Inmediatamente después se validará si la información o Registro en cuestión existe en las Bases de Datos (111PC). SI no existe entonces se desplegará un mensaje, el cual señalará que el elemento no se encontraba registrado en la Base de Datos, en caso contrario (-si existe-) se procederá a realizar ia eliminación de los registros en las diferentes Bases de Datos con las que se encuentra ligado. Acto seguido, será devuelto al usuario la posibilidad de realizar alguna otra operación (-valida por supuesto•).

۰,

# Salir (1.1.2.6.) **<ESC>**

SI el usuario pulsó una Tecla de función, se realizará una validación de dicha Tecla, si el caso es de que se pulsó <ESC>, se retornará al Menú Principal de opciones de Enajenación de Acciones

 $\frac{1}{2}$ 

لم

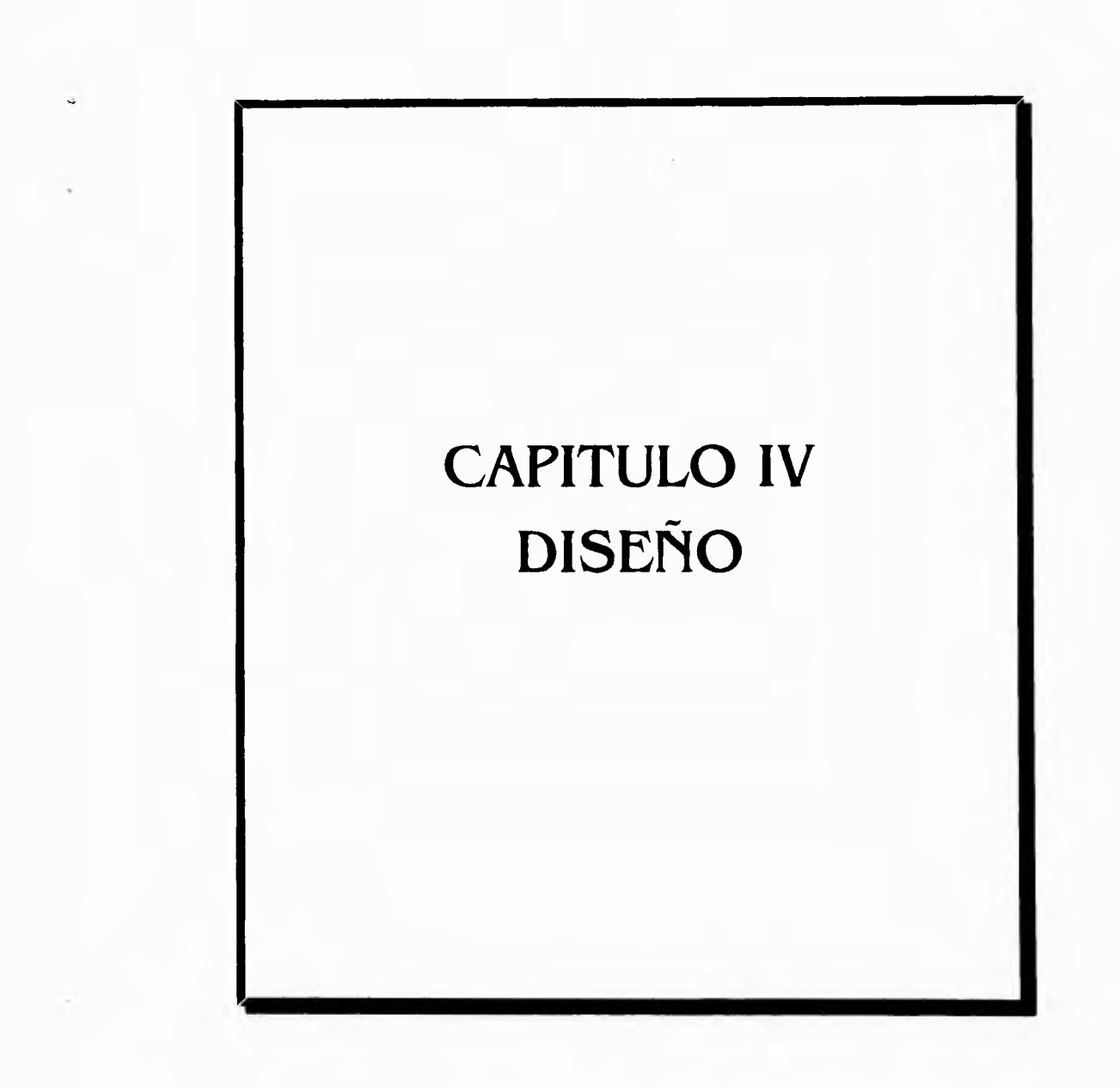

 $\mathcal{C}^{\pm}$ 

 $\tilde{L}$ 

J.

 $\lambda$ 

 $\Delta$ 

40

#### **Diseño Estructurado:**

 $\mathbf{r}$ 

**La herramienta principal del diseño estructurado es la carta estructurada, la cual muestra la**  partición del sistema en módulos y la relación jerárquica entre éstos. Además muestra los flujos de **datos y control entre los médulos.(2)** 

**Los elementos de una Carta Estructurada cuenta con los siguientes elementos:** 

**1.- Un rectángulo con un nombre inscrito para indicar un módulo. El nombre Indica la función del mismo.** 

**2.- Lineas que indican la liga entre módulos (llamadas a módulos).** 

**3.- flechas que indican el (tido de datos y de control respectivamente (comunicación entre módulos).** 

## **La carta estructurada muestra:**

**1.- La partición del programa, es decir, los módulos de que consta.** 

**2.- La estructura jerárquica, es decir, la relación entre módulos.** 

**3.- Los nombres de módulos y por consiguiente su función.** 

**4.- El grado de acoplamiento entre módulos.** 

**(Acoplamiento: es la medida del grado de la independencia entre módulos)** 

**5.- Mujo de datos entre módulos.** 

**6.- Las decisiones e iteraciones que involucran la llamada a un módulo.** 

**La carta estructurada no muestra:** 

**1.- El número de veces que se llama a un módulo.** 

**2.- La secuencia en que se llaman los módulos.** 

**3.- Cómo realiza su función.** 

**4.- Datos internos al módulo.** 

À

j

# **Diagramas de Contexto (Diagramas de flujo de Información)**

 $\overline{\phantom{a}}$ 

 $\mathbf{L}_{\alpha}$ 

Definición de los Flujos de información que llegan al Arca de Fiscal, de las diferentes dependencias Internas y **Externas** como se muestra en el siguiente esquema

42

.1

 $\Delta$ 

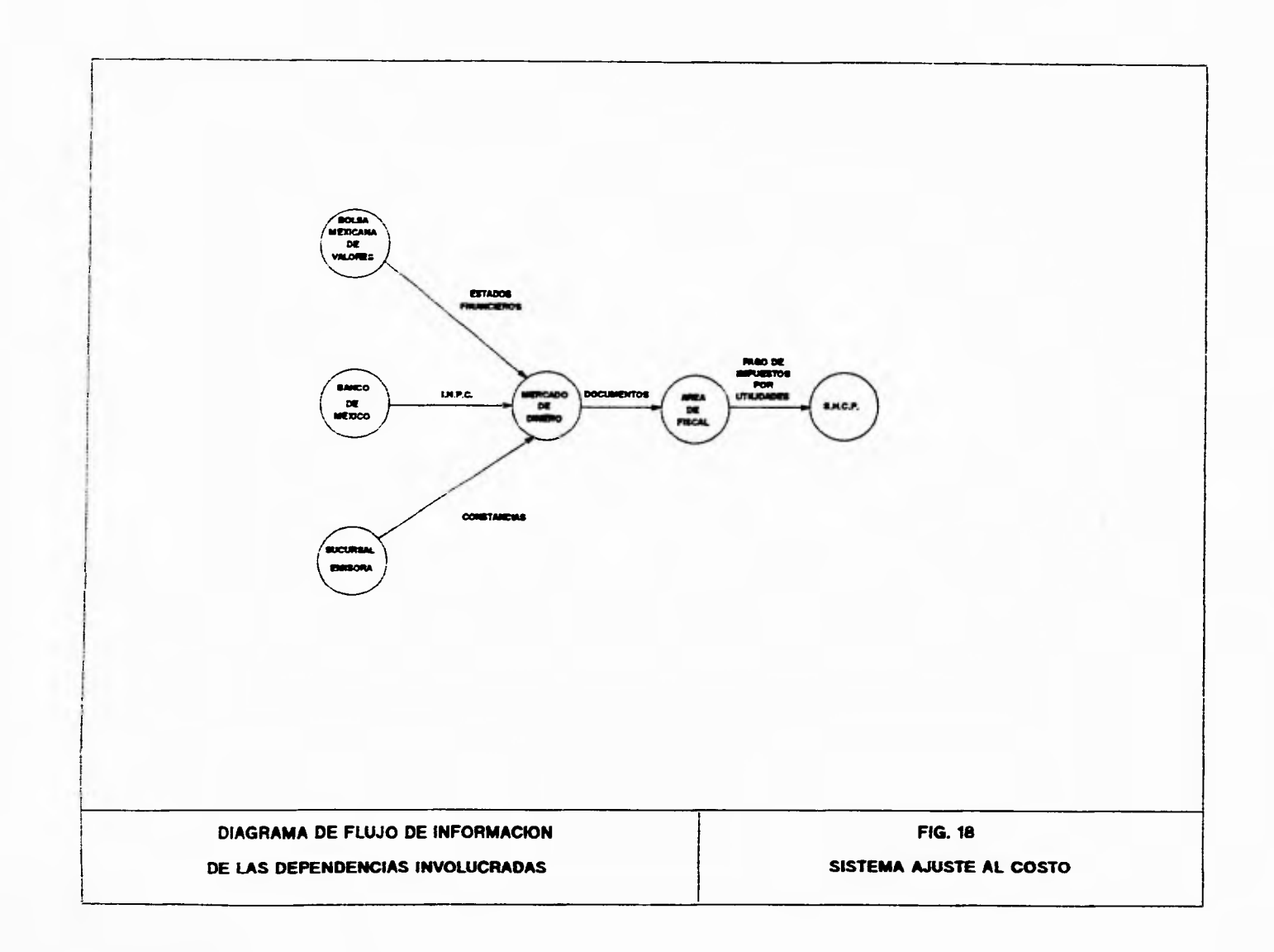

 $\mathcal{L}$ 

 $\overline{1}$ 

し

 $\pmb{f}$ 

ز<br>ن

 $\mathcal{L}_{\mathrm{L}}$ 

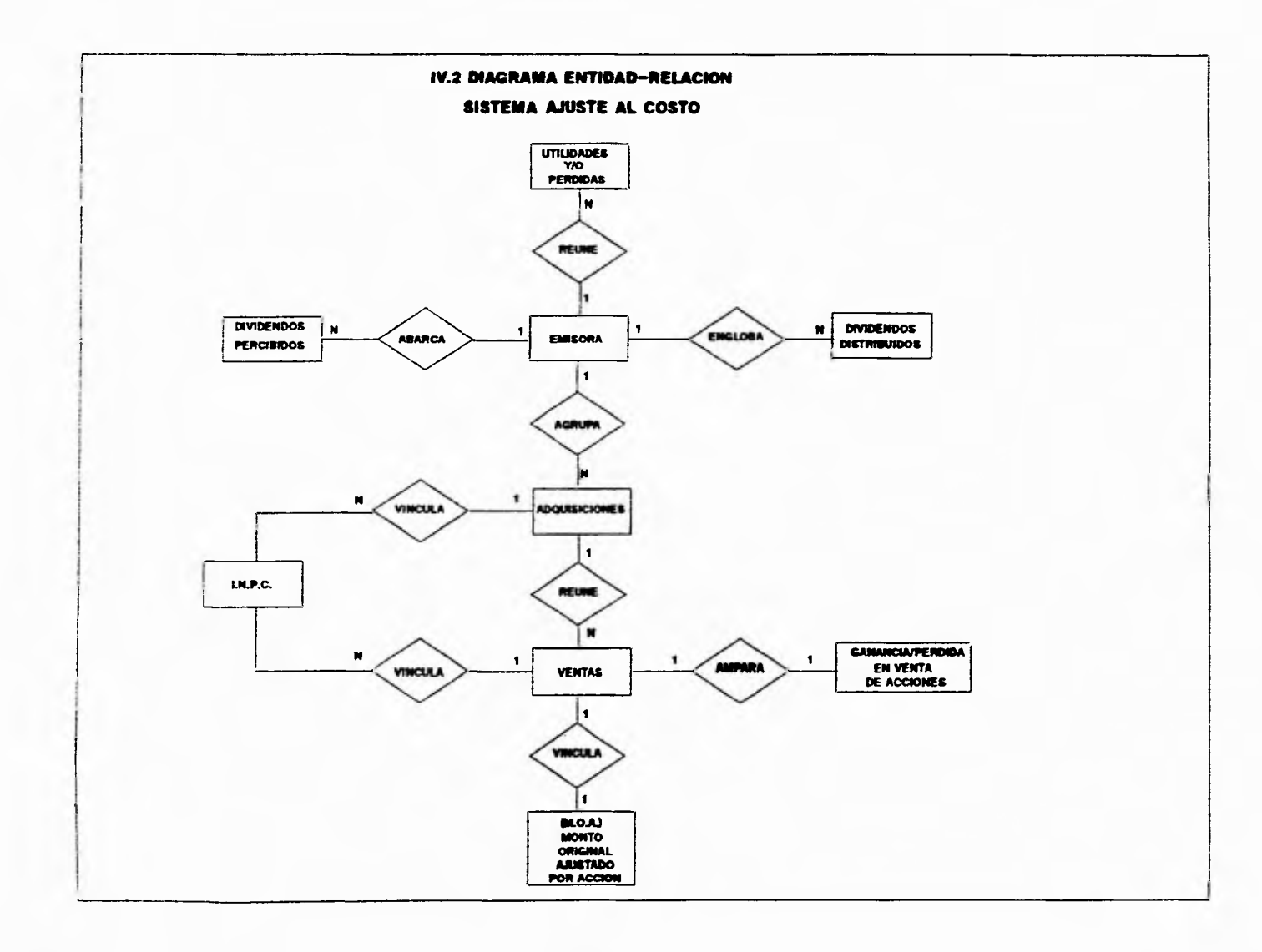

 $\mathbf{r}^{\pm}$ 

 $\mathcal{F}$ 

سا

 $\overline{\phantom{a}}$ 

آب

 $\mathbf{a}$  .

 $\cdot$ 

IV.5.- Cartas Estructuradas

 $\mathcal{C}^{\pm}$ 

 $\mathbf{t}_{\rm in}$ 

 $\mathbb{R}^{\frac{1}{2}}$ 

 $\overline{\mathcal{L}}$ 

J.

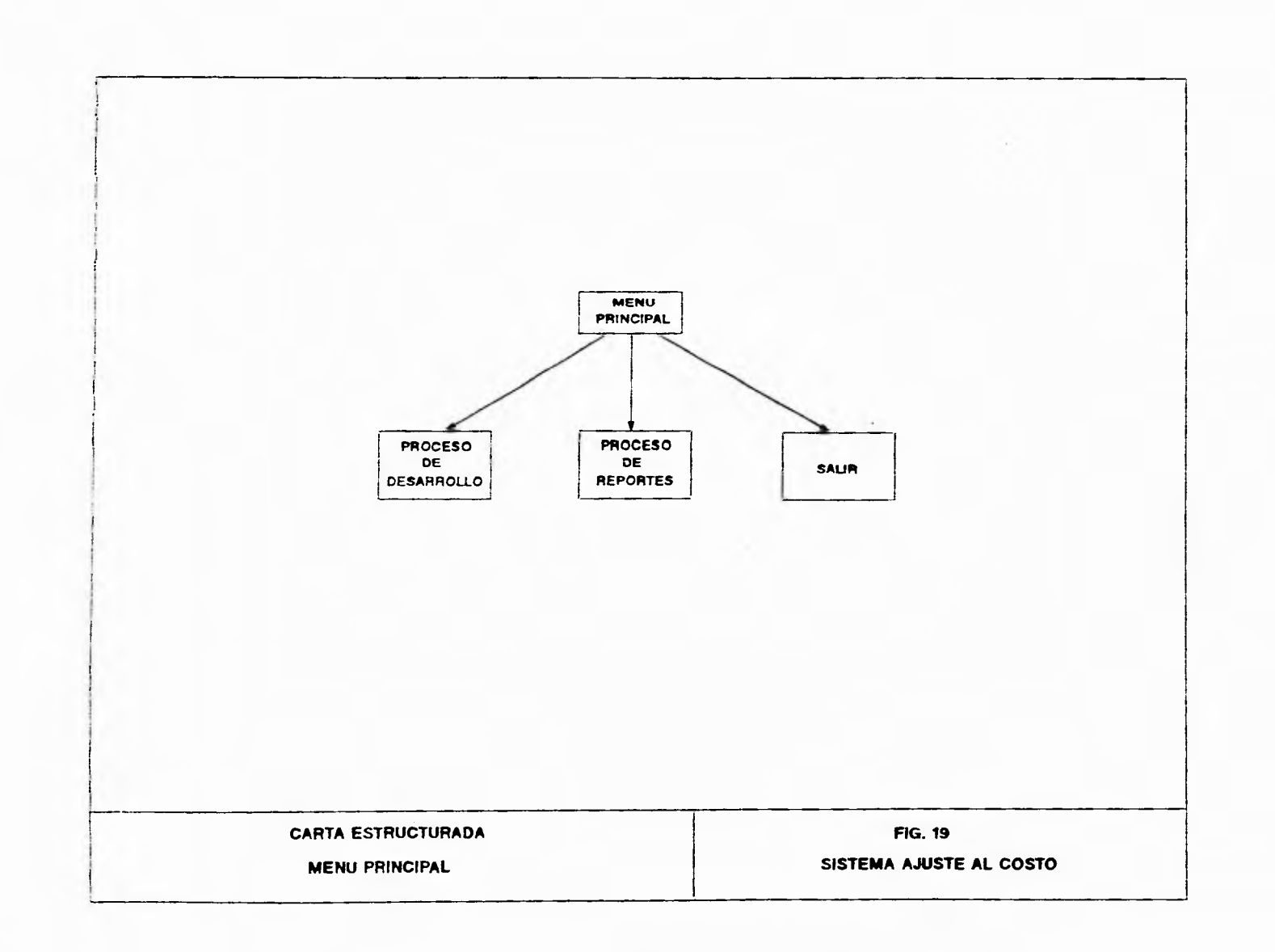

 $\gamma$ 

نم

 $\mathbf{r}$ 

 $\mathbf{I}$ 

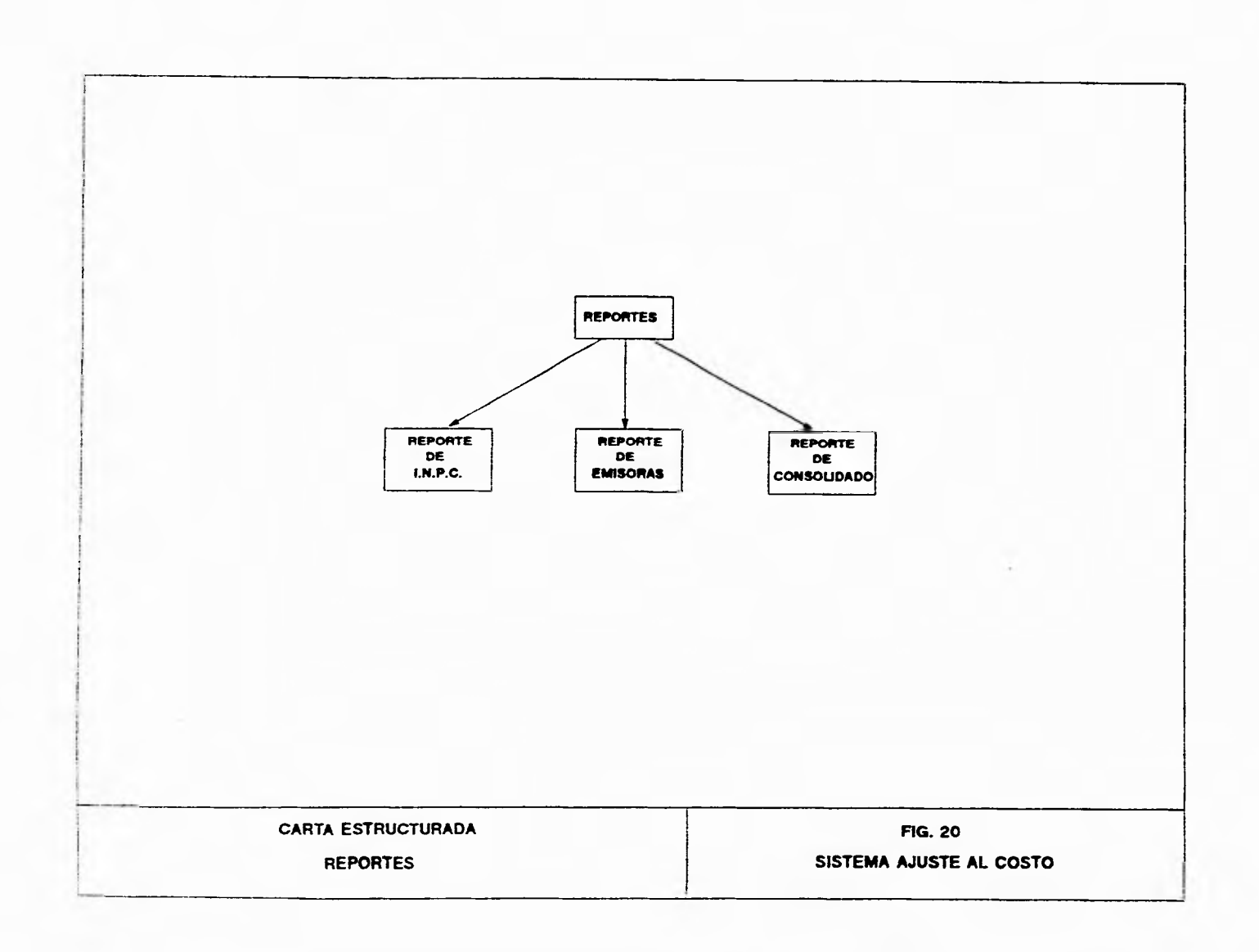

L.-

 $\mathbf{f}$  .  $\overline{\phantom{0}}$   $\mathbf{r}^{\pm}$ 

 $\mathcal{A}$ 

 $\overline{\mathcal{A}}$ 

 $\bullet$ 

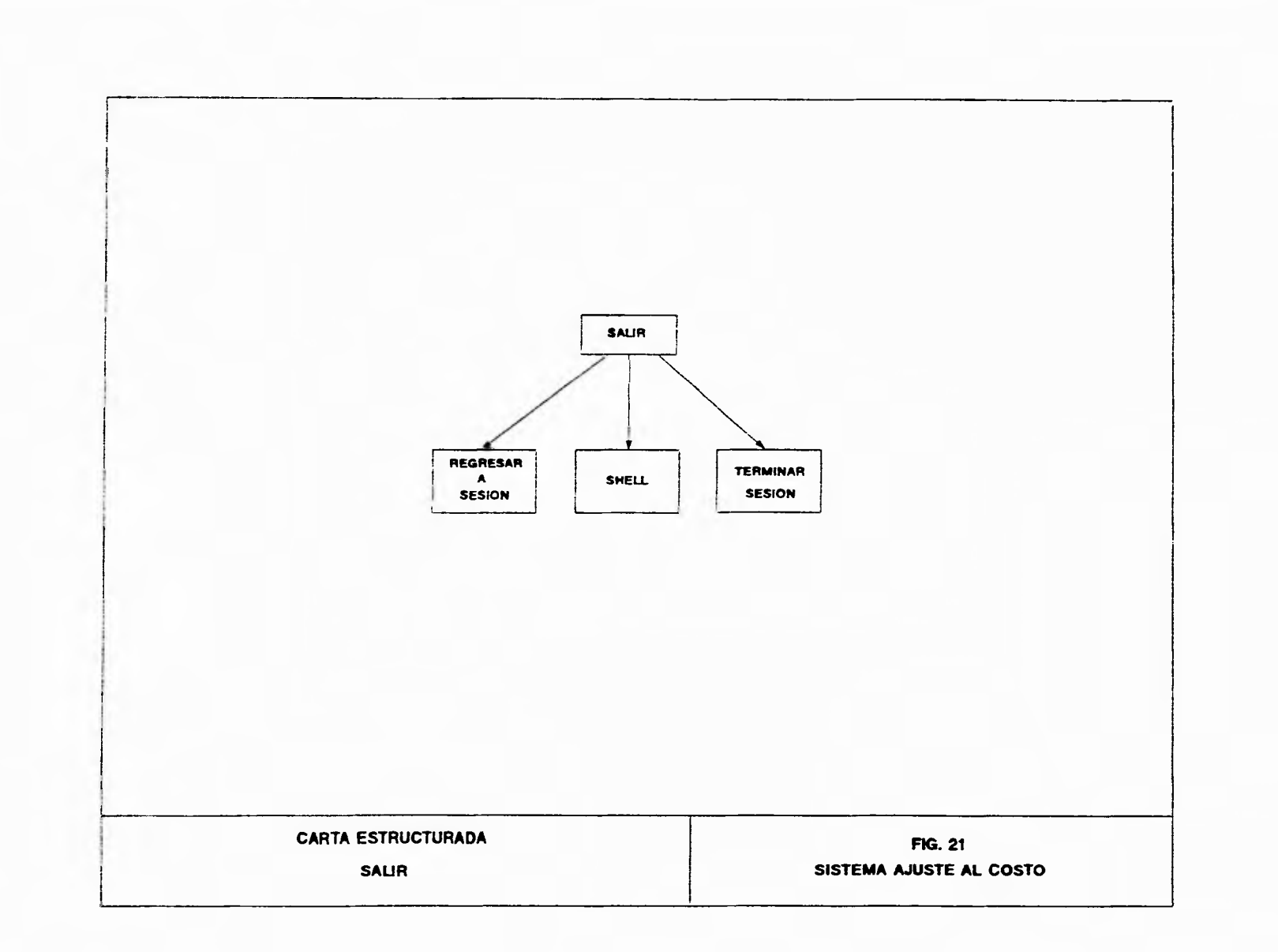

 $\mathbf{1}$ 

 $\overline{ }$ 

 $\sim$  $\sim$ 

 $\mathcal{I}$ 

لہ

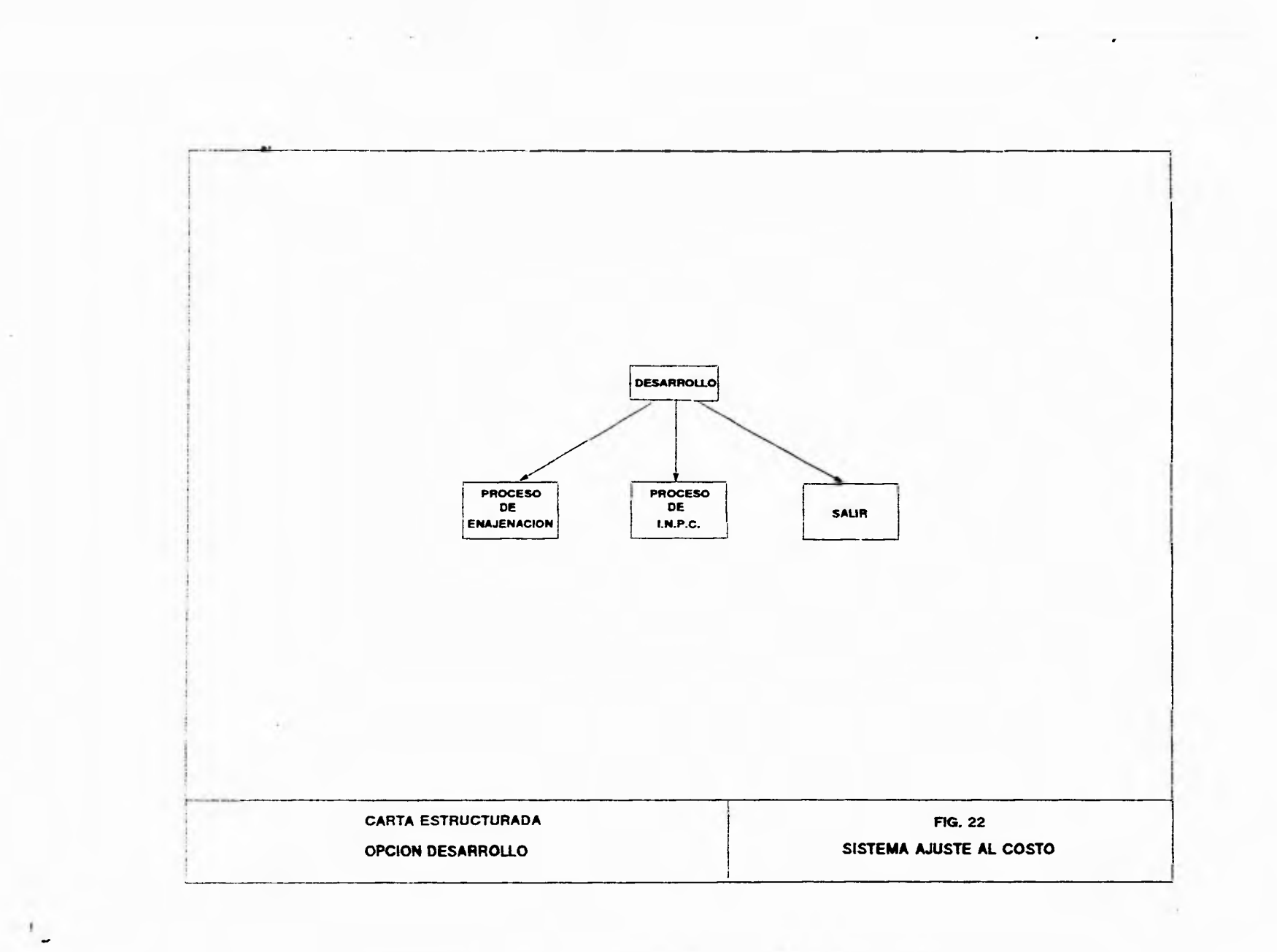

 $\mathcal{I}$ 

ݣ

 $\overline{\phantom{a}}$ 

レ

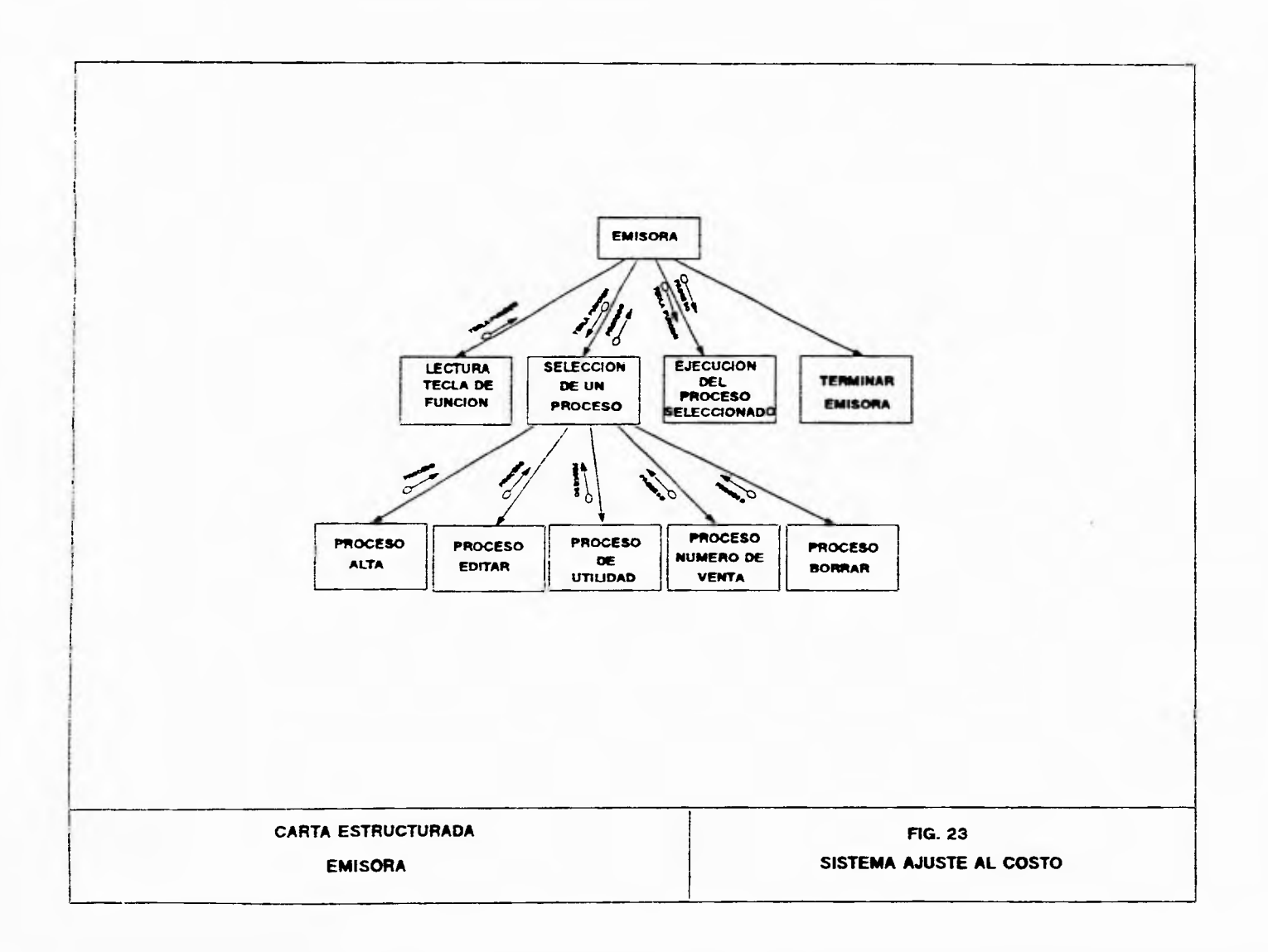

and the company of the company of the company of the company of the company of

 $\mathbf{r}^*$ 

 $\pm$ 

 $\sim$ 

 $\bar{t}$ 

J

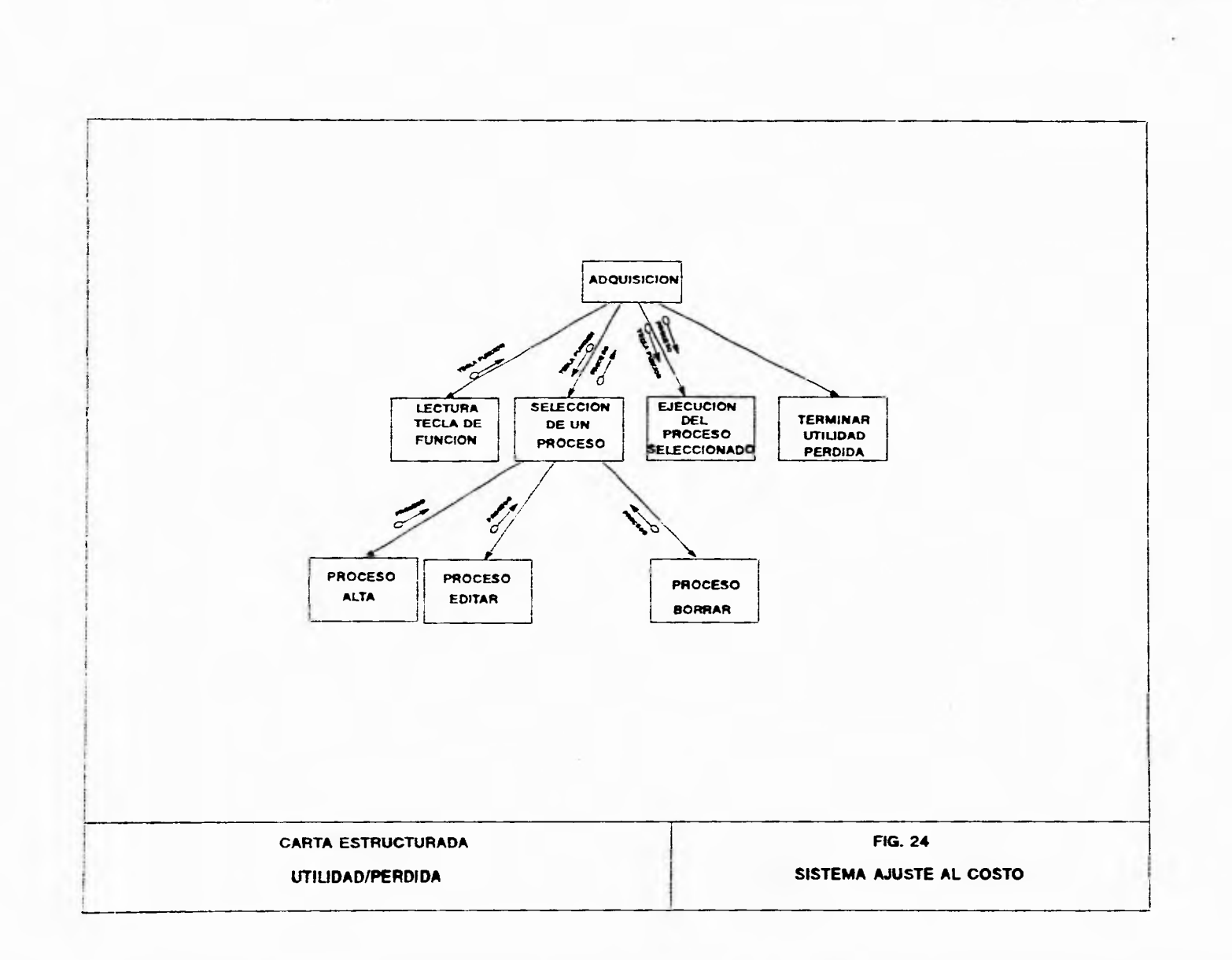

 $-1.11$ 

 $\_i$ 

ل.

 $\mathcal{A}$ 

レ

 $\mathbf{r}$ 

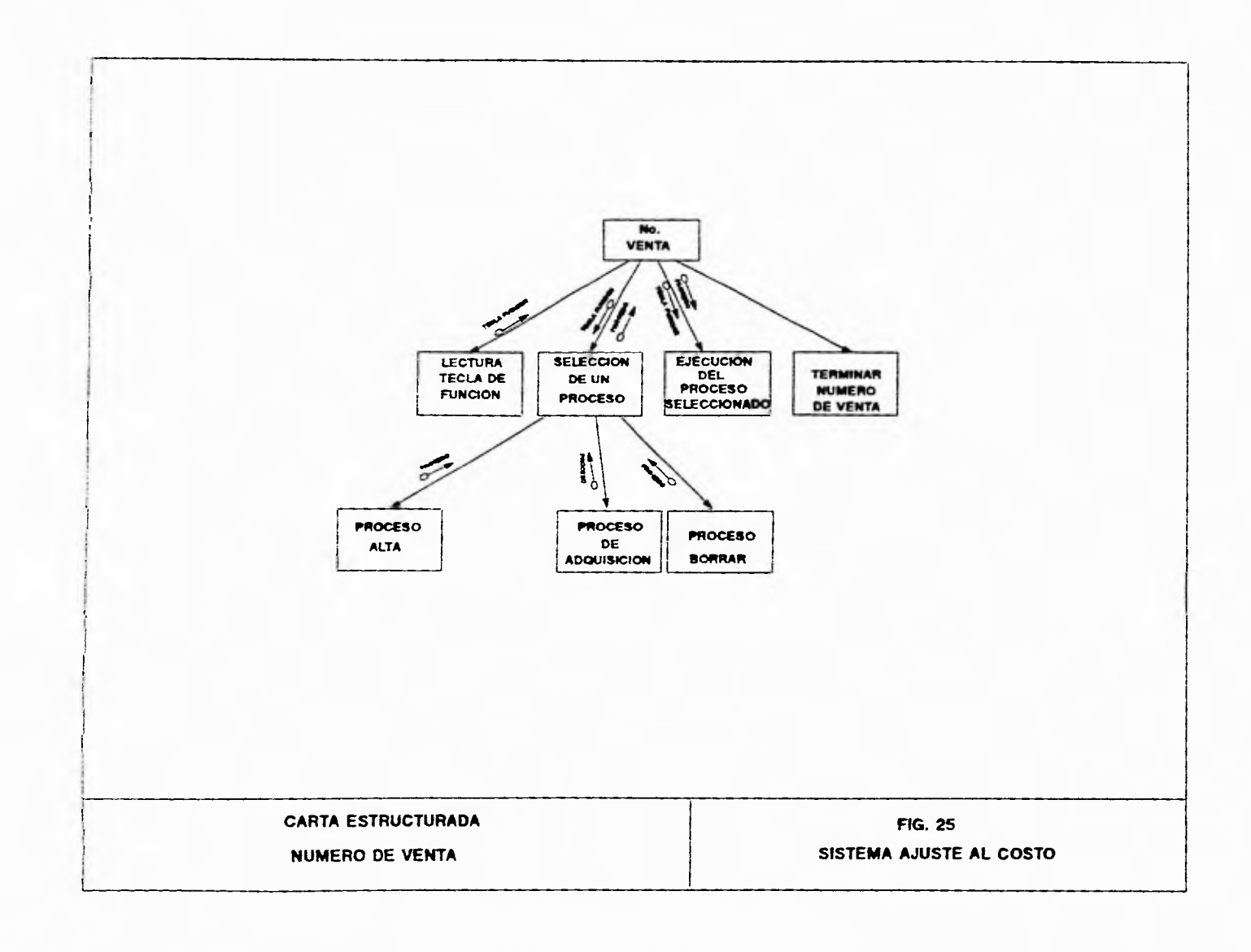

 $\mathbf{r}$ 

 $\mathbf{t}$  $\overline{\phantom{0}}$ 

 $\Delta$ 

 $\overline{\mathcal{C}}$ 

 $\boldsymbol{j}$ 

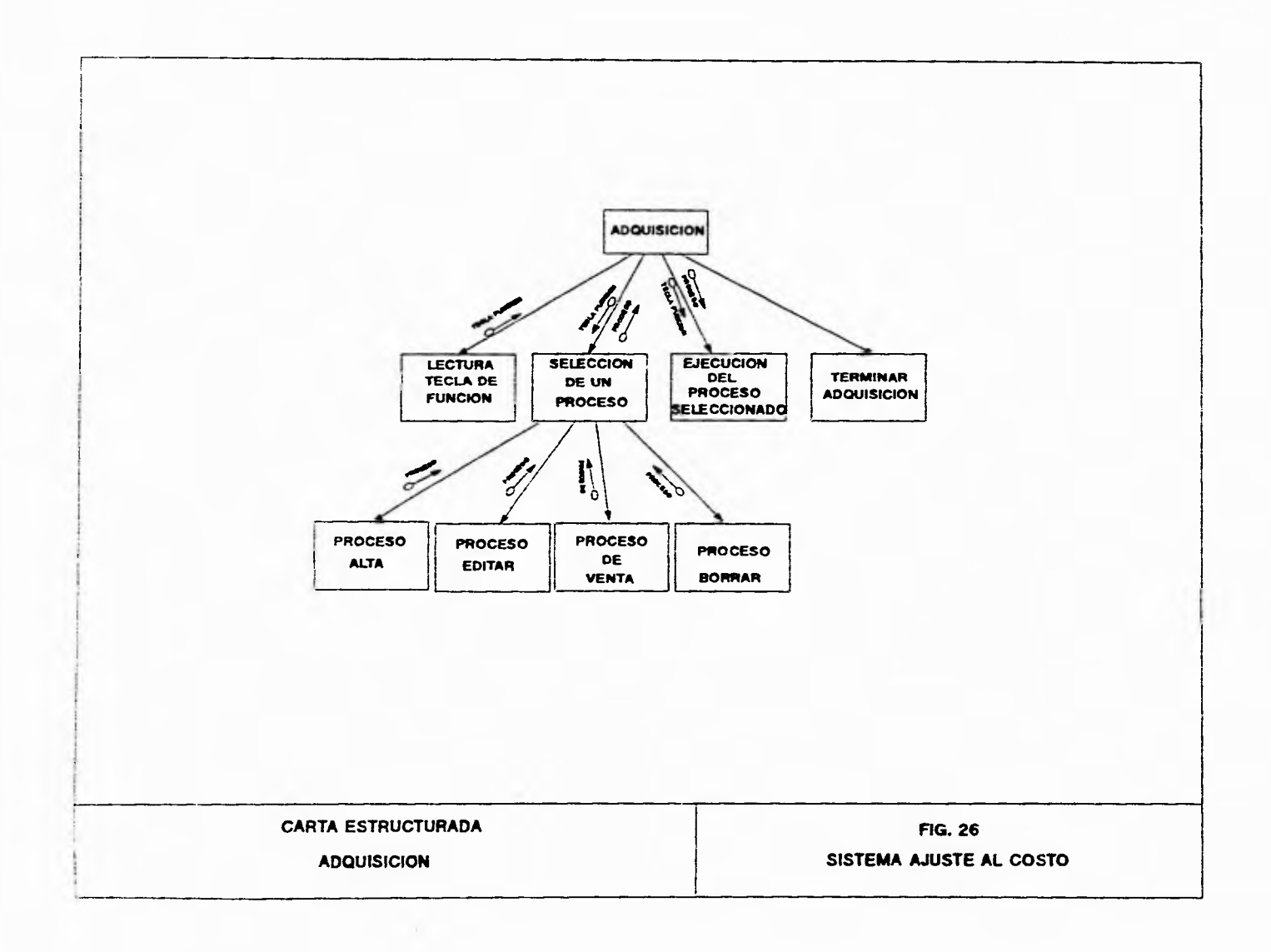

 $\overline{J}$ 

÷,

 $\mathbf{r}$ 

 $\frac{1}{2}$ 

 $\overline{1}$ 

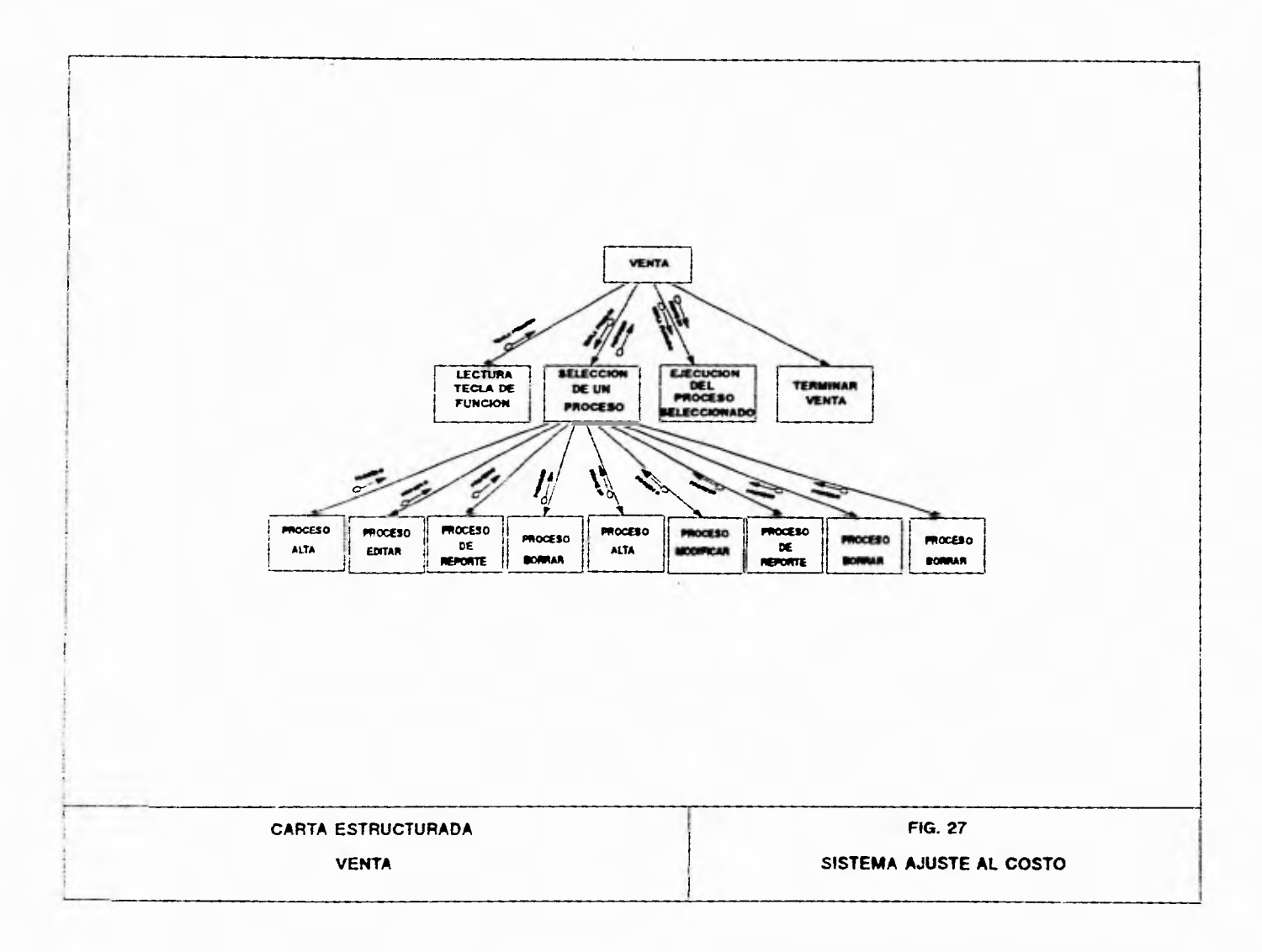

 $\mathcal{I}$ 

 $\mathcal{C}_{\mathcal{X}}$ 

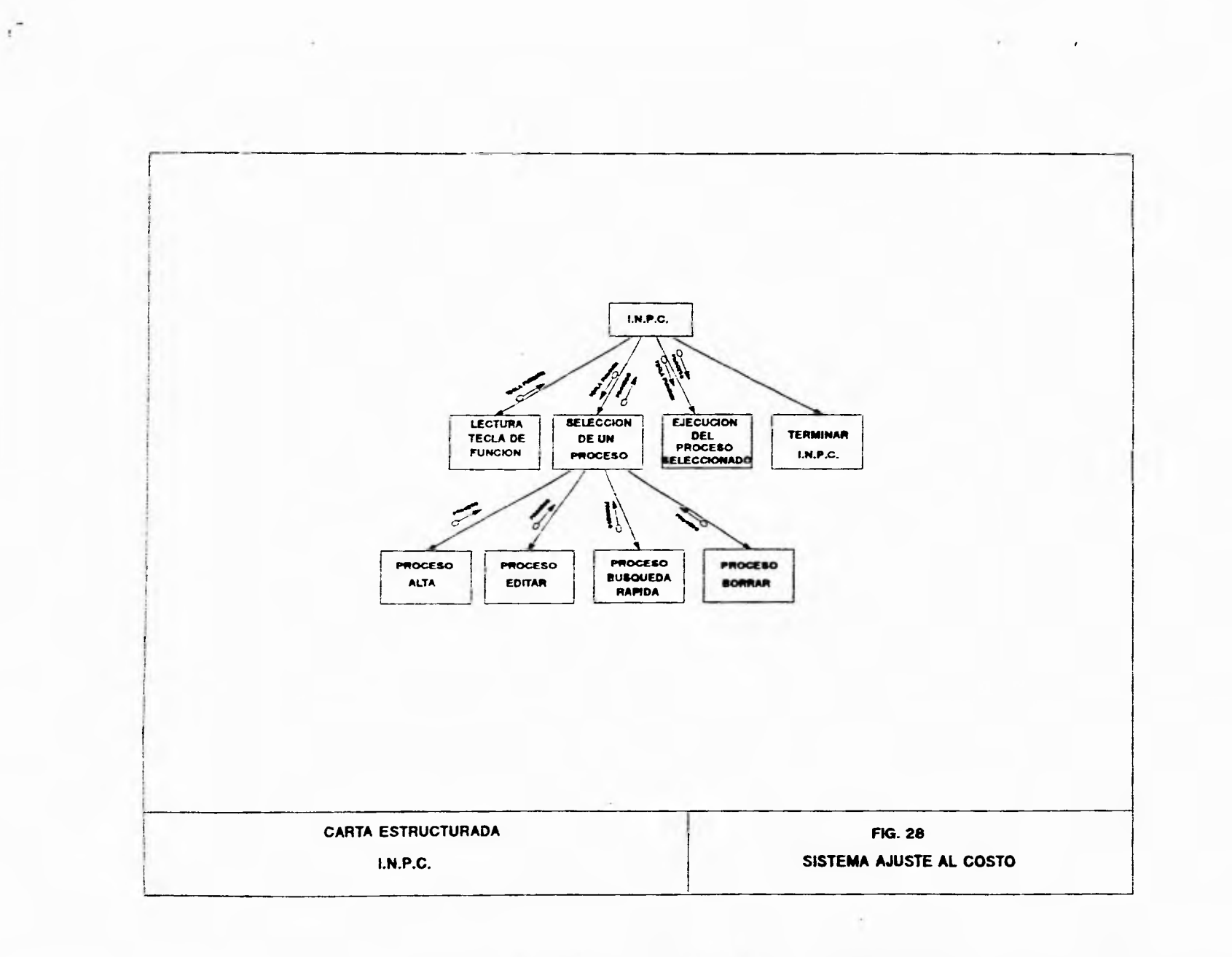

 $\ddot{\phantom{0}}$ 

 $\sqrt{ }$ 

 $\boldsymbol{J}$ 

 $\mathcal{L}_{\mathrm{f}}$ 

# **IV.4.• Diseño de Bases de Datos**

Una de las partes importantes del sistema, es la información con que se cuenta dentro de la Gerencias, por lo que es necesario conocer los documentos que se manejan y de los cuales se obtiene la información necesaria para el desarrollo del sistema. Los datos contenidos es estas bases (Tablas) provienen básicamente de la documentación del Mercado de Dinero , Bolsa Mexicana de Valores, Sucursal Emisora, Banco de México .

**Especificaciones .•** Se definieron las descripciones de los Archivos siguientes

# **EMISORA.DBF**

r

 $\mathbf{I}$ 

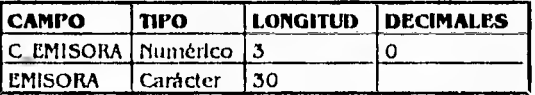

## **VERSION.DBF**

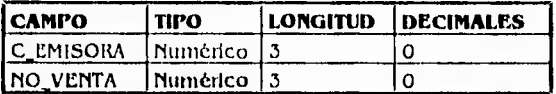

# **INDICE NACIONAL PRECIOS AL CONSUMIDOR (INPC.DBF)**

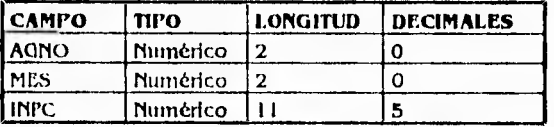

ڵ

E.

 $\leftarrow$ 

# **ADQUISIODBE**

ċ

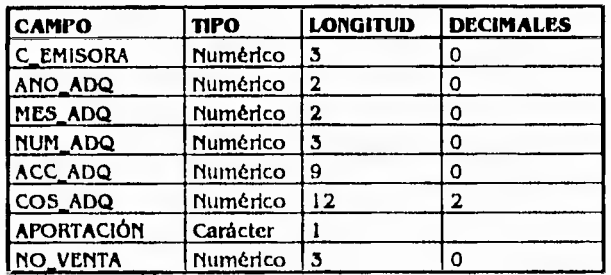

# **UTILIDAD.DBE**

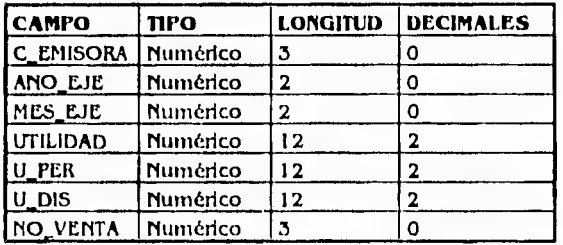

# **VENTA.DBF**

 $\mathcal{L}_{\mu\nu}$ 

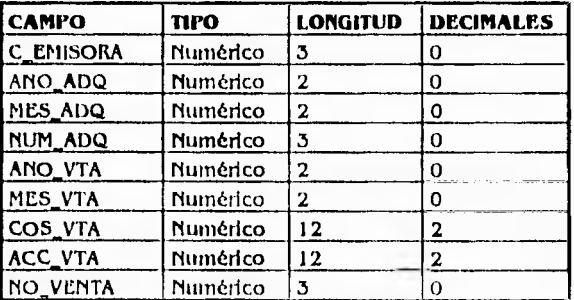

57

 $\mathcal{L}$ 

 $\bigcup$ 

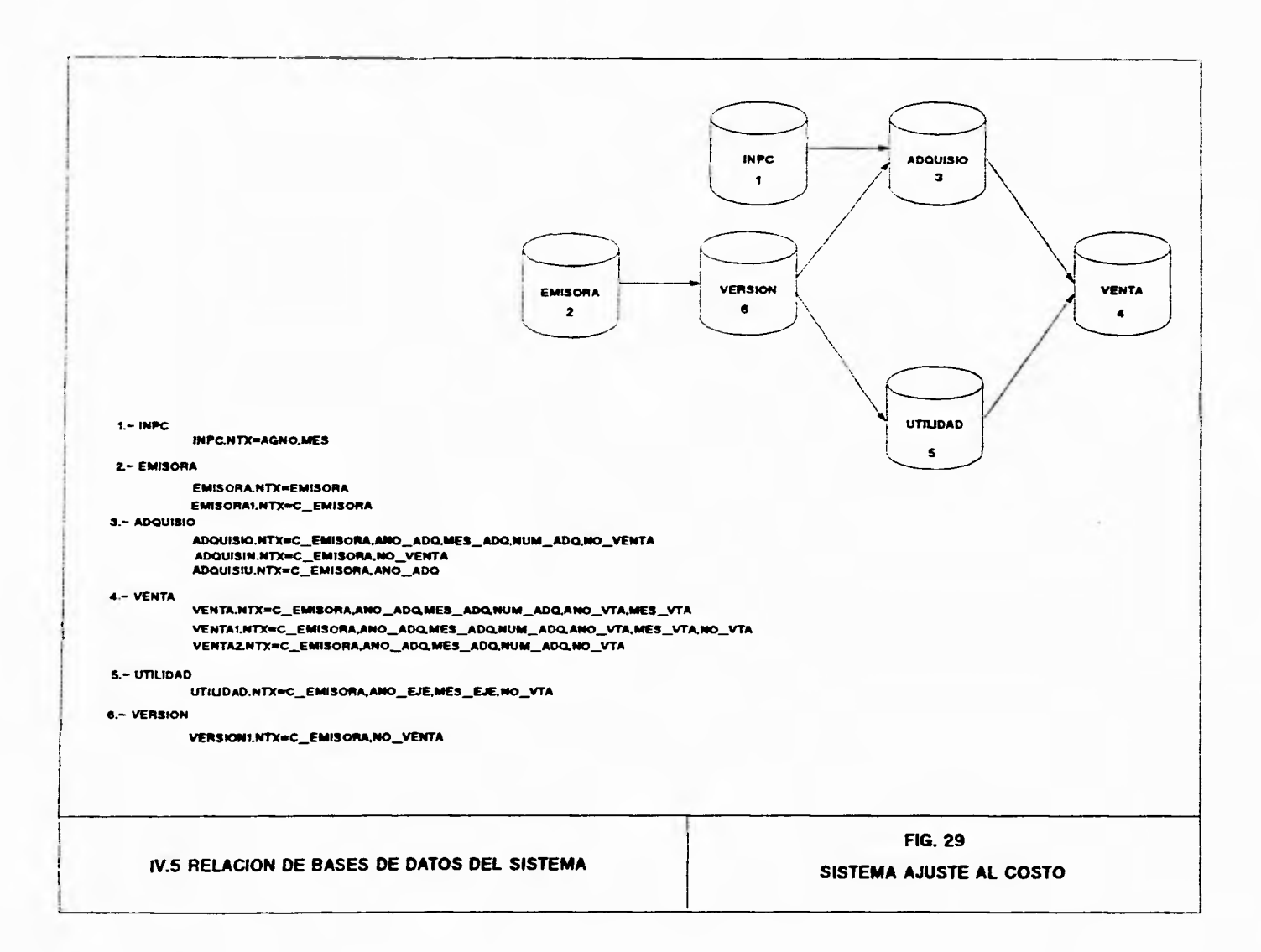

 $\mathbf{r}_{\rm{f}}$ 

 $\mathbf{r}$ 

 $\mathbb{R}^2$ 

# **W.6.- Establecimiento de Criterios de Selección**

A continuación se presenta un breve estudio sobre algunos de los Sistemas Manejadores de Bases de Datos (DBMS ) , que podrían ser utilizados para nuestros propósitos, con el fin de elegir aquellos que respondan a las necesidades y restricciones que se han venido planteando a lo largo de este trabajo. Uno de los integrantes del 'Jet Propulsión Laboratoty de Pasadena, llamado Wayne Ratliff decidió crear un administrador de B.D.D. para su micro computadora, basandose en el sistema que utilizaba en el laboratorio.

El sistema creado por Ratliff fue bautizado con el nombre de Vulcan y se distribuyó de una manera muy limitada. George Tate, persona dedicada a la promoción y venta de software, se puso en contacto con Ratliff, y decidieron comercializar Vuican.

El Inanejador de B.D.D. fue llamado Dbase II (razón por la cual nunca existió Dbase I). Debido al auge de Dbase II, Tate decidió crear una compañia dedicada únicamente a este sistema; dicha compañia fué bautizada con el nombre de ASI1TON-TATE. Con el paso del tiempo, Dbase II estaba siendo desplazado por la competencia, razón por la cual Ratliff y un equipo de diseñadores de ASTUON-TATE trabajaron un par de años en un sistema más sofisticado: el DBASE III.

Con el surgimiento de las redes de computadoras, el Dbase III tuvo que ser actualizado, creándose el Dbase III Plus.

## **Dbase III Plus:**

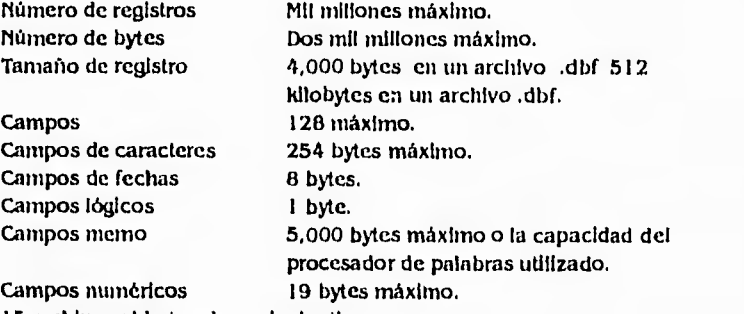

15 archivos abiertos de cualquier tipo.

10 B.D.D. abiertas. Una base de datos cuenta como dos archivos cuando son utilizados los campos memo.

Siete archivos de Indice abiertos por cada base de datos activa. Un archivo de formato abierto por cada base de datos activa. 256 variables activas de memoria máximo.

Finalmente, a mediados de 1988 fue lanzado al mercado el Dbase IV.

59

J

 $\pmb{\backslash}$ 

# **DBase IV Ashton Tate Corp.**

 $\mathbf{r}$ 

La computadora debe contar con disco duro. El sistema ocupa aproximadamente 3.5 Mb en disco. Minlmo 640 Kb de memoria Ram, la extensión y expansión si son reconocidas por el paquete. Sistema Operativo Ms-Dos Versión 2.0 en adelante. Generador de aplicaciones. interface usuario- máquina. Los campos memo pueden tener hasta G4k caracteres de texto. Capacidad para trabajar con archivos múltiples relacionados. El sistema de menús proporciona acceso a casi todos los comandos y caracteristicas de DBase IV. Permite el acceso a los módulos de desarrollo de software. Funciona en computadoras IBM PC, AT, PS..2 y compatibles. Reconose memoria extendida.

Contrariamente a lo que sucede con otros productos, sólo existe una versión de Clipper, tanto para los entornas monousuario como para los de Red de **Arca** Local. En este sentido es también uno de los mejores productos del mercado. Dbase necesita un Lan Pack para correr sobre Red Local. Clipper corre directamente sobre el Sistema Operativo de la Red sin necesidad de ningún producto adicional.

## **Clipper Summer '87**

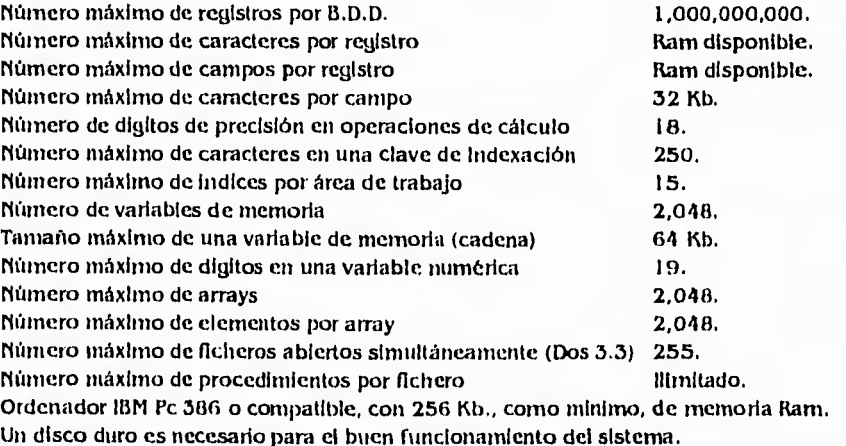

Capacidad para manejar archivos múltiples relacionados.

ón

ti

ڵ

 $\ddot{\phantom{1}}$ 

#### **DBase IV Ashton Tale Corp.**

 $\mathbf{r}$ 

La computadora debe contar con disco duro. El sistema ocupa aproximadamente 3.5 Mb en disco. Mínimo 640 Kb de memoria Ram, la extensión y expansión si son reconocidas por el paquete. Sistema Operativo Ms-Dos Versión 2.0 en adelante. Generador de aplicaciones. Interfase usuario- máquina. Los campos memo pueden tener hasta 64k caracteres de texto. Capacidad para trabajar con archivos múltiples relacionados. El sistema de menús proporciona acceso a casi todos los comandos y caracteristicas de DBase IV. Permite el acceso a los módulos de desarrollo de software. Funciona en computadoras IBM PC, AT, PS..2 y compatibles. Reconose memoria extendida.

 $\mathcal{L}$ 

 $\lambda$ 

لم

Contrariamente a lo que sucede con otros productos, sólo existe una versión de Clipper, tanto para los entomos monousuarlo como para los de Red de Arca Local. En este sentido es también uno de los mejores productos del mercado. Dbase necesita un Lan Pack para correr sobre Red Local. Clipper corre directamente sobre el Sistema Operativo de la Red sin necesidad de ningún producto adicional.

# **Clipper Summer '87**

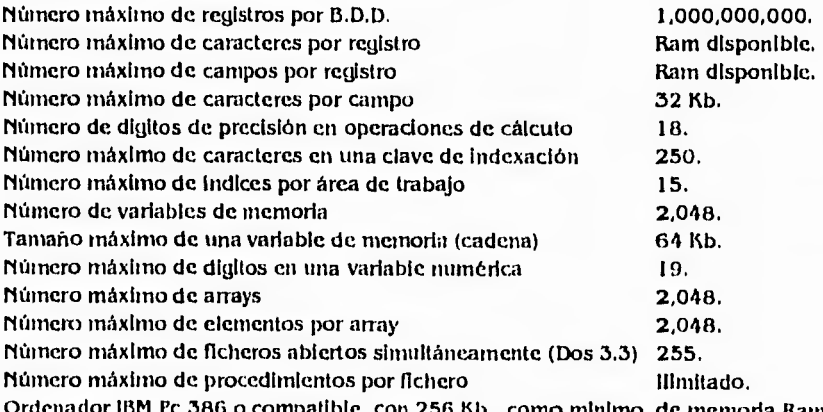

c 386 o compatible, con 256 Kb., como minimo, de memoria Ram. Un disco duro es necesario para el buen funcionamiento del sistema. Capacidad para manejar archivos múltiples relacionados.

60

La última versión existente en el mercado es la Clipper 5. hasta el momento la versión más difundida aún es la Clipper Summer '87 que, como su nombre Indica, vio la luz en el verano del ya lejano 1987.

#### **Clipper 5.0 (5)**

 $\mathbf{r}$ 

Clipper funciona en cualquier equipo IBM PS/2, AT, XT, PC o 100 % compatible.

La capacidad mínima adecuada de memoria Ram es de 512 Kb.

El disco duro es necesario para desarrollar aplicaciones aunque las aplicaciones desarrolladas pueden funcionar sobre disquetes.

La versión de sistema operativo necesaria es la Dos 3.1 o superior tanto para las aplicaciones mono como para multlusuario.

Contrariamente a lo que sucede con otros productos, sólo existe una versión de Clipper, tanto para los entornos rnonoustrarlos como para los de red de Área Local. En este sentido es también uno de los mejores productos del mercado. Dbase III Plus y Dbase IV necesitan un Lan Pack para correr sobre Red Local. Clipper corre directamente sobre el sistema operativo de red sin necesidad de ningún producto adicional. Sin embargo, en cuanto a la cuestión de los bloqueos de ficheros y registros, ésta ha de realizarse siempre manualmente, contrariamente a lo que sucede con otros productos -Dbase IV• donde este tratamiento puede automatizarse.

Número máximo de registros por B.D.D. 1 billón. Número máximo de caracteres por registro **Kam disponible**. Número máximo de campos por registro 1024. Número máximo de caracteres por campo 32 Kb. Digitos máximos en un campo numérico 30. Campos memo (longitud variable) 64 Kb. Número de digitos de precisión en operaciones de cálculo 16 dígitos. Número máximo de caracteres en una clave de indexación 256. Numero máximo de Indices por área de trabajo 15. Número de variables de memoria públicas o privadas 2,048. Número de variables de memoria locales o estáticas Ram disponible. Tamaño máximo de una variable de memoria (cadena) 64 Kb. Número máximo de dígitos en una variable numérica 30 dígitos. Número máximo de arrays Número máximo de elementos por dimensión de array 4,096. Número máximo de dimensiones por array and a result and disponible. Número máximo de ficheros abiertos simultáneamente (Dos 3.3) 250. Número máximo de procedimientos por fichero

liimitado.

 $\lambda$ 

ڵ
Entre las características más importantes deseables en el manejador de base de datos a seleccionar se encontraran las siguientes:

Que el paquete posea funciones de análisis estadísticos. Que sea confiable en el manejo de información. Facilidad en el uso de múltiples bases. Que no utilice muchos recursos. Bajo costo. Facilidad en el manejo. Velocidad de procesamiento.

Uno de los aspectos más importantes a considerar en la elección del Manejador de Base de Datos, es el equipo en el cual se va a trabajar con dicho paquete y los recursos de que dispone.

De acuerdo a los criterios establecidos, se tiene las siguientes ventajas y desventajas de los manejadores de base datos:

- Ventajas:

 $\mathbf{r}^{\mathbf{m}}$ 

 $\mathfrak{t}$  ,

- a.- Dbase III plus.- Sigue siendo estándar, compatible con diversas hojas de cálculo, de aplicación fácil y sencilla.
- b.- Dbase IV.- Supera a Dbase III plus por su manejo de reportes y pantallas.
- c.- Clipper.- Supera a Dbase III y Dbase IV ya que acelera de forma vertiginosa la ejecución de programas. Se logra un fichero .EXE.

- Desventaja.

- a.- Dbase III.- Limitaciones sin lenguaje de programación.
- b.- Dbase IV.- Se han encontrado diversos errores en cuanto a confiabilidad y estabilidad del mismo.
- c.- Dificultad en el manejo de los errores.

62

 $\lambda$ 

E

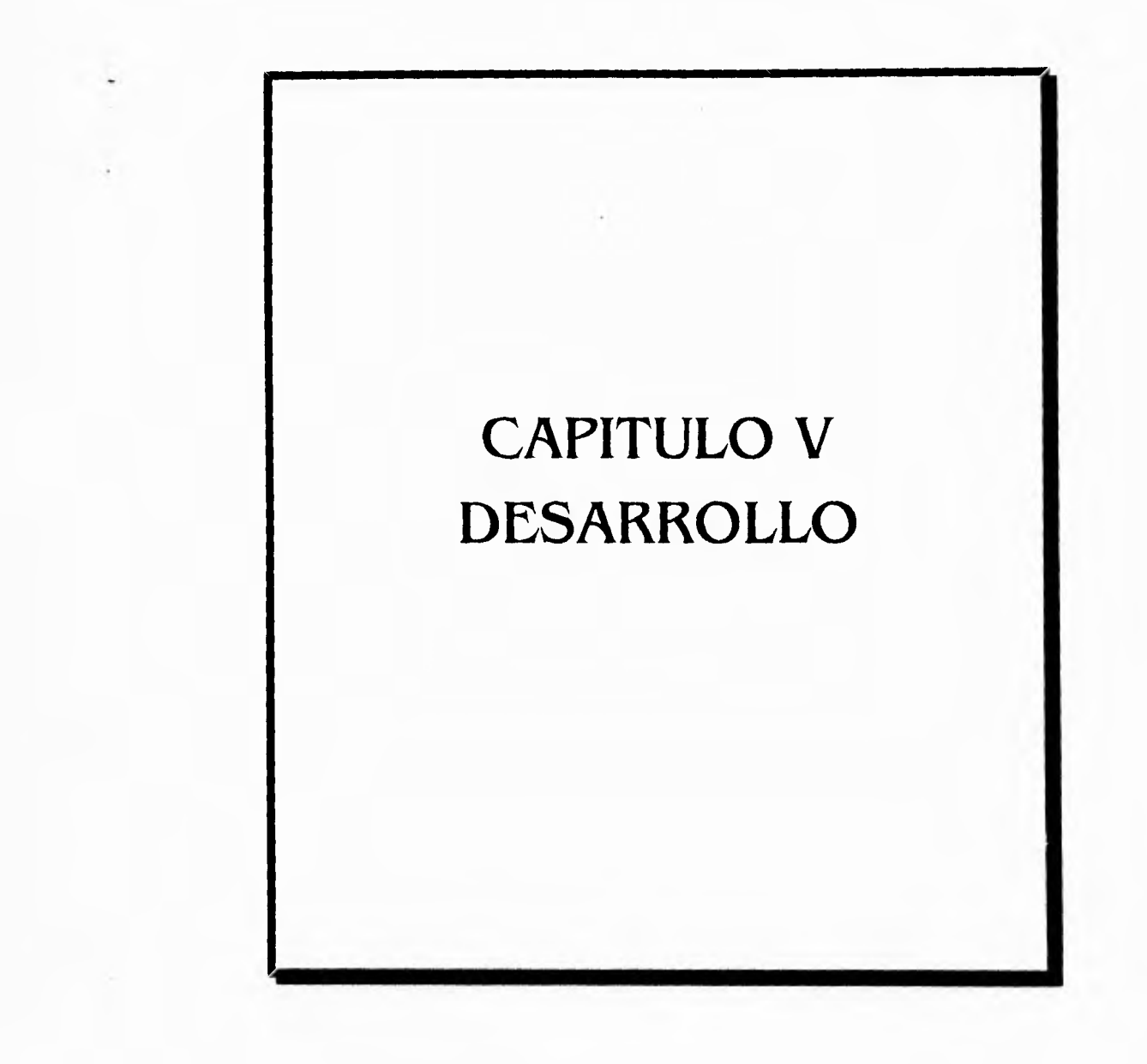

ŕ.

 $\tilde{\mathcal{L}}$ 

 $\Delta$ 

ړ

## **V.I.• Selección del paquete manejador de base de datos a utilizar en el desarrollo del sistema**

 $\cdot$ 

ר

١

لم

De acuerdo a las ventajas y desventajas planteadas sobre los manejadores los manejadores de base de datos, se tiene que los paquetes que más se adaptan a nuestras necesidades son:

Clipper 5.01: Por su estandarización y compatibilidad con otros manejadores **de base** de datos.

Sin embargo únicamente se posee los suficientes conocimientos de programación para desarrollo el sistema utilizado las herramientas proporcionadas por Clipper en cualquier de sus versiones.

El tiempo ininimo necesario que se llevarla al contar con conocimientos suficientes para desarrollar el sistema con otro tipo de paquetería seria aproximadamente dos meses, tomando en cuenta que se tuviera no únicamente la teoría si no la práctica con sistemas pequeños, el conocimiento adquirido.

En la Gerencias involucradas se cuenta con Clipper, el cual presenta una ventaja sobre Dbase IV de gran profundidad, esta ventaja es que podernos obtener un programa ejecutable. Clipper sigue siendo el estándar ya que es una alternativa válida, esto ocasiono que se haya seleccionado finalmente, para el desarrollo del sistema Informático S.I.A.C.

## **V.Z.• Codificadón**

La Codificación, dentro del Desarrollo de la Programación, tiene que ver con la traducción de las especificaciones de Diseño a Código Fuente. El Objetivo principal de la Codificación es el escribir código fuente y la documentación interna de modo que la concordancia del código con sus especificaciones **sea** fácil de verificar, y que se faciliten la depuración, pruebas y modificaciones.

٠,

لم

El Objetivo puede alcanzarse haciendo el Código Fuente tan claro y sencillo corno sea posible. Sencillez, claridad y elegancia son los sellos de los buenos programas.

**La** claridad del Código Fuente, se mejora mediante Técnicas de Codificación Estructurada, buen estilo de codificación, documentos adecuados de apoyo, buenos comentarios internos, y por las caracteristicas que proporcionan los lenguajes de programación modernos.

El Objetivo de la Codificación Estructurada, es linealizar el flujo de control a través de un programa de computadora, de modo que la secuencia de ejecución siga a la secuencia en que está escrito el Código. La estructura dinámica de un programa a medida que se ejecuta se parece entonces a la estructura estática del texto escrito. Esto mejora la legibilidad del Código, lo cual facilita la comprensión, depuración, prueba, documentación y modificación de programas.

En programación de computadoras, el Estilo de Codificación se manifiesta en las rutas que usa el programador para expresar una acción o un resultado deseado. Los programadores que trabajan juntos pronto llegan a reconocer los estilos de codificación de sus colegas.

Se ha reconocido que un buen Estilo de Codificación puede superar muchas de las deficiencias de un lenguaje de programación primitivo, mientras que un estilo pobre puede frustrar los propósitos de un excelente lenguaje.

Lis especificaciones de requisitos, documentos de diseño, planes de prueba, manual de usuario, instrucciones de instalación y los reportes de mantenimiento son ejemplos de documentos de apoyo. Estos documentos son los productos que resultan del desarrollo y mantenimiento sistemático de la programación.

La documentación interna consiste en un prólogo estándar para cada unidad de programa y unidad de compilación, los aspectos autodocumentados del código fuente y los comentarios internos intercalados en la porción ejecutable del código.(Ref. 1)

A continuación se presenta la Documentación únicamente de los principales Módulos del Sistema de Ajuste al Costo, con el fin de asegurar los Derechos de Autor del Grupo de Tesis, en forma de pseudocódigo.

## **PSEUDOCÓDIGO DEL PROGRAMA PRINCIPAL ( SIAC.PRG )**

**• AUTORES:** 

González Dávila Martin

Vázquez Marin Joel Enrique

• OBJETIVO: ACCESAR Y DESPLEGAR EL MENÚ PRINCIPAL DEL SISTEMA

Define los procedimientos que pueden ser llamados por este programa Define las variables publicas usadas en el sistema SI Verifica existencia de archivos, genera Indices y selecciona áreas de trabajo EJECUTA rotulo ( Despliega pantalla de presentación ) EJECUTA memsiste ( inicializa variables publicas )

EJECUTA menudagl ( Menú principal ) SINO ESPERA hasta que se presione <ENTER>

FINSI EJECUTA finambi (Termina ambiente de trabajo)

**REGRESA** 

PROCEDIMIENTO memsiste (Inicializa variables publicas) Iniciaba valores iniciales a las variables publicas como nombres del mes EJECUTA iniambi (inicializa ambiente de trabajo) REGRESA

PROCEDIMIENTO inlambi (Inicializa ambiente de trabajo) Activa o Desactiva funciones de trabajo REGRESA

PROCEDIMIENTO menudagi (Menú principal) MIENTRAS la opción sea diferente de 4 (sant) EJECUTA pmenup (Despliegue de opciones del **111C111.1** principal)

EN CASO opción = 1 EJECUTA lispro opción - 2 EJECUTA tisrepor opción - 3 EJECUTA salida FIN EN CASO 19N MIENTRAS REGRESA

(Opción de procedimientos) (Menú de procedimientos) (Opción de reportes) (Menú de reportes) (Opción de salida) (Menú de salida)

(,6

1

1

PROCEDIMIENTO pmenup (Despliegue de opciones del menú principal) Privatiza variables propias del procedimiento Activa linea de mensaje Activa color de menú principal EJECUTA tapiz (Limpia pantalla con colores de trabajo) Despliega opciones con sus encabezados Despliega mensaje de navegación entre las opciones del menú Selecciona opción del menú valida Regresa el color original **REGRESA** 

PROCEDIMIENTO fispro (Despliegue de opciones del menú de procedimientos) Privatiza variables propias del procedimiento MIENTRAS opción sea diferente de O Activa flecha izquierda Activa flecha derecha Iniclaliza arreglo de opciones del menú de procedimientos EJECUTA menupull Desactiva flecha Izquierda Desactiva flecha derecha SALVA pantalla EN CASO opción - 1 EJECUTA proceso opción - 2 Si CANDADO() EJECUTA proceso 1 FIN SI PIN EN CASO RESTAURA pantalla FIN MIENTRAS (Despliegue de opciones del arreglo con titulo de mentí) (Inicia pantallas de actualización de información) (Verificación de password) (inicia pantalla de actualización al I.N.P.C.)

PROCEDIMIENTO proceso ( Arranca la pantalla de actualización de emisora) Privatiza variables publicas propias del procedimiento Activa fecha en fonnato británico Declara arreglos de campos y arreglo de titulos de los campos a desplegar en pantalla Despliega el fondo de la pantalla Salva pantalla general de uso en pantallas de actualización Despliega mensaje para uso de teclas EJECUTA procedimiento general Ven Arre que genera pantalla de actualización **REGRESA** 

REGRESA

 $\mathbf{r}$ 

67

ti

لم

٦

PROCEDIMIENTO proceso] (Arranca la pantalla de actualización de utilidades) Privatiza variables publicas propias del procedimiento Activa fecha en formato británico Declara arreglos de campos y arregio de títulos de los campos a desplegar en pantalla Despliega el fondo de la pantalla SALVA pantalla general de uso en pantallas de actualización Despliega mensaje para uso de teclas EJECUTA procedimiento general Ven\_Arre que genera pantalla de actualización REGRESA

PROCEDIMIENTO salida (Selecciona opción de salida) Privatiza variables publicas propias del procedimiento Activa flecha izquierda Activa flecha derecha Declara arreglos de campos y arreglo de titulos para menú salida EJECUTA procedimiento general menupull que despliega y selecciona opción del meni► EN CASO opción - 2

opción =  $3$ opción - 4 opción = 5

 $\mathfrak{g}^{\bullet\circ}$ 

FIN EN CASO Desactiva flecha Izquierda Desactiva flecha derecha REGRESA

PROCEDIMIENTO finambi (Termina ambiente de trabajo) Activa color b/n Limpia pantalla Cierra todos los archivos Termina REGRESA

68

 $\rightarrow$ 

1

 $\mathbf{r}$ 

PROCEDIMIENTO procesol (Arranca la pantalla de actualización de utilidades) Privatiza variables publicas propias del procedimiento Activa fecha en formato británico Declara arreglos de campos y arreglo de títulos de los campos a desplegar en pantalla Despliega el fondo de la pantalla SALVA pantalla general de uso en pantallas de actualización Despliega mensaje para uso de teclas EJECUTA procedimiento general Ven\_Arre que genera pantalla de actualización **REGRESA** 

PROCEDIMIENTO salida (Selecciona opción de salida) Privatiza variables publicas propias del procedimiento Activa flecha izquierda Activa flecha derecha Declara arreglos de campos y arreglo de lindos para menú salida EJECUTA procedimiento general menupull que despliega y selecciona opción del menú EN CASO

opción - 2 opción = 3 opción = 4 opción = 5

 $\mathbb{F}_n$ 

 $\mathbf{r}$ 

FIN EN CASO Desactiva flecha izquierda Desactiva flecha derecha **REGRESA** 

PROCEDIMIENTO finambi (Termina ambiente de trabajo) Activa color b/n Limpia pantalla Cierra todos los archivos Termina REGRESA

G8

 $\frac{1}{2}$ 

۰,

PROCEDIMIENTO fisrepor (Despliega menú de opciones de reportes) Privatiza variables propias del procedimiento MIENTRAS opción sea diferente de O Activa flecha izquierda Activa flecha derecha EJECUTA pmenurep ( Procedimiento de selección de reporte ) Desactiva flecha izquierda Desactiva flecha derecha EN CASO opción - 1 Envia reporte tipo uno opcion mmenucata - 2 Envía reporte tipo dos FIN EN CASO FIN MIENTRAS REGRESA PROCEDIMIENTO pmenurep (Selecciona el tipo de reporte) Declara parámetros necesarios para el menú Privatiza variables propias del procedimiento Declara arreglo y títulos de los reportes a emitir EJECUTA procedimiento general Menupuil con arreglo para reportes REGRESA

PUNCTION inpc (Ejecuta el tipo de acción a tomar, dependiendo de tecla presionada) EN CASO

opción = 13 && Alta <ENTER><br>opción = -1 && Edición y modificació && Edición y modificación <F2> l'IN EN CASO REGRESA(.T.)

rUNCTION Movemis (Ejecuta el tipo de acción a tomar, dependiendo de tecla presionada) EN CASO

opción opción opción - PIN EN CASO REGRESA(.T.)

 $t^{\rm sc}$ 

۰.

69

Ρ,

7

٦.

• • MOVIMIENTOS DE ACTUALIZACIÓN PARA VERSIONES DE VENTA FUNCTION Versus (Ejecuta el tipo de acción a tomar, dependiendo de la tecla presionada) Busca la llave en archivo Si no es hallada y oprime <Enter> EN CASO

- opción
- opción - opción

 $\ddot{i}$ 

- opción
- FIN DE CASO

REGRESA (.T.)

FUNCTION Utilidad 1 (Ejecuta el tipo de acción a tornar, dependiendo de tecla presionada) EN CASO

opción -

opción opción - FIN EN CASO REGRESA(.T.)

" MOVIMIENTOS DE ACTUALIZACIÓN DE ENAJENAR O VENTA

runertori Movemisi (Ejecuta el tipo de acción a tornar, dependiendo de tecla presionada) EN CASO

opción -

opción

opción

PIN EN CASO

REGRESA(.T.)

\*\* DEFINE LAS FUNCIONES PARA LA PANTALLA DE ENAJENACIÓN O VENTA

I'UNCTION Movemis2 (Ejecuta el tipo de acción a tomar, dependiendo de tecla presionada) EN CASO

opción

opción

opción

FIN EN CASO REGRESA(.T.)

τ.,

70

 $\mathbf{r}$ 

" MOVIMIENTOS DE ACTUALIZACIÓN PARA EMISORA\_UTILIDAD FUNCTION utilidad I CASO DE

- opción - opción - opción FIN DE CASO REGRESA (.T.)

 $\mathbf{r}$ 

 $^{\dagger}$ 

PROCEDIMIENTO Shell (Salida temporal del sistema) Activa el color b/n Limpia la pantalla Envía mensaje para regresar al sistema Envía mensaje con derechos del sistema Activa el color b/n Activa el COMMAND.COM del Sistema Operativo DOS. REGRESA

71

 $\frac{1}{2}$ 

## **PSEUDOCODIGO DEL PROGRAMA DE UTILERIAS ( BIBLIOTH I .PRO )**

**• AUTORES :** 

r.

- González Dávila Martín
- Vázquez Marin Joel Enrique
- OBJETIVO ; UTILERIAS DE USO COMÚN PARA PROGRAMAS DEL SISTEMA

PROCEDIMIENTO menupull (Procedimiento para elaborar un menú con cualquier número de opciones) Recibe parámetros

Configura color SI longitud elemento < 5 Realiza MENÚ según parámetros Selecciona OPCIÓN del MENÚ SINO Realiza MENÚ según parámetros Selecciona OPCIÓN del MENÚ FIN Si Configura color **REGRESA** PROCEDIMIENTO mensaje22 (Procedimiento que escribe mensajes de error en la linea 22) Recibe parámetro mensaje SALVA pantalla DESPLIEGA mensaje en linea 22 RESTAURA pantalla **REGRESA** PROCEDIMIENTO enter (Procedimiento que lee el teclado hasta que se pulse <ENTER>) MIENTRAS no se presione tecla ENTER LEER teclado FIN MIENTRAS REGRESA PROCEDIMIENTO rotulo (Procedimiento que realiza la portada Inicial del sistema, el cual contiene el nombre del sistema y sus autores) CONFIGURA ambiente de video DESPLIEGA nombre del sistema DESPLIEGA integrantes MIENTRAS lectura de teclado <> 13 DESPLIEGA marco superior DESPLIEGA marco inferior FIN MIENTRAS

REGRESA

72

 $\lambda$ 

٠.,

PROCEDIMIENTO Impresora (Procedimiento para controlar la Impresora) Recibe parámetro m SI m > 20  $m = 19$ FIN SI SALVA pantalla alfa  $\sim$  .F.  $beta = .T$ . linea = .T. DESPLIEGA mensaje 'ESPERE POR FAVOR INKEY(5) alfa = parámetro función SI alfa ACTIVA Impresora ACTIVA video beta  $\approx$ .F. SINO RESTAURA pantalla SI Impresora no activa sigue  $= 0$ MIENTRAS sigue <> <ENTER> sigue = lectura de teclado FIN MIENTRAS FIN Si MIENTRAS no este activa Impresora Y no <ESC> DESPLIEGA mensaje 11PRECAUCIÓNII LA IMPRESORA NO SE ENCUENTRA EN LINEA' sigue = O MIENTRAS sigue <> <ESC> sigue = lectura de teclado **FIN MIENTRAS** FIN MIENTRAS SI sigue = <ESC>  $linea = .F.$ RESTAURA pantalla REGRESA FIN SI SI impresora activa DESPLIEGA mensaje 'LA IMPRESORA ESTA EN LINEA PULSE «ENTER» POR FAVOR.' EJECUTA enter FIN SI FIN SI RESTAURA pantalla

٦

 $\mathbb{Z}^{\frac{1}{2}}$ 

لم

REGRESA

73

١.

 $\mathbf{r}^{\mathbf{m}}$ 

PROCEDIMIENTO colores (Procedliniento para desplegar colores en pantalla) LIMPIA PANTALLA PARA r = O a 25 PARA  $c = 0a79$  $color = cadena (c+10,2)$ ACTIVA color A (COLOR) DESPLIEGA en r,c 'Ú' SIGUIENTE e SIGUIENTE r REGRESA

PROCEDIMIENTO persiana (Procedimiento para desplegar persiana en Pantallas) REGRESA

PROCEDIMIENTO tapiz (Procedimiento para desplegar fondo en video) CONFIGURA AMBIENTE DEL VIDEO **REGRESA** 

PROCEDIMIENTO OK\_INIC (Procedimiento para verificar el estatus de los archivos antes de iniciar el sistema)

\*\*\*\* indica en pantalla el estatus de los archivos del Sistema r,c STATUS DE ARCHIVOS r,c ARCIIIVO O.K. r,c INPC r,c EMISORA r,c ADQUISICIÓN r,c VENTA r,c UTILIDAD r,c, VERSIÓN REGRESA

FUNCTION Verifica borra • .ntx SI NO EXISTEN ARCHIVOS.DBF MENSAJE DE ERROR SINO REINDEXA ARCHIVOS REGRESA (Existe)

 $\mathbf{r}$ 

 $\Gamma_{\rm{tot}}$ 

74

ti

لم

T.

PROCEDIMIENTO ven arre (Procedimiento para la generación de las pantallas del Sistema) RECIBE PARÁMETROS sel, campos, tcampos, rini, cini, funcion, es\_esta, condi VARIABLES PRIVADAS selant.n\_campo.numcampos.jcampo.nlin.ncol.rsel.rwin **QUARDA EL NÚMERO DE ÁREA ANTERIOR** SELECCIONA EL ÁREA DE TRABAJO DEL PARÁMETRO (sel) PASAR NOMBRES DE CAMPOS A MAYÚSCULAS DECLARA ARREGLO PRIVADO (campo(numcampos) DECLARA ARREGLOS PRIVADOS Y VARIABLES UTILIZADAS EN EL PROCESO DEFINE MASCARA DE CADA CAMPO Y MODIFICA LA LONGITUD DEL CAMPO DE ACUERDO A LA LONGITUD DEL CAMPO Y LA LONGITUD DEL TITULO DEL CAMPO

SI LLAVE DE BÚSQUEDA ES NULO **INICIO DE ARCHIVO SINO BUSCA LLAVE** FIN SI QUARDA EL NÚMERO DE REGISTRO + I DECLARA ARREGLO PRIVADO a\_tempo(nreg) **INICIALIZA CONTADOR wcon=0** DECLARA ARREGLO PRIVADO posición(numcampos) INICIALIZA EL ARREGLO CON CEROS (posicion,0)

MIENTRAS NO (FIN DE ARCHIVO) Y (CONDICIÓN DE SELECCIÓN) GENERA ELEMENTO DE ARREGLO CON LA INFORMACIÓN DEL REGISTRO PARA **DESPLIEQUE EN PANTALLA** SIQUIENTE REQISTRO

**FIN MIENTRAS** 

SI NO HAY ELEMENTOS SELECCIONADOS EN EL ARCHIVO

GENERA EN EL ARREGLO UN ELEMENTO VACIÓ PARA DESPLIEGUE EN PANTALLA FIN SI

OENERA MARCOS DELIMITADORES DE LA VENTANA PARA DESPLIEQUE DE INFORMACIÓN DEFINE LONGITUD DE LINEAS Y COLUMNAS PARA DESPLIEQUE DE ARREQLO DEFINE TECLA PARA FINALIZAR PROCESO Y EJECUTAR OPCIÓN Tecla\_sallr = 1 MIENTRAS NO SEA <ESC>

DESPLIEQA MARCO DE VENTANA

DESPLIEGA ARREGLO CON INFORMACIÓN SELECCIONADA Y LEE TECLA DE OPCIONES tecia\_sallr = LECTURA TECLADO **FIN MIENTRAS** 

REGRESA AL ÁREA ANTERIOR **REQRESA** 

75

À

لر

PROCEDIMIENTO Ventana(P1, P2, P3, P4) (Procedimiento que genera ventana de las pantallas del Sistema)

LIMPIA PANTALLA DE Pl, P2 A P3, P4 REALIZA MARCO DOBLE DE PI, P2 A P3, P4 **REGRESA** 

 $\cdot$ <sup>---</sup>

FUNCTION AddRec() (Función para adicionar un registro a determinada base del Sistema) ABRE REGISTRO EN BLANCO SI NO HAY ERROR DE RED **CONTINUA** FIN SI SALVA PANTALLA GENERA Ventana(10, 04, 18, 741 DESPLIEGA MENSAJE 'EL REGISTRO SE ENCUENTRA BLOQUEADO MOMENTÁNEAMENTE' DESPLIEGA MENSAJE 'PRESIONE <ENTER> PARA REINTENTAR O <ESC> PARA ABORTAR' DESPLIEGA MENSAJE 'SI SE 017A POR ABORTAR NO SE DARÁ DE ALTA EL MOVIMIENTO' MIENTRAS NO PRESIONE <ESC> ABRE REGISTRO EN BLANCO SI NO HAY ERROR DE RED RESTAURA PANTALLA **CONTINUA** FIN SI GENERA VENTANA( 10, 04, 18, 74) DESPLIEGA MENSAJE 'EL REGISTRO SE ENCUENTRA BLOQUEADO MOMENTÁNEAMENTE' DESPLIEGA MENSAJE 'PRESIONE <ENTER> PARA REINTENTAR O <ESC> PARA ABORTAR' DESPLIEGA MENSAJE 'SI SE OPTA POR ABORTAR NO SE DARÁ DE ALTA EL MOVIMIENTO' FIN MIENTRAS RESTAURA PANTALLA REGRESA (.F.)

76

ti

لم

 $\overline{\phantom{a}}$ 

FUNCTION fun\_opc (Función para realizar Altas, Bajas y Cambios) RECIBE PARÁMETROS mode,elemento,rwindow PRIVADAS regresa, tecla\_salir, tt tecla\_salir = LECTURA DE TECLADO  $tt = '$ EJECUTA EN CASO DE EN CASE mode<3 regresa - 2 EN CASO mode - 4 regresa = 0<br>CUALQUIERA &&mode=3 && excepción regresa =  $2$ EJECUTA EN CASO DE EN CASO tecla\_salir = <ESC> regresa = O EN CASO (tecla\_saltr 5 47 Y tecla\_salir < 58) 0 ; ((tecla\_salir > 64 Y tecla\_salir < 91) O ;  $(tecla<sub>-</sub>salt > 96 Y tecla<sub>-</sub>saller < 123))$  $regresa = 3$ EN CASO tecla\_salir = 13 O tecla\_salir = 07 O tecla\_salir = 22; O tecla\_salir = 1 tt = ruricion DEFINIDA regresa = 1 FIN EN CASO DE FIN EN CASO DE REGRESA(regresa) FUNCTION centra (Funcion para centrar textos) RECIBE PARAMETROS texto,ancho PRIVADA ltexto 1 = LONGITUD (texto) 888si texto>ancho regresa la mitad de texto SI ancho  $>$   $\sim$  1 !texto - ENTER0((ancho-8/2) SINO  $ltext{o} = 1$ FIN SI REGRESA (Itexto) FUNCTION mensaje (Funclon para desplegar mensajes) RECIBE PARAMETROS FILA,lo\_mss PRIVADA col\_ant = setcolor() DESI'LIEQA MENSAJE CENTRADO EN BASE A PARAMETROS RECIRESA(.T.)

 $\sim$ 

t\_

77

 $\lambda$ 

## **PROCEDIMIENTO Fondo(Cabecera) (Procedimiento para realizar fondo del encabezado del Sistema)**

7

÷,

A

لم

**CONFIGURA AMBIENTE DE VIDEO DESPLIEGA ENCABEZADO DEL SISTEMA REGRESA FUNCTION asig\_cod (Funcion para asignar codigo a la Emisora que se da de Alta) ARFA 2 reg\_act - NÚMERO DE REGISTRO cuenta - 1**   $cod\_ant = 0$ **MIENTRAS NO (FIN DE ARCHIVO)**   $Sl$  c\_emisora =  $0$ **SIGUIENTE REGISTRO CONTINUA FIN SI SI cod\_ant < cuenta Y cuenta < c\_emisora TERMINA FIN SI cod\_ant c\_emlsora cuenta - cuenta + I SIGUIENTE REGISTRO FIN MIENTRAS REGRESA(cuenta)** 

**FUNCTION quita** (Fundan para eliminar un elemento de una Base de Datos) **RECIBE PARAMETROS se1,11ave,condl**  PRIVADAS baja\_enaj, sel\_ant **BUSCA (llave) SI SE ENCUENTRA baja\_enaj = MIENTRAS NO (FIN DE ARCHIVO) Y &condi DESPLIEGA MENSAJE 'Eliminando de '+BASE DE DATOS <sup>+</sup>** ' **MIENTRAS NO ESTE BLOQUEADO REGISTRO FIN MIENTRAS BORRA REGISTRO baJa\_enai .T. SIGIENTE REGISTRO FIN MIENTRAS SI baJa\_enaJ BORRADO FISICO FIN SI FIN SI REGRESA(.T.)** 

**78** 

 $\mathbf{r}_\omega$ 

FUNCTION asig\_enajenar (l'uncion que asigna valores a las variables con los que se muestra el arregio) myear = AVO CONTENIDO EN EL ARREGLO mmes = MES CONTENIDO EN EL ARREGLO mno\_vta = NÚMERO DE VENTA CONTENIDA EN EL ARREGLO

mtacc = NÚMERO DE TOTAL DE ACCIONES CONTENIDAS EN EL ARREGLO Rscl = Elemento Rwin - Rwindow RETURN(.T.)

FUNCTION lee\_enajenar (l'unclon de lectura de datos para archivo Enajenar a Adquisicion de acciones)

**LEE VALOR DE mvear LEE VALOR DE mmcs** LEE VALOR DE Mno\_vta LEE VALOR DE MIACC RETURN(.T.)

**FUCTON** modi\_version REEMPLAZA c\_emisora CON codi\_emis && remplaza código de emisora con llave REEMPLAZA no venta CON Mno.venta wadd="+str(no-venta,3)+" SI tecla\_salir=13 && adiciono elemento aadd(a:info,wadd) SINO && Modifica elemento a\_info(elemento) **FINSI** Asort(A\_Info) Rsel=ASCAN(wadd) Rwingrset

REGRESA (.T.)

FUNCTION modi\_enajenar (Funcion para modificar Enajenar en la Base de Datos y en el arreglo) minpc\_en=trac\_inpc(Str(Myear,2)+Str(Mmes,2)) REEMPLAZA c\_emisora CON codi\_emis &&remplaza codigo de emisora con la llave REEMPLAZA Tacc CON MTacc **REEMPLAZA Mes CON MMes** REEMPLAZA Year CON MYear REEMPLAZA Inpc\_En CON Minpc\_En REEMPLAZA No\_Vta CON MNo\_Vta REMPLAZA DATOS EN ARREGI.O RETURN(.T.)

79

## ESTA TESIS NO DEBE<br>SALIR DE LA BIBLIOTECA

 $\lambda$ 

ل

 $\overline{\phantom{a}}$ 

r.

 $\mathbf{I}_{\text{max}}$ 

FUNCTION trae\_inpc (Funcion para traer del archivo de I.N.P.C. el indice de la fecha solicitada) RECIBE PARAMETRO busca AREA 1 **BUSCA Busca** SI SE ENCUENTRA Minpc\_En = inpc->inpc SI<sub>NO</sub>  $Mlnpc\_En = 0$ FIN SI RETURN(mInpc\_en)

7

 $\lambda$ 

ڵ

FUNCTION lee\_movemis (Funcion para lectura de los datos de Enajenacion) LEE VALOR DE wyear LEE VALOR DE wmes LEE VALOR DE wcacc LEE VALOR DE wvunit LEE VALOR DE westatus **REQRESA** 

FUNCTION modl\_movemis (Funcion para modificar la informacion en el arregio y en el archivo de Movemis)

REEMPLAZA c\_emisora CON codi\_emis REEMPLAZA year! CON myear REEMFLAZA mes! CON mmcs REEMPLAZA no\_vta CON mno\_vta REEMPLAZA year CON wyear **REEMPLAZA** mcs **CON wmcs** REEMPLAZA CACC **CON wcacc** REEMPLAZA vunit CON wvunit REEMPLAZA cstatus CON westatus REEMPLAZA INFORMACION EN ARREGLO REQRESA(.T.)

FUNCTION asig\_movemis (Funcion para asignar valores del elemento seleccionado a tas variables

correspondientes de Movemis) VALOR EN EL ARREGLO PARA AYO ASIQNA A wycar **ASIQNA A wmcs** VALOR EN EL ARREGLO PARA MES **ASIGNA A wcacc** VALOR EN EL ARREGLO PARA COSTO PROMEDIO PARA ACCION ASIGNA A wvunit VALOR EN EL ARREGLO PARA VALOR UNITARIO ASIGNA A westatus VALOR EN EL ARREGLO PARA ESTATUS **REQRESA(.T.)** 

80

 $\mathbf{L}_{\mu\nu}$ 

 $\mu$ 

## **V.Z.• Pruebas de Verificación y Control de Calidad**

Conforme se desarrollan los módulos del Sistema Ajuste Al Costo, se efectúan pruebas de verificación del mismo, mediante infonnación capturada por el mismo grupo de tesis, y en la cual se verifican las altas, bajas, modificaciones y procesos de cada uno de los módulos, asl como también que no existan registros repetidos, validando al momento de capturar y de efectuar movimientos a las Bases de Datos. La misma actividad se realiza para llevar un adecuado Control de Calidad del Sistema Ajuste al Costo; se realizan comentarios en cuanto al aspecto general del Sistema para pantallas de movimientos, para pantallas de presentación.

 $\overline{\phantom{a}}$ 

٦,

 $\mathbf{A}$ 

ړ

## **V.3.. Pruebas de Unidad**

 $\mathfrak{g}^{\#}$ 

t.,

En las pruebas de unidad se prueba la Interfaz del módulo para asegurar que la Información fluye de forma adecuada hacia y desde la unidad del programa que está siendo probada. Se examinan las estructuras de datos locales para asegurar que los datos que se mantienen temporalmente conservan su Integridad durante todos los pasos de ejecución del algoritmo. Se ejercitan los caminos Independientes (caminos básicos) de la estructura de control con el fin de asegurar que todas las sentencias del módulo se ejecutan por lo menos una vez. Y finalmente se prueban los caminos posibles de manejo de errores.

 $8<sub>1</sub>$ 

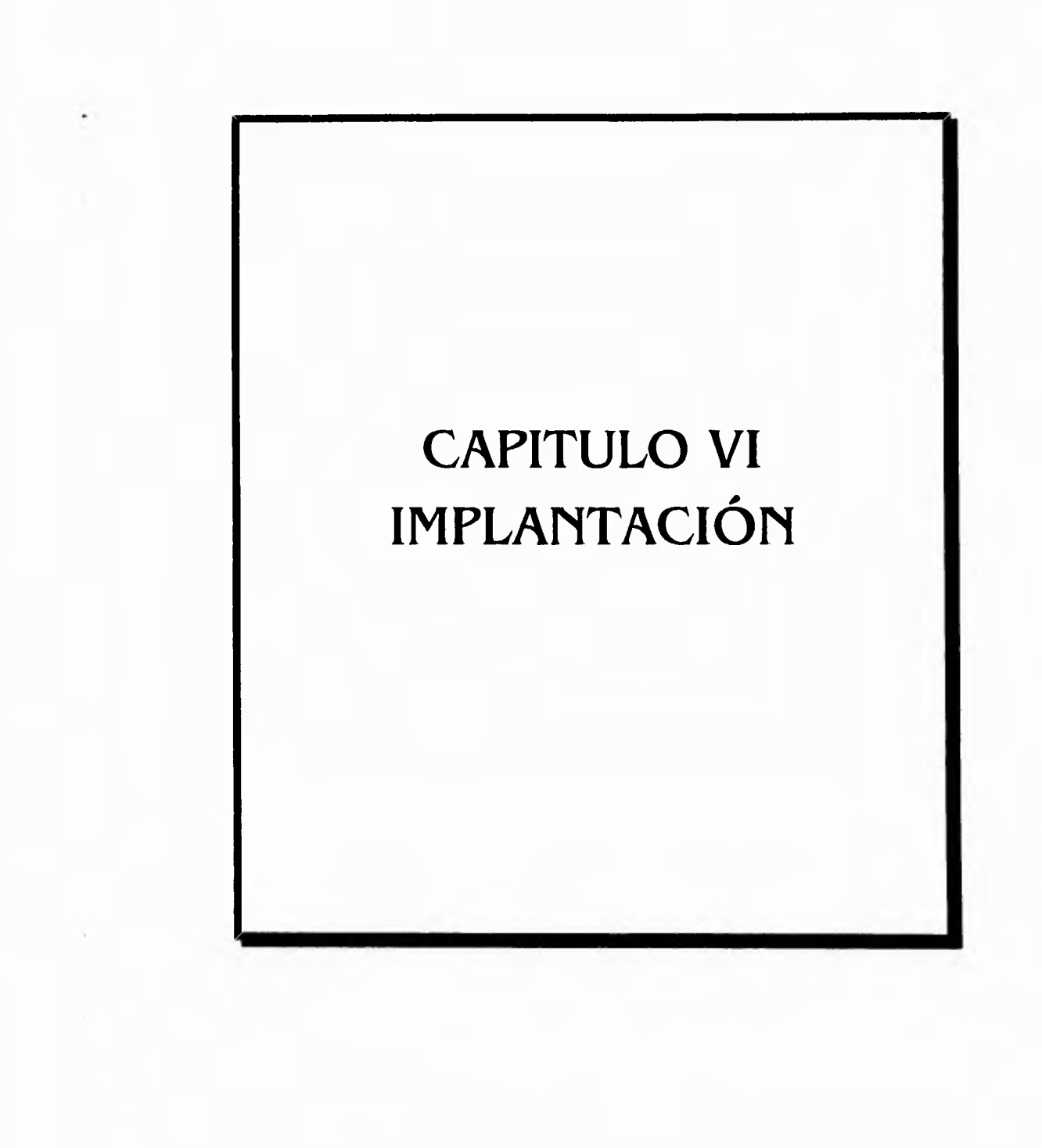

 $\ddot{r}$ 

82

 $\mathcal{N}$ 

<sup>1</sup>

## Diagramas de Fases y Porcentajes desarrollados

Durante la evolución del Sistema Ajuste al Costo, notamos que es dificii, casi imposible, que ei equipo del proyecto de Tesis evalue el progreso, determine recursos empleados, prediga retrasos en la programación o anticipe las areas donde exista problemas. El establecimiento de logros, puntos de revisión y puntos de controi administrativo penniten mejorar la ciaridad del desarrollo del Sistema. El proceso de desarrollo se percibe mejor y el Sistema se toma más tangibie. Esto a su vez, permite provocar mejoras en la calidad del Sistema incrementos en la productividad de los programadores y suavizar el ambiente en el equipo de desarrollo del Sistema.

Los diagramas de Fases y Porcentajes desarrollados muestran los logros obtenidos.

Las fases y Porcentajes avanzados hasta el momento nos Indican que es el momento de realizar la Implantación del Sistema Ajuste al Costo (S.I.A.C).

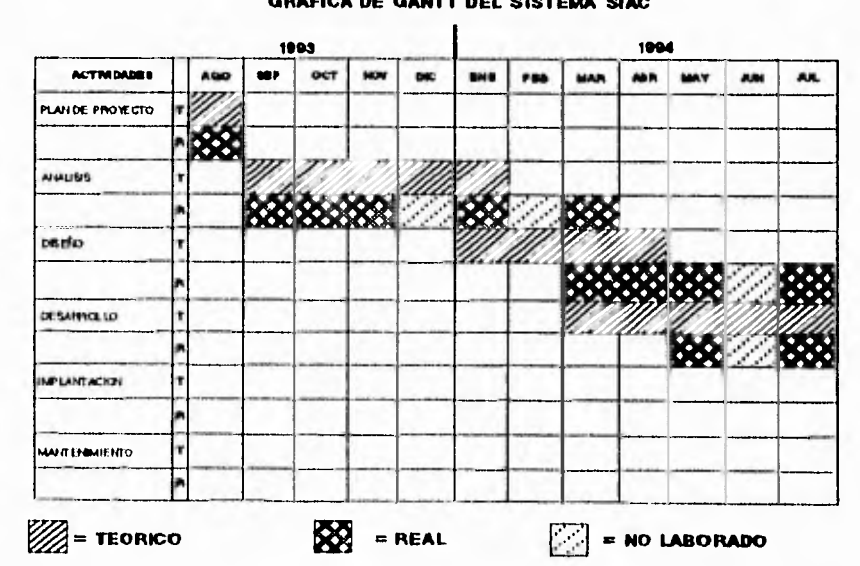

**GRAFICA DE GANTT DEL SISTEMA SIAC** 

 $1/2$ 

 $\lambda$ 

لم

٦.

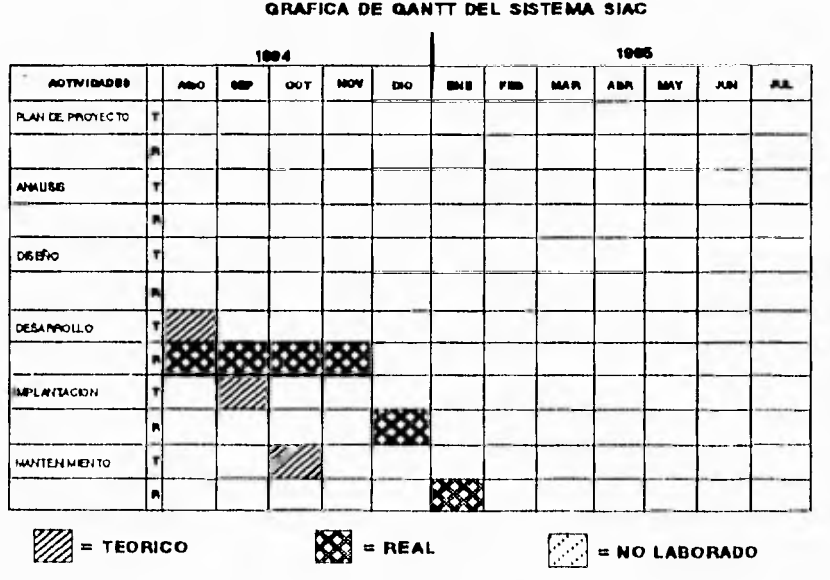

 $\overline{\mathbf{84}}$ 

GRAFICA DE GANTT DEL SISTEMA SIAC

 $\rightarrow$ 

 $\overline{\phantom{a}}$ 

 $\mathbf{L}^{\mathbf{V}}$ 

 $\mathcal{L}% _{M_{1},M_{2}}^{\alpha,\beta}(\varepsilon)$ 

 $\mathbb{Z}/2$ 

r.

# **CAPITULO VII MANTENIMIENTO**

 $85$ 

 $\mathcal{L}$ 

 $\overline{\mathcal{L}}$ 

 $\mathcal{C}$ 

Si sólo se dispone del código fuente como elemento de configuración, la actividad de mantenimiento comienza con una dolorosa evaluación del código, a menudo complicada por la pobre documentación interna. Las sutiles características, tales corno la estructura del programa, las estructuras de datos globales, el rendimiento y/o las limitaciones del diseño, son dificiles de descubrir y frecuentemente mal interpretadas. Es dificil asegurar cuales son las ramificaciones de cambios llevados últimamente en el código. Es Imposible llevar a cabo pruebas de regresión (repetir prueba anterior para asegurar que las modificaciones no han introducido fallos en el software previamente operativo), ya que no existe ningún registro de pruebas, Lo que hacemos es un **mantenimiento no estructurado** y pagamos el precio (en esfuerzo desperdiciado y en frustraciones personales) que se adjunta a todo software que no ha sido desarrollado mediante una metodología bien definida.

 $\ddot{\phantom{a}}$ 

SI existe una completa configuración del software, la tarea de mantenimiento comienza con una evaluación de la documentación del diseño. Se determinan las importantes caracteristicas estructurales, de rendimiento y de interfaz del software. Se estudia el impacto de las coneciones o modificaciones requeridas y se traza un plan de actuación. Se modifica el diseño (usando técnicas idénticas a las discutidas en capítulos anteriores) y se revisa. Se desanolla nuevo código fuente, se realizan pruebas de regresión mediante la información contenida en la Especificación de Prueba y se vuelve a lanzar el Software . Esta secuencia de sucesos constituye el mantenimiento estructurado y aparece como resultado de una anterior aplicación de una metodología de Ingeniería **de** Software.

Aunque la existencia de una configuración del Software no garantiza un mantenimiento libre de problemas, se reduce la cantidad de esfuerzo requerido y se mejora la calidad general del cambio **o de la** corrección.

## **En cuanto a el Sistema Ajuste al Costo, se puede llevar al cabo este Mantenimiento Estructurado.**

**Lo metodología de Ingeniería de Programación se realizo de una manera correcta. Ese**  esfuerzo será bién retribuido, en no tener frustraciones personales, en caso de que **existiese un mantenimiento en el futuro.** 

YK.

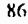

١

ڵ

## **CAPITULO VIII CONCLUSIONES**

 $\overline{\mathbf{87}}$ 

١

 $\overline{1}$ 

 $\mathcal{C}^{\mathcal{A}}$ 

Basandonos en un análisis realizado al final del desarrollo de este trabajo, llegamos a las siguientes conclusiones:

J.

ī.

١

لم

El Sistema desarrollado cumple con los objetivos que fueron planteados en forma original.

Cumple con las necesidades inmediatas que las Gerencias tienen actualmente, tales como recopilar, Integrar,clasificar, filtrar, tratar y controlar la Información, asi como tener la posibilidad de la torna de decisiones.

Proporciona los Indicadores y Parámetros que permitan reflejar el comportamiento y avance de las actividades desarrolladas en las Gerencias Involucradas.

Es Funcional.

Es Práctico.

Es amigable al usuario,

Es de resaltarse que el Sistema **S.I.A.C.** es en este momento una herramienta de gran utilidad, que pemile Impulsar y retroalimentar a las Gerencias de Contabilidad y Fiscal, ademas, les apoya en la toma de decisiones, mediante la obtención de parametros indicadores y reportes de análisis,

El desarrollo del Sistema **S.I.A.C.** mediante el uso de una metodología procedimental y sistemática, disminuyó el tiempo de error en las fases de análisis y diseño, despues de un comienzo un tanto incierto (debido a los problemas en cuanto a la dificultad de definir los requerimientos y falta de personal experto en el tratamiento de ajuste al costo), sin embargo esto ayudo bastante a no regresar a etapas Iniciales, propiciando un alto nivel de mantenimiento.

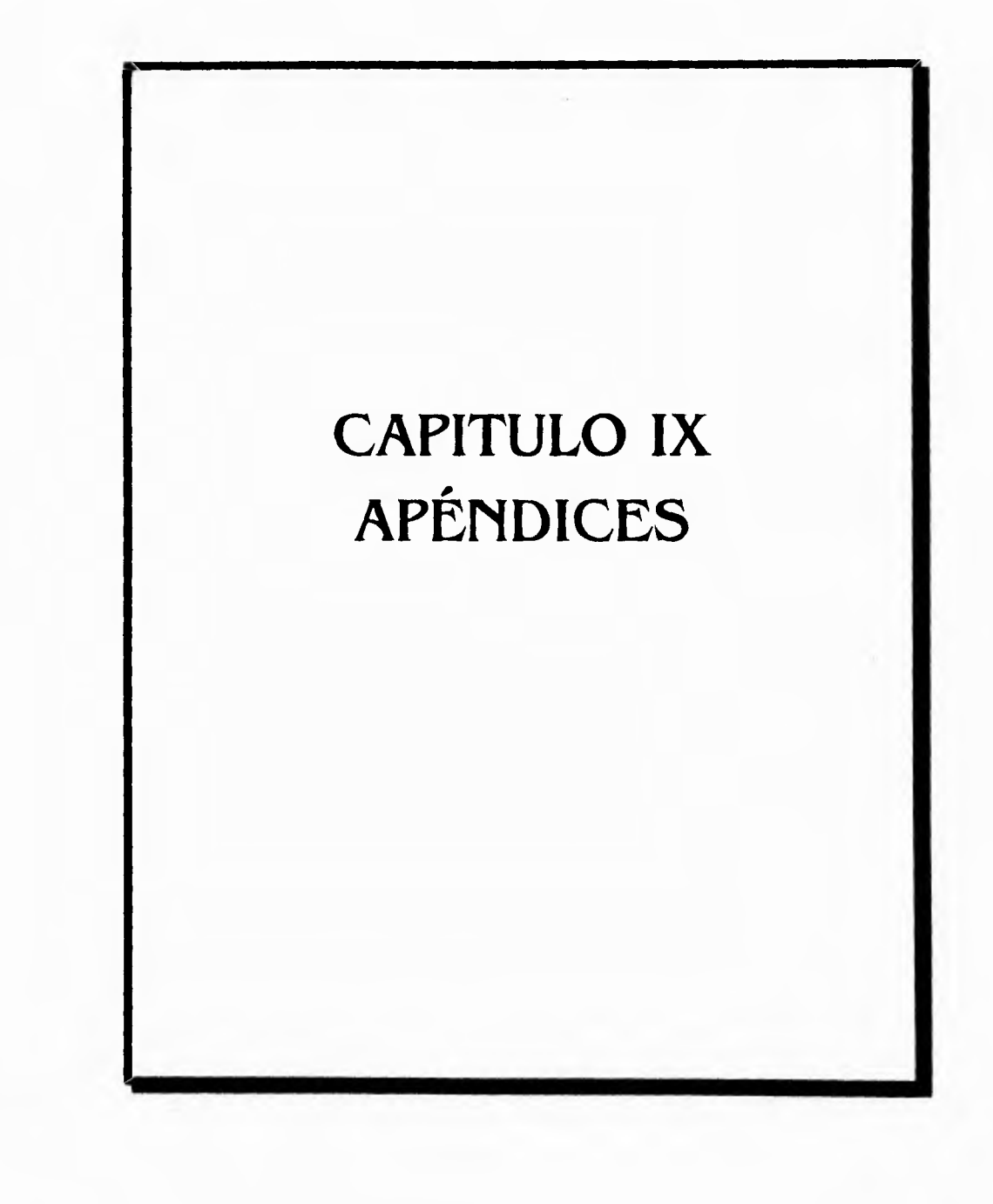

89

į.

 $\Delta$ 

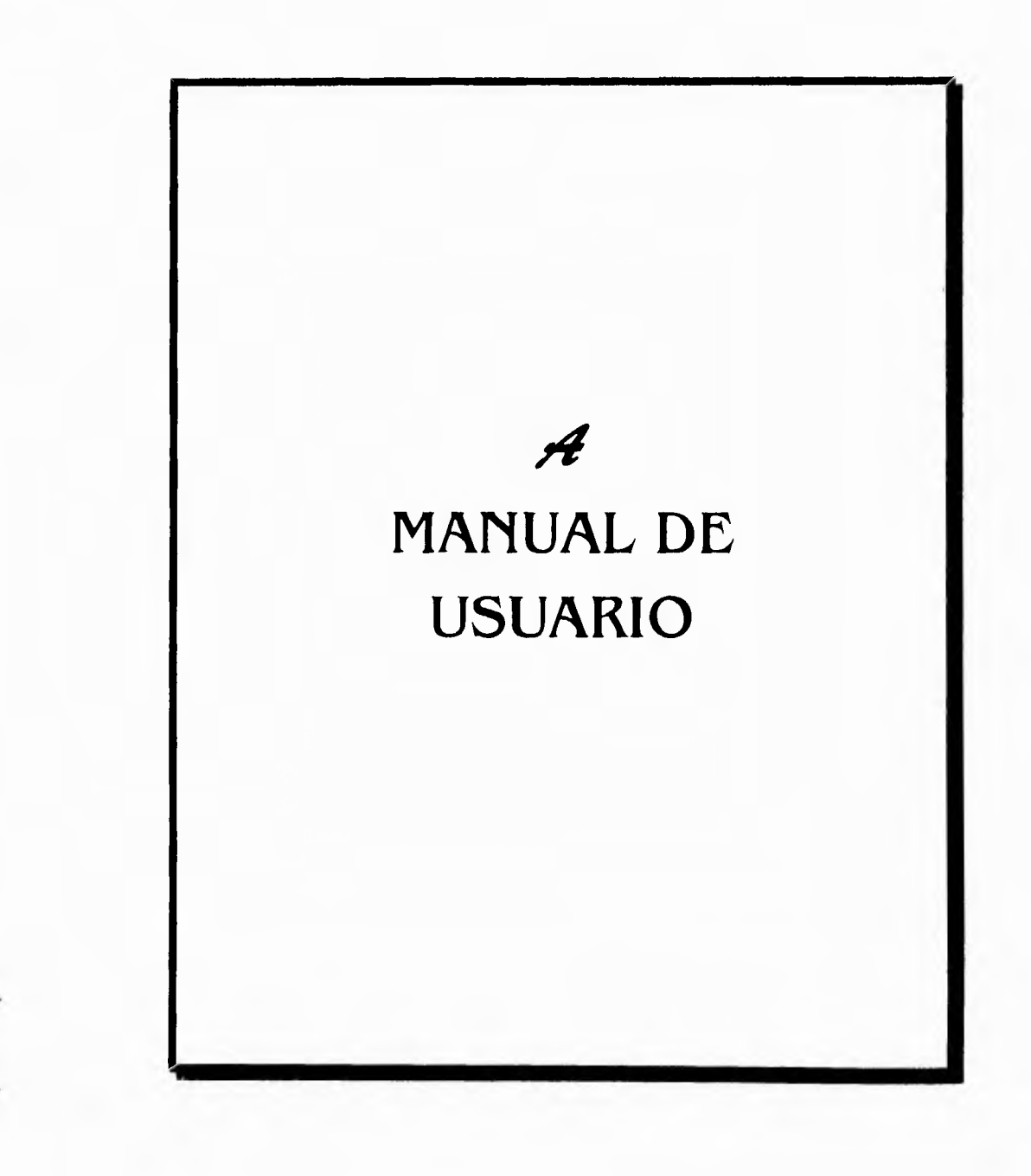

 $\overline{\phantom{a}}$ 

 $\mathbf{r}_\perp$ 

7

 $\bar{\mathbf{v}}$ 

 $\bigcup$ 

## INTRODUCCIÓN

 $\overline{\phantom{a}}$ 

El sistema para el análisis de los efectos de la Inflación en la emisión, compra y venta de acciones solicitado por el Área de Fiscal del Grupo Financiero Serfin, SIAC, fue desarrollado como una necesidad de satisfacer la obtención rápida, segura y eficaz de Infomiación con respecto a los valores que maneja esta empresa para la toma de decisiones.

El sistema SIAC está desglosado en los módulos que representan una actividad para el análisis de la emisora que presente movimiento en el mercado de valores.

Los módulos de Altas, Bajas y Edición de una emisora se encargarán de llevar el registro de cada movimiento de la emisora. Los módulos de Alta,baja y Edición de cada utilidad , adquisición y venta de la emisora, se encargara de manejar la Información más Importante de los archivos de trabajo (emisoras, utilidades, adquisiciones y ventas de los movimientos de emisoras ). Con los datos que genere el mercado de valores e! área de fiscal irá actualizando y modificando las bases de datos del sistema. El modulo de Reportes se encargara de producir en las presentaciones establecidas la Información controlada por el sistema.

El presente manual esta dividido en dos partes :

En la primer parte se describen las funciones principales del sistema SIAC, los módulos en que esta dividido asi como la explicación de cada una de las operaciones que se pueden realizar en cada uno de ellos.

En la segunda parte se hace referencia a un documento con valores reales para explicar detalladamente un caso práctico para que el usuario se familiarice con la filosofía del sistema.

Es importante recordar al o a los usuarios una medida de seguridad muy Importante para preservar una información segura tanto del sistema como de los datos que este procesa, por lo que se le(s) recomienda lo siguiente :

- **Realizar y conservar en lugar seguro un respaldo del Sistema.**
- **Realizar petiodicarnente y cada que se reallze una actualización de Información, un respaldo de las bases e Indices que maneja el Sistema.**

l'ara poder realizar lo anterior proceda con los siguientes pasos :

**1.• Inserte un diskette en la unidad de disco flexible.** 

- **2.• Estando posicionado en el directorio siac de su disco duro.** 
	- **c: \ siac> copy \*.dbf a: copy '.ntx a:**

**copy \*.exe a:** 

Å

لم

## CARACTERISTICAS DEL SISTEMA SIAC

El sistema funciona en equipos con procesador 8086 o posterior. Requiere de 500 Kb para la residencia del programa ejecutable, las bases de datos y sus archivos indexados.

Se maneja una interfase de usuario, amigable en base a menúes de opciones horizontales y verticales así como una barra de funciones para que el operador trabaje con el sistema de una forma sencilla y fácil.

En un menú horizontal usted podrá elegir cualquiera de las opciones desplazándose con ayuda de las teclas de dirección ( Flecha Izquierda o derecha ) ubicándose en el nombre de la opción requerida y confirmando con la tecla <enter>.

En un menú vertical las opciones de seleccionan desplazándose con las teclas de dirección ( Flecha arriba o abajo ) ubicándose en el nombre de la 'opción deseada y pulsando la tecla <enter>.

En una barra de funciones se especifica el nombre de la operación a realizar, bastara con pulsar la tecla de la función requerida por ejemplo (F1,F2,ENTER,ESC,etc) y la operación será realizada.

Entre las principales funciones que realiza SIAC se encuentra:

- Llevar un control de emisoras,
- Llevar un control de Adquisiciones.
- Fechas de enajenación o venta.
- Indicar la utilidad o perdida de una enajenación o venta.

 $\mathbf{r}$ 

J

 $\Delta$ 

### **PRIMERA PARTE**

Como se indico en páginas anteriores, el sistema SIAC, opera a base de menúes, horizontales, verticales y barras de funciones especificadas en cada pantalla, Indicadas en la parte inferior de la pantalla, así como mensajes que indican en que módulo se encuentra trabajando, ubicado en la parte inferior derecha de la pantalla.

A continuación se muestra como entrar y salir del sistema, posteriormente con una pantalla propia del sistema se indicaran la localización de los comandos para poder operar el sistema.

## ACCESO Al. SISTEMA

 $\ddot{\phantom{a}}$ 

Para comenzar una sesión con el sistema SIAC teclee desde el prompt del DOS la instrucción

c:\SIAC>SIAC <enter>

Aparecerá en el monitor la pantalla principal del sistema ( Flg. Al ). Observe que se presenta un menú horizontal con las principales opciones de SIAC, las cuales son DESARROLLO, *REPORTES Y' SALIR.* 

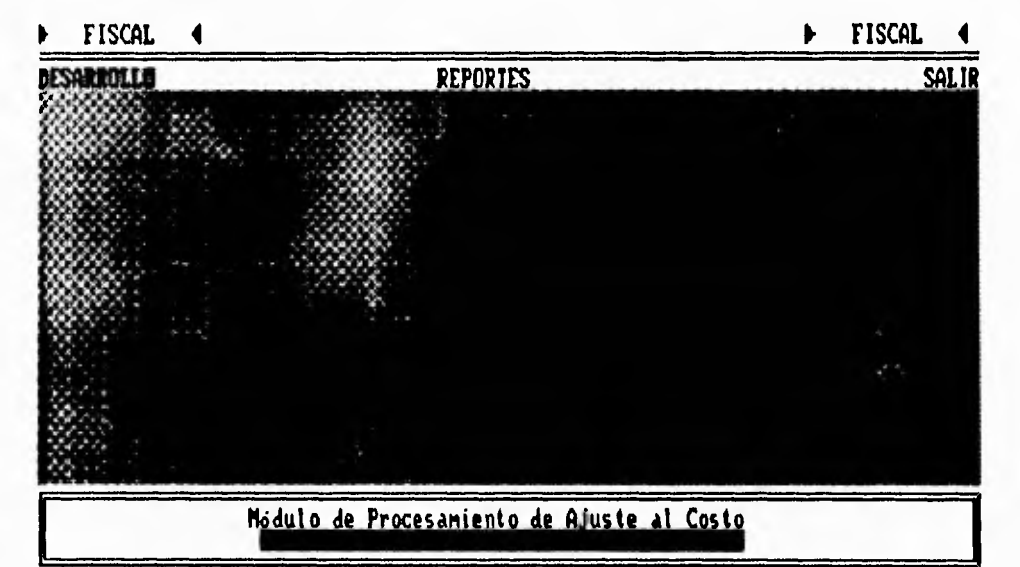

riq. Al

92

j

 $\rightarrow$ 

٠,

Para dar por terminada la sesión de trabajo seleccione la opción SALIR del menú principal (lig. A2), observe en el menú vert:cal, este le presenta tres diferentes opciones para salir definitivamente del sistema, salir temporalmente, o regresar a la sesión. ► **FISCAL 1** 

 $\mathcal{C}^{\mathcal{C}}$ 

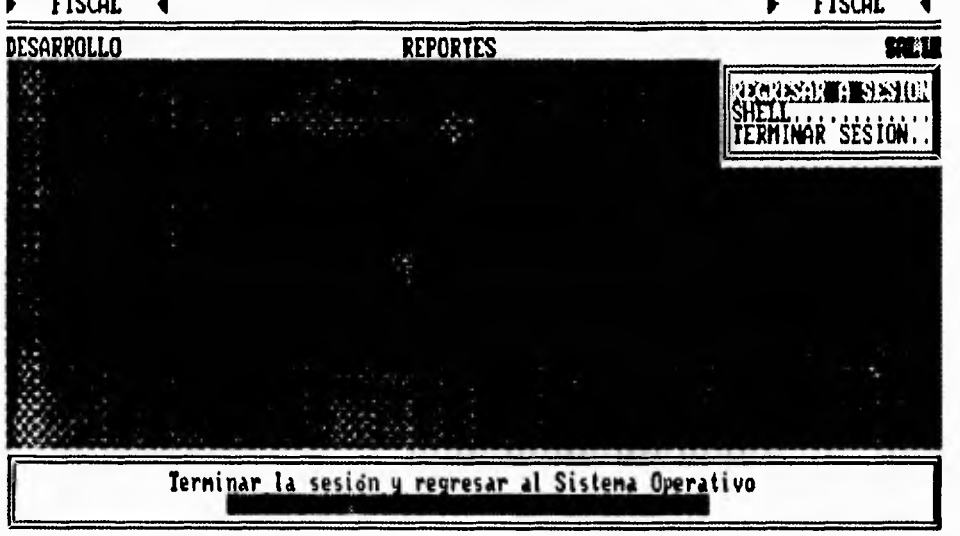

## rig. A2

En el módulo de reportes usted selecciona la Información de la emisora que desee para

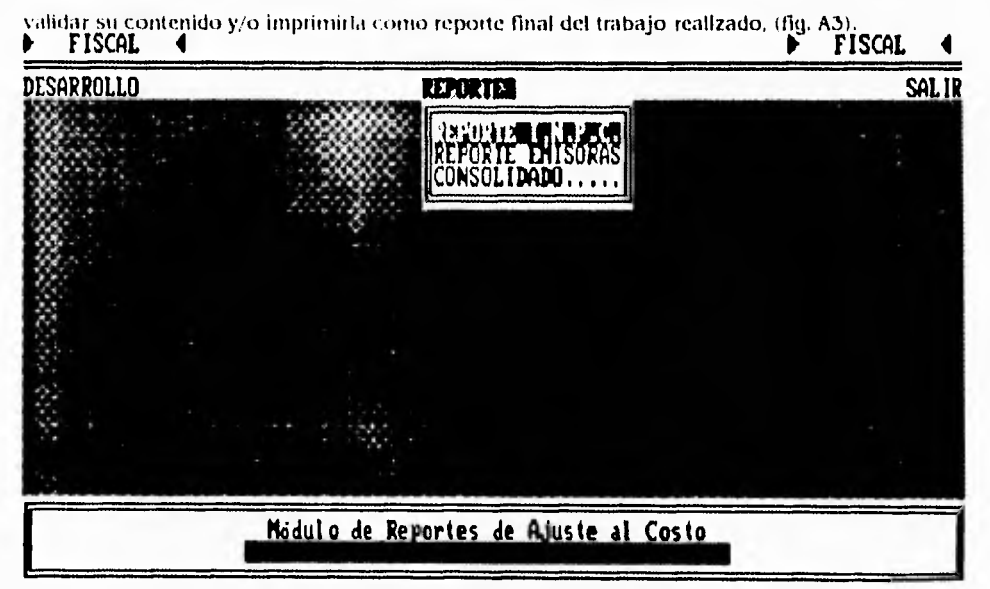

A 3

li

 $\ddot{\phantom{a}}$ 

لم

**GRUPO FINANCIERO SERF1N S, A, DE C. V. IMPORTES DEL I. N. P. C. PUBLICADOS POR EL BANCO DE MEXICO** 

|    | Años ENE  | FEO                                 | <b>HAR</b> | ABR.      | MAY                                                                                                    | JUN       | งบเ       | AGO                 | SEP       | oct       | NOV       | DIC                  |
|----|-----------|-------------------------------------|------------|-----------|----------------------------------------------------------------------------------------------------|-----------|-----------|---------------------|-----------|-----------|-----------|----------------------|
| 68 | 29.556    | 29.556                              | 29.799     | 30.023    | 30.248                                                                                                    | 30.005    | 29.930    | 30.079              | 30.173    | 30.079    | 30.136    | 30.079               |
| 69 | 30.210    | 30.321                              | 30.349     | 30.430    | 30.433                                                                                                    | 30.538    | 30.656    | 30.690              | 30.978    | 31.301    | 31.305    | 31.541               |
| 70 | 31.780    | 31.777                              | 31.872     | 31.914    | 31.979                                                                                                    | 32.173    | 32.330    | 32,481              | 32.561    | 32.569    | 32.744    | 33.021               |
| 71 | 33.349    | 33.467                              | 33.614     | 33.786    | 33,856                                                                                                    | 34.011    | 33.984    | 34.294              | 34.407    | 34.441    | 34.498    | 34.660               |
| 72 | 34.614    | 34.923                              | 35.113     | 35.335    | 35.403                                                                                                    | 35.666    | 35.800    | 36.037              | 36.200    | 36.226    | 36.462    | 36.586               |
| 73 | 37,117    | 37.425                              | 37.754     | 36.352    | 36.761                                                                                                    | 39.076    | 40.078    | 40.722              | 41.691    | 42.224    | 42.744    | 44.405               |
| 74 | 45.996    | 47.033                              | 47.396     | 48.041    | 48.417                                                                                                    | 48.896    | 49.603    | 50,128              | 50.696    | 51.702    | 53.137    | 53.552               |
| 75 | 54.237    | 54.537                              | 54,880     | 55.344    | 56.084                                                                                                    | 57.036    | 57.494    | 57.992              | 58.413    | 58.713    | 59.124    | 59.606               |
| 76 | 60.759    | 61.894                              | 62.502     | 62.939    | 63.380                                                                                                    | 63.633    | 64.170    | 64.787              | 66.996    | 70.768    | 73.964    | 75.820               |
| 77 | 78.235    | 79.963                              | 81.359     | 62.590    | 83.315                                                                                                    | 84.334    | 85.288    | 87.039              | 68.585    | 89.260    | 90.237    | 91.486               |
| 78 | 93.517    | 94.860                              | 95.849     | 96.916    | 97.866                                                                                                    | 99.209    | 100,892   | 101.900             | 103.063   | 104.309   | 105,385   | 106.280              |
| 79 | 110.050   | 111.633                             | 113.145    | 114.160   | 115,657                                                                                                    | 116.938   | 118.357   | 120, 146            | 121.622   | 123.746   | 125,338   | 127.554              |
| 80 | 133.775   | 136.868                             | 139.681    | 142.123   | 144.444                                                                                                    | 147.308   | 151.425   | 154.557             | 156.274   | 158.641   | 161.394   | 165.627              |
| 81 | 170.961   | 175.163                             | 178.910    | 182.942   | 185.710                                                                                                    | 188.306   | 191.623   | 195.570             | 199.211   | 203.629   | 207.550   | 213.136              |
| 82 | 223.726   | 232.518                             | 241.008    | 254.072   | 268.352                                                                                                    | 281.277   | 295.772   | 328.964             | 346.526   | 364.486   | 382.917   | 423.807              |
| 83 | 469.920   | 495.141                             | 519.104    | 551.971   | 575.910                                                                                                    | 597.718   | 627.272   | 651.618             | 671.675   | 693.962   | 734.714   | 766.149              |
| в. | 814.821   | 857.823                             | 894.489    | 933.187   | 964.128                                                                                                    | 999.023   | 1.031.772 | 1.061.100           | 1,092,709 | 1,130,890 | 1,169,701 | 1,219.376            |
| 85 | 1,309.829 | 1.364.246                           | 1.417.111  | 1,460.715 | 1,495.321                                                                                                    | 1,532,770 | 1.586.152 | 1.655.494           | 1,721.612 | 1,787.010 | 1,869,456 | 1,996.723            |
| 86 | 2.173.253 | 2.269.874                           | 2.375.377  | 2.499.389 | 2,638.285                                                                                                    | 2,807.633 |           | 2,947.722 3,182.740 | 3.373.672 | 3.566.513 | 3,807,600 | 4.108.200            |
| 87 | 4,440.900 | 4.761.300                           | 5.076.000  |           | 5,520.100 5,936.200 6,365.700 6,881.300 7,443.700 7,934.100 8,595.200                                                                  |           |           |                     |           |           |           | 9.277.000 10.647.200 |
|    |           |                                     |            |           | 88 12,293.500 13,318.900 14,000.900 14,431.900 14,711.100 15,011.200 15,261.800 15,402.200 15,490.200 15,608,400 15,817.300 16,147.300 |           |           |                     |           |           |           |                      |
|    |           |                                     |            |           | 89 16,542.600 16,767.100 16,948.800 17,202.300 17,439.100 17,650.900 17,827.400 17,997.300 18,169.400 18,438.100 18,696.900 19,327.900 |           |           |                     |           |           |           |                      |
|    |           |                                     |            |           | 90 20,260.700 20,719.500 21,084.800 21,405.700 21,779.200 22,258.900 22,664.800 23,051.000 23,379.600 23,715.700 24,345.400 25,112.700 |           |           |                     |           |           |           |                      |
|    |           |                                     |            |           | 91 25,752.800 26,202.300 26,576,000 26,854.400 27,116.900 27,401.500 27,643.600 27,836.000 28,113.300 28,440.300 29,146.400 29,832.500 |           |           |                     |           |           |           |                      |
|    |           |                                     |            |           | 92 30,374,700 30,734,600 31,047,400 31,324,100 31,530,700 31,744,100 31,944,500 31,945.520 32,420,400 32,653,800 32,925,100 33,393,900 |           |           |                     |           |           |           |                      |
|    |           | 94 36 348 100 36 535 100 36 722 900 |            |           | 93 33,612.800 34,089.100 34,287.700 34,485.500 34,682.600 34,877.100 35,044.700 35,232.300 35,493.200 35,638.400 35,795.600 36,068.500 |           |           |                     |           |           |           |                      |

 $\bar{t}$  $\mathbf{I}$  . ¥.

 $\frac{1}{2}$ 

 $\overline{\mathcal{L}}$ 

 $\mathcal{L}$ 

 $\mathfrak{t}$  .

## GRUPO FINANCIERO SCRFIN S.A.

EMISORAS DISPONIBLES EN LA BASE DE DATOS ACTUALMENTE

Emisora

 $\sim$ 

 $\overline{\phantom{a}}$ 

IEFA S.A.

 $\epsilon$ 

 $\bigcup$
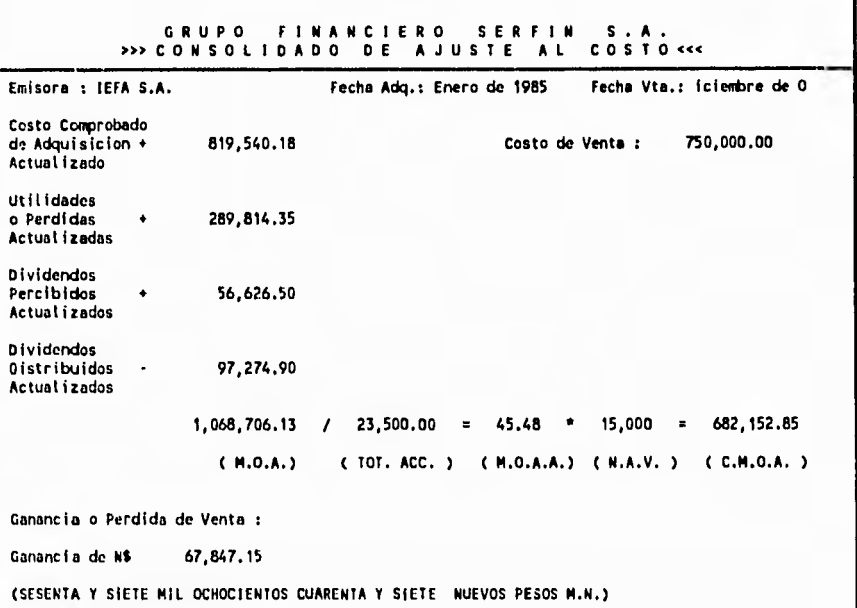

7

 $\Delta$ 

 $\Delta$ 

**Descripcion de siglas utilizadas :** 

**( H. O. A. ) Monto Original Ajustado ( TOT. ACC. ) Total de Acciones**  ( M. O. A. A. ) .- Monto Original Ajustado por Accion **( N. A. V. ) Numero de Acciones Vendidas ( C. M. O. A. ) .- Costo de Monto Original Ajustado** 

 $r^{\pm}$ 

 $\overline{\phantom{a}}$ 

Al seleccionar el módulo de proceso de enajenación o inpc, usted observara que en cada tino de los módulos en que se este procesando, encontrara siempre la misma filosofla, una pantalla para la captura de datos y una barra de funciones con las cuales usted podrá realizar la operación deseada, a continuación se presenta una pantalla ffig. A4) propia del sistema. Observe que se encuentra definida una sección, con los datos capturados (primer cuadro de la pantalla, una sección para dar de alta o realizar la edición de los datos requeridos , cuadro Inferior de la pantalla, un mensaje indicando en que módulo se encuentra procesando y una barra de funciones en este caso, <ENTER>ALTA, 42>EDITAR, <INS>SIG, <DEL>BORRAR, <ESC>SALIR, Dependiendo de la función que usted elija esta será realizada las opciones <INS>, y <ESC>, sirven respectivamente para pasar a otro módulo o para regresar al anterior, Esta es la filosofía fundamental en el sistema SIAC.

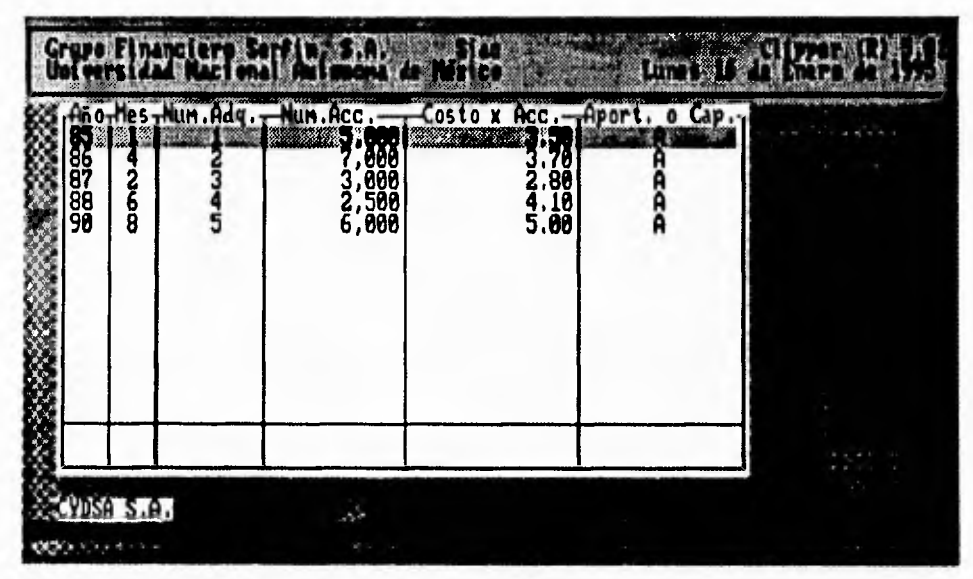

Fig. A4

٠,

47

 $\Delta$ 

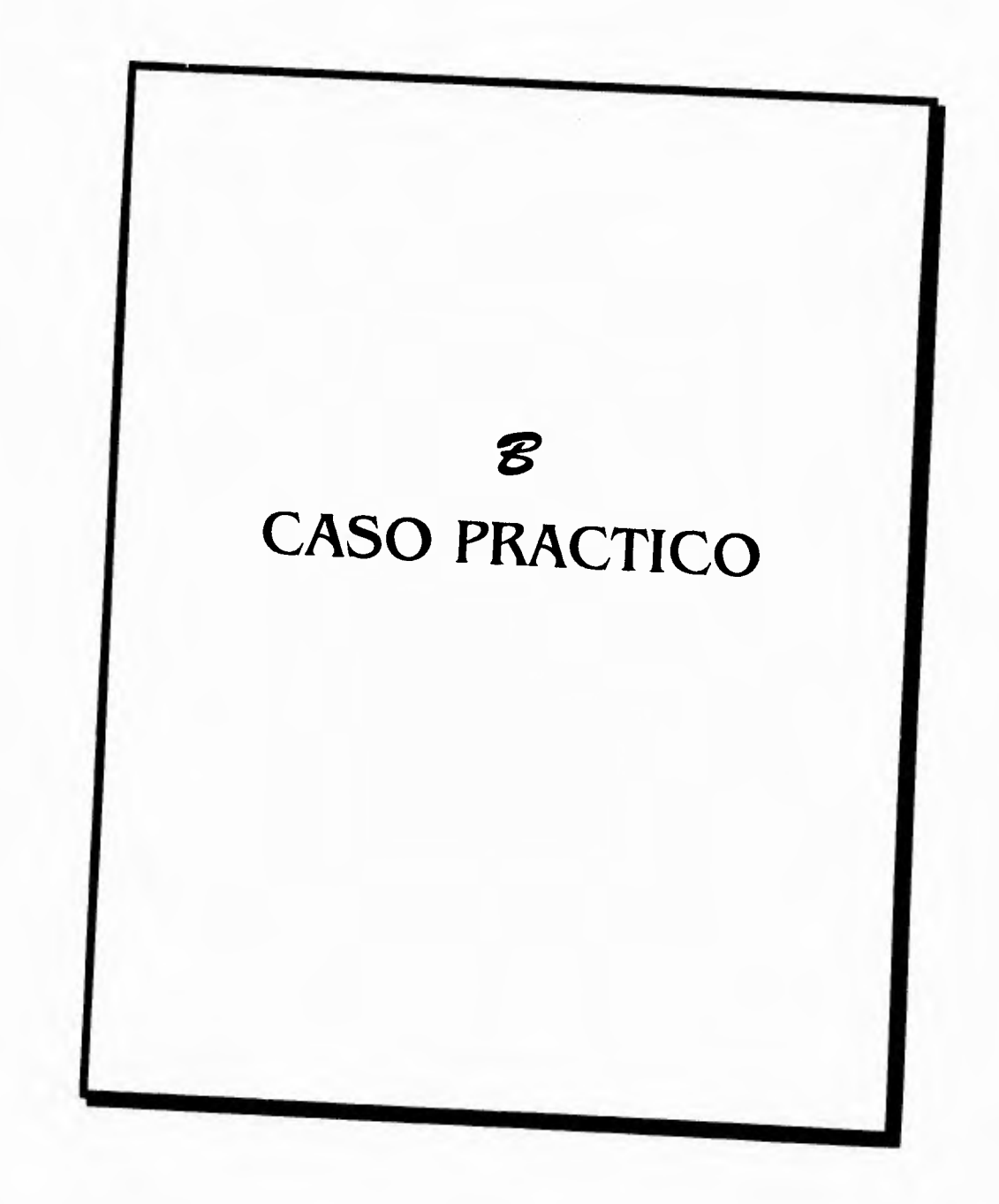

 $\sim$ 

 $\mathbf{r}$ 

 $\bar{\mathbf{v}}$ 

 $\overline{\mathcal{L}}$ 

# **SEGUNDA PARTE CASO PRACTICO**

A continuación se presenta un documento del cuál tomaremos los datos para presentar el funcionamiento del sistema SIAC, tales como fechas y valores de adquisiciones, ventas y utilidades.

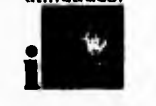

 $\ddot{\phantom{0}}$ 

# **cía S.A.**

# **VENTA DE 15000 ACCIONES CON VALOR NOMINAL DE 50.00 PESOS CUNA (PRIMERA ENAJENACIÓN O VENTA)**

VENDEDOR : WYSE 5. A. TOTAL DE ACCIONES QUE TIENE EL ENAJENANTE 23500 EMISORA : PRISA S. A.

## **ADQUISICIONES**

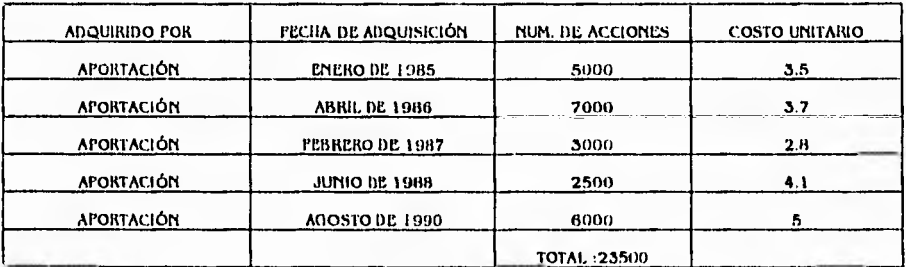

## TABLA I

#### rECIIA **DE VENTA :** DICIEMBRE DE 1991. (PRIMER VENTA O ENAJENACIÓN)

#### **UTILIDADES O PERDIDAS ACTUALIZADAS**

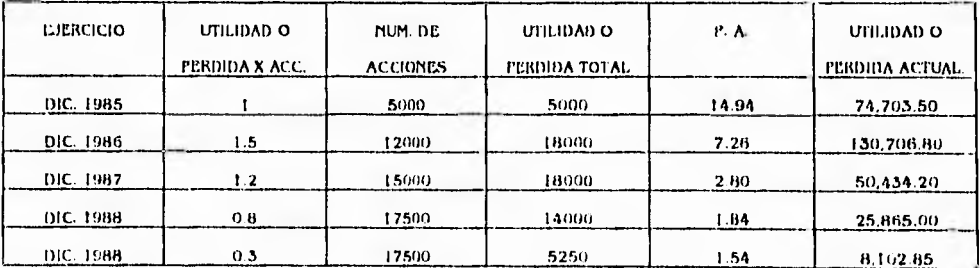

TABLA II.

911

 $\lambda$ 

لم

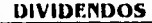

 $\overline{\phantom{a}}$ 

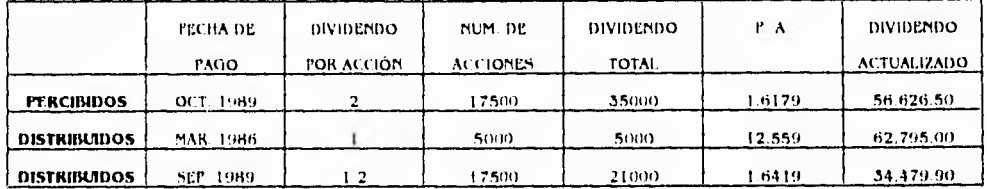

#### TABLA 111.

## **VENTA DE 10000 ACCIONES CON VALOR NOMINAL DE 50.00 C/UNA**

**FECHA DE VENTA :** OCTUBRE DE 1992 (SEGUNDA ENAJENACIÓN O VENTA)

# **ADQUISICIONES**

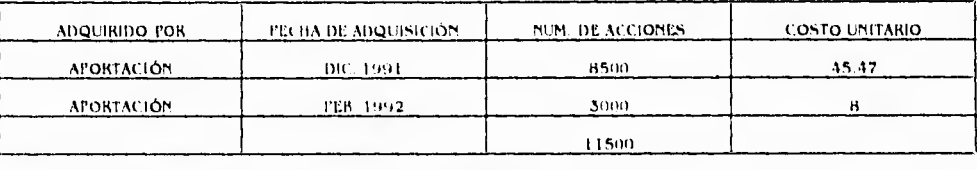

## TABLA IV.

Del menú general del sistema elija la opción proceso de enajenar pulse <ENTER> (fig, f31), se desplegara en el monitor, una pantalla de captura el cual es el módulo de emisora con ayuda de la barra de funciones damos de alta la emisora IEFA S.A. (fig. B2).

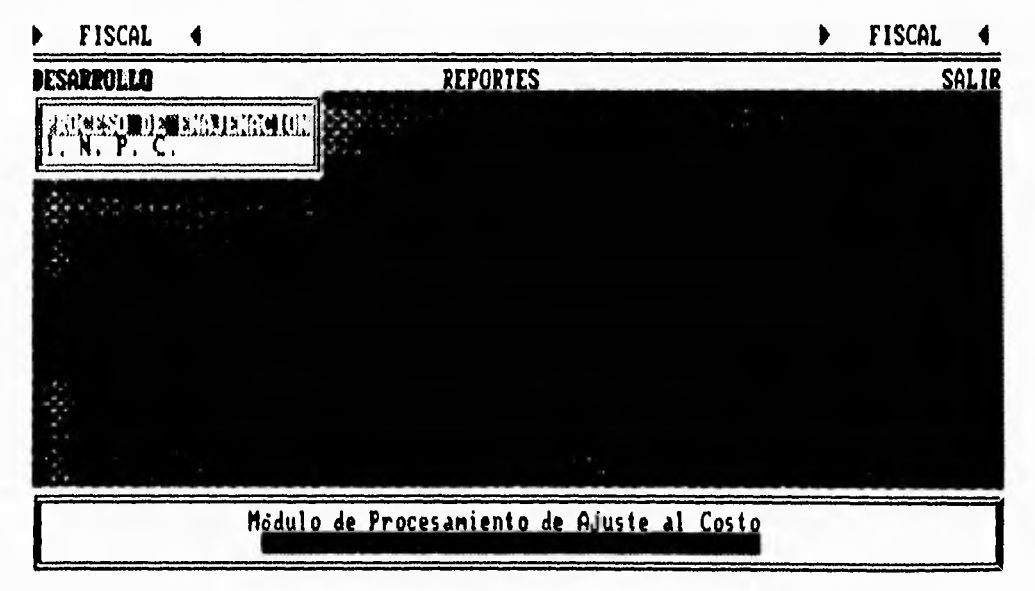

Fig. B1

ipb

١

لم

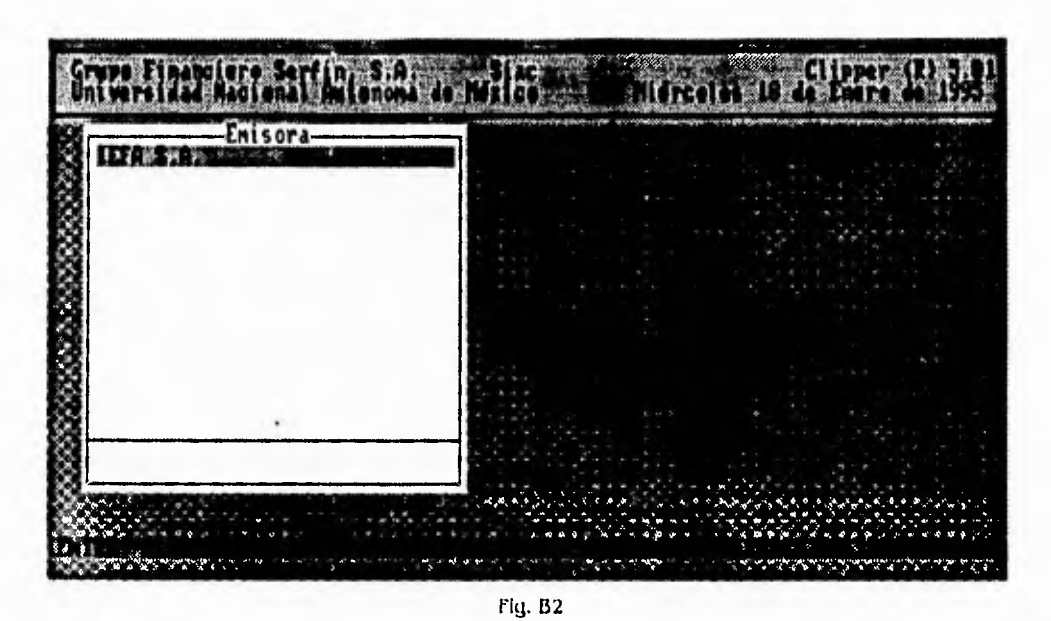

ċ

Utilizando la tecla <F3>, pasaremos al módulo de utilidades recuerde que en este módulo para poder accesarlo se requiere de que el usuario, tenga la contraseña que solicita el sistema. De las tablas Il y III tomamos los datos para ser dados de alta en el archivo de utilidades, con ayuda de la tecla <ENTER> para dar de alta, los cuales son año,mes utilidad por acción, así como las utilidades distribuidas y percibidas indicando ademas el numero de venta de que se trate, recuerde que si tiene algún error de captura bastara posicionarse en el renglón donde se presente este y con ayuda de la tecla <F2>, usted podrà realizar las modificaciones que se requiera (fig. B3).

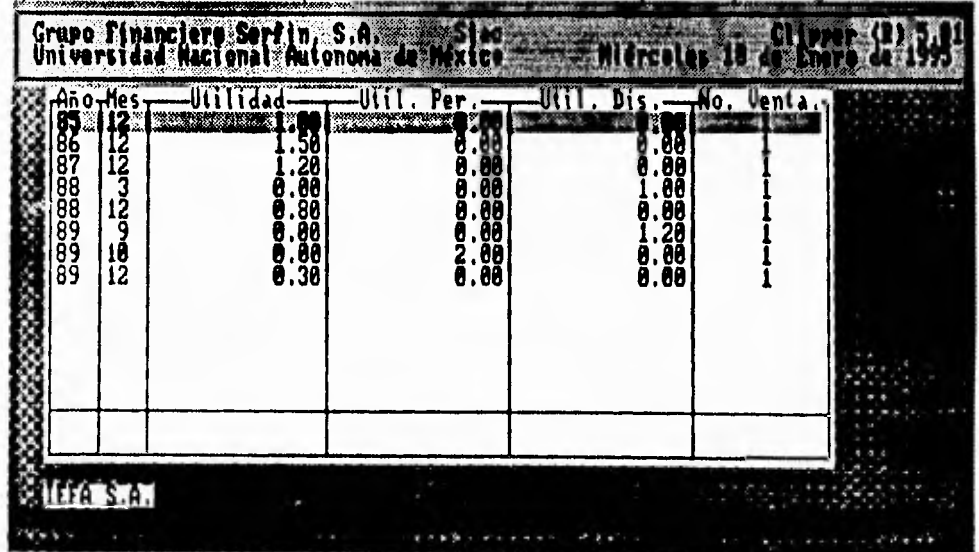

Fig. B3<br>100

÷,

Para regresar al módulo de emisora bastara con teclear <ESC>, pulse <INS> para pasar al siguiente módulo, el cual es el de número de venta es decir una emisora tiene n ventas por lo cual es conveniente identificar y tener bien ligados los valores de cada venta con los valores de adquisición y utilidades (fig.B4), Este módulo es el único en el cual no se tiene la opción de edición o modificación por lo cual si usted tiene error deberá de dar de baja el número de venta y volver a capturarlo

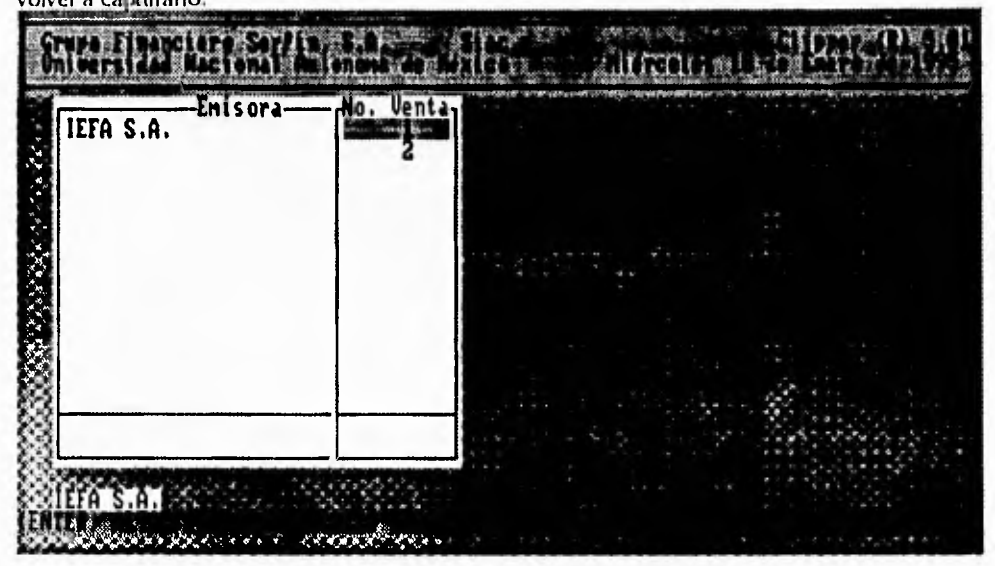

rig. 64

Pulse <INS> para pasar al módulo de adquisiciones, (fig B5), de la tabla I tomamos los datos de las adquisiciones los cuales son ano, mes, numero de adquisición, número de acciones y el tipo de adquisición, por aportación o por capitalización, cabe mencionar que una acción por aportación es aquella que adquiere un inversionista por sus aportaciones en efectivo o en bienes a la sociedad, los cuales generan un flujo real de entrada de recursos financieros a la empresa, una adquisición por capitalización son las que corresponden a la capitalización de superávit acumulado a favor de los inversionistas, estas no originan un flujo de entrada de recursos monetarios a la empresa. Al igual que los anteriores módulos usted puede utilizar las teclas definidas en la barra de funciones.

101

ړ

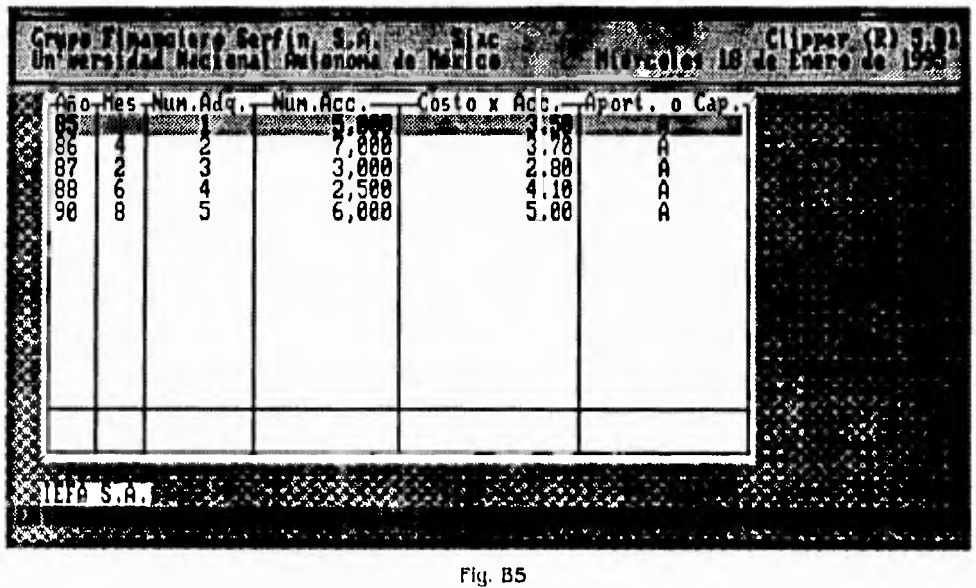

 $\ddot{\phantom{0}}$ 

Pulse <INS>, para pasar al siguiente módulo el cual es el de ventas (fig B6), de la información del documento tornarnos la fecha de venta, el numero de acciones vendidas y el costo por acción, damos de alta los datos en el archivo de ventas o enajenación correspondiente a la primera venta, en este módulo que es la parte final del sistema se obtienen los resultados finales del mismo, en la barra de funciones se encuentran definidas las opciones para obtener los siguientes resultados.

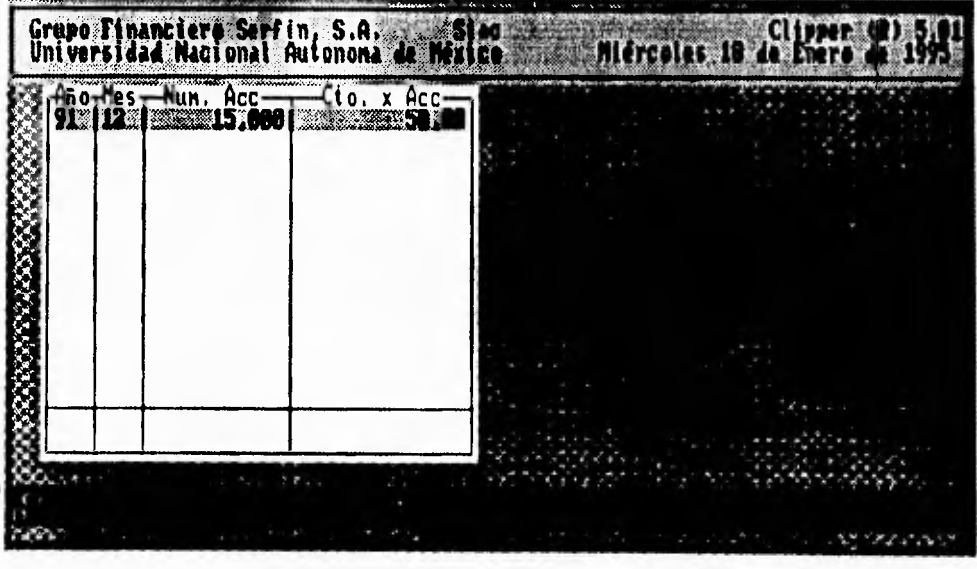

Fig. Bfi

102

١

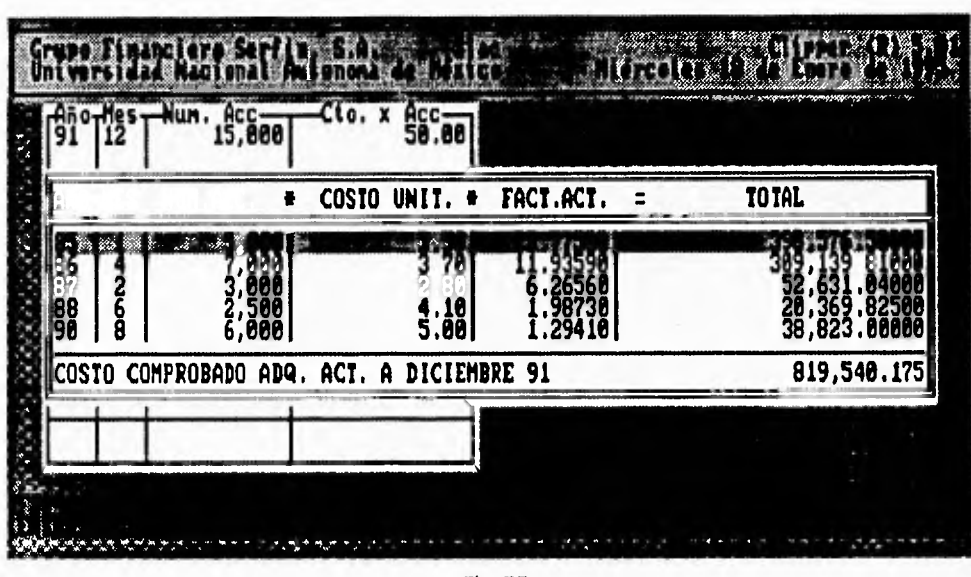

Pulse <F3>, para obtener el costo comprobado de adquisición actualizado (fig. B7).

 $\mathbf{r}$ 

 $\mathbf{t}_{\perp}$ 

þ

....

 $\mathbf{A}$ 

 $\Delta$ 

Fig. B7

Pulse <F4>, para obtener la utilidad o perdida actualizada (fig. B8)

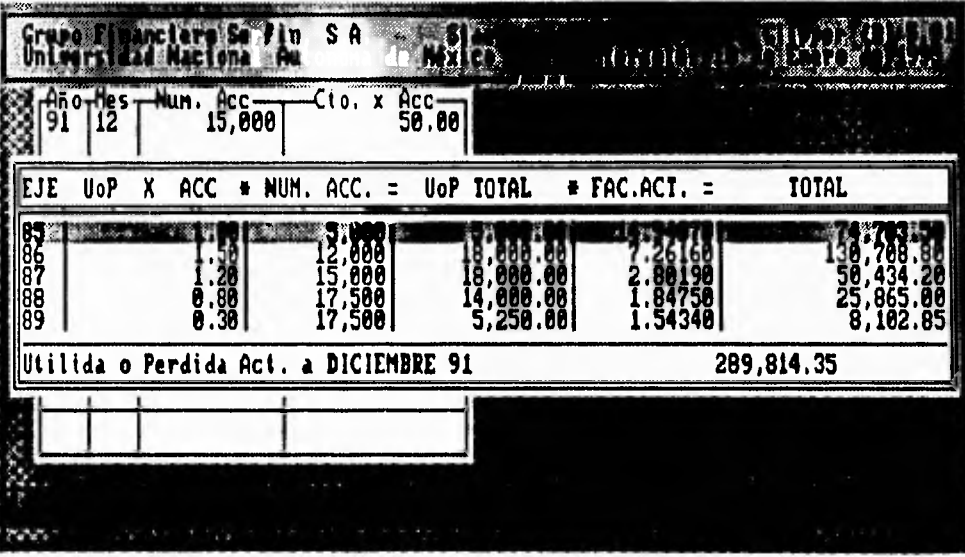

Fig. BB

 $103\,$ 

Pulse <F5> para obtener los dividendos percibidos (fig. B9)

 $\mathcal{C}^{\mathcal{S}}$ 

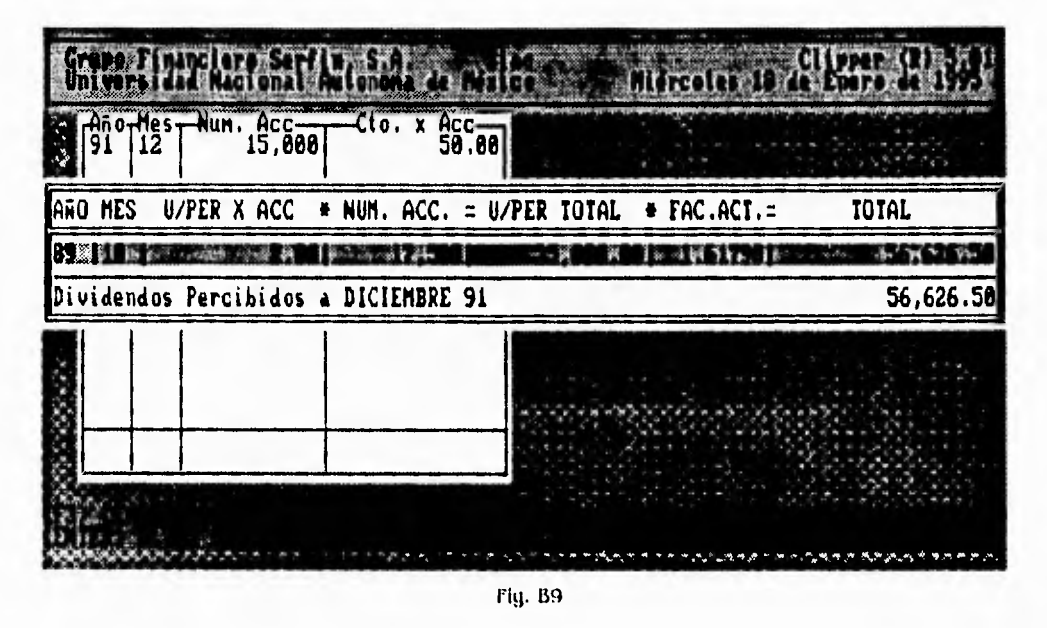

÷,

ړ

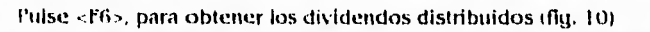

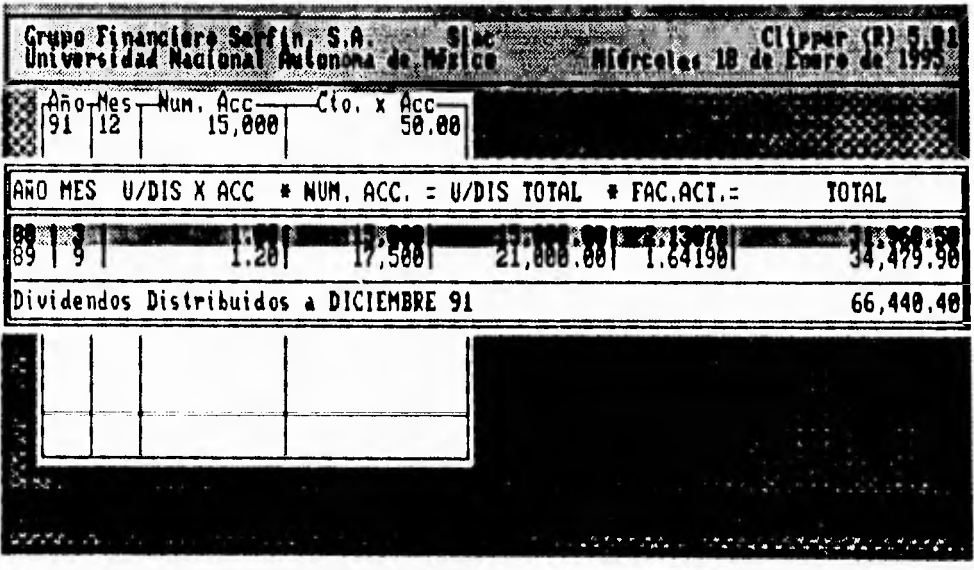

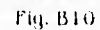

 $\overline{104}$ 

Pulse <F7> para obtener el monto original ajustado (fig. B11)

 $\mathbf{r}$ 

١.

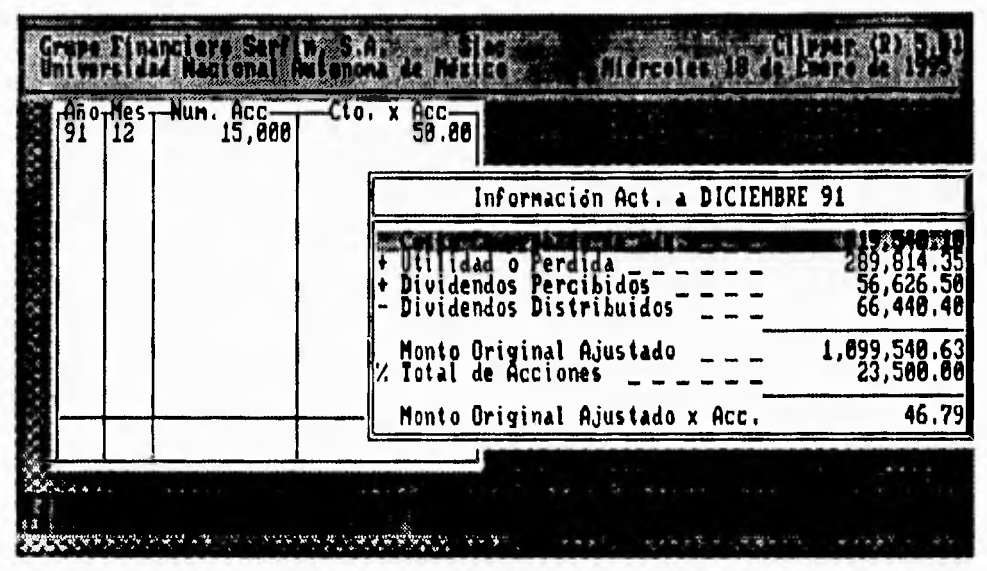

Fig. B11

Puise <FB> para obtener la ganancia o perdida de la venta (fig. B12)

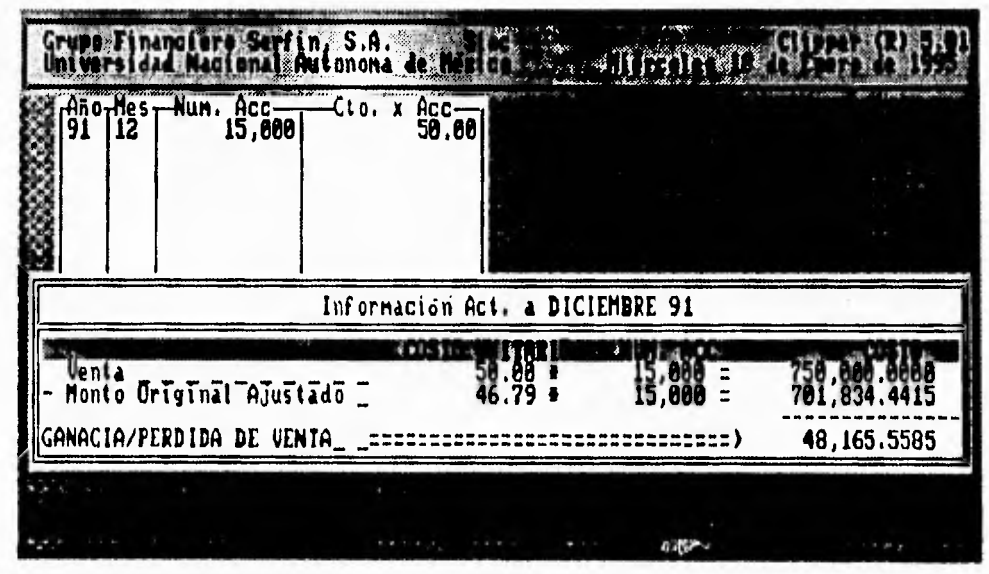

Fig. B12

 $105$ 

 $\mathcal{A}$ 

 $\overline{\mathbf{r}}$ 

Para obtener un reporte impreso de la información con la cual se esta trabajando, encienda su impresora y verifique que este conectada a la computadora y que tenga papel puise <lNS> y obtendrá un reporte como el que se anexa.

 $\mathcal{E}^{\pm}$ 

 $\frac{1}{2}$ 

 $\mathbf{r}$ 

 $\pmb{\mathcal{N}}$ 

ڵ

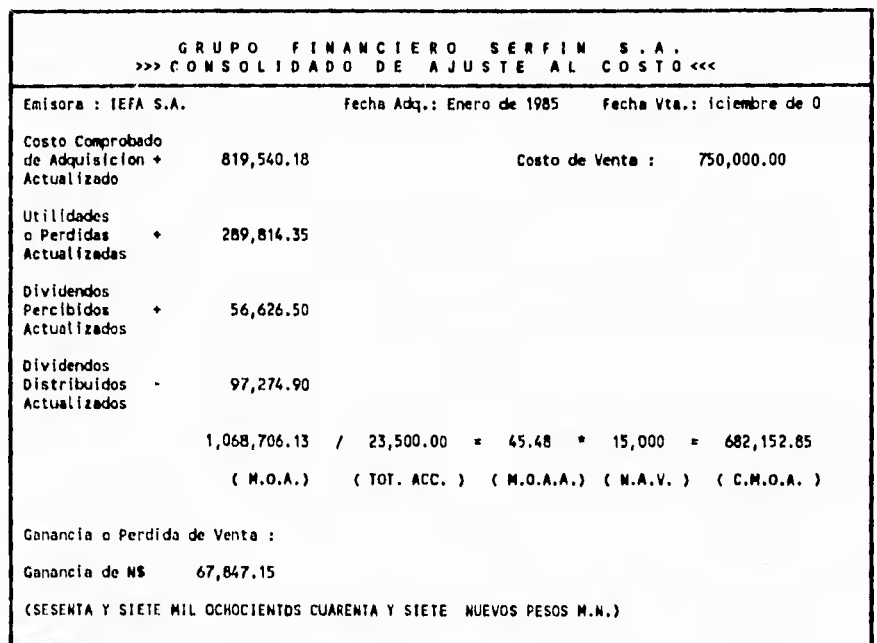

 $\lambda$ 

 $\Delta$ 

Descrincion de siglas utilizadas :

( **N. O. A. ) Monto Original Ajustado ( TOT. ACC. ) Total de Acciones ( M. O. A. A. Monto Original Ajustado por Action ( N. A. V. ) .- Numero de Acciones Vendidas ( C. M. O. A. Costo de** Monto Original Ajustado

 $\mathcal{C}$ 

Enisora No. Venta IEFA S.A. m

Para realizar el proceso de la segunda o las siguientes ventas de una emisora, en el módulo de número de venta, de alta la siguiente venta (fig. B13).

 $\mathcal{C}^{\pm}$ 

Fig. B13

De la tabla IV, tomamos los datos de las siguientes adquisiciones (fig. B14)

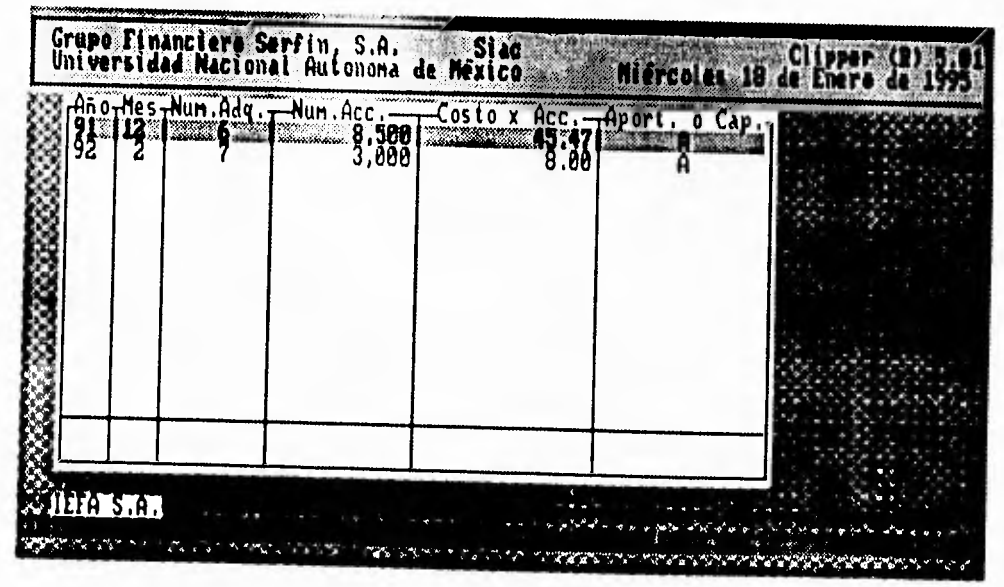

Fig. B14

 $10^4$ 

 $\Delta$ 

J.

 $\sim$ 

Pasamos al módulo de ventas debido a que el documento no contiene información de utilidades para la siguiente venta, damos de alta la fecha, el numero de acciones y el costo por acción (fig. B15), posteriormente, utilizando la barra de funciones obtendremos los resultados requeridos.

 $\boldsymbol{\zeta}$ 

٦

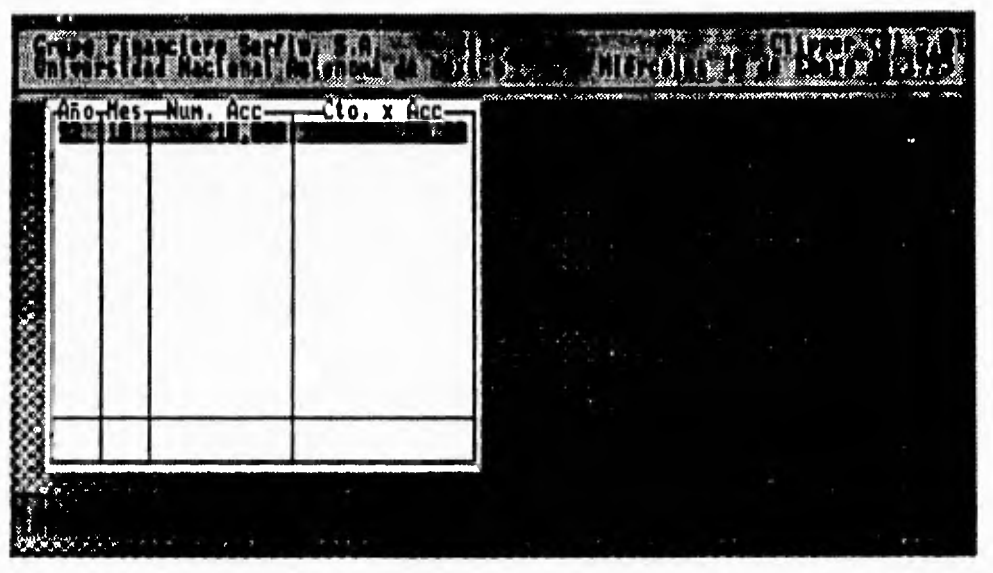

**Fig. B15** 

Podriamos resumir en los siguientes pasos la forma en que se recomienda incorporar la información de los datos.

I. • Dar de alta a la emisora.

 $\ddot{i}$ 

- 2.- Dar de alta los valores de las utilidades
- 3.- Dar de alta el número de venta.
- 4.- Dar de alta los datos de adquisición.
- 5.- Dar de alta los datos de venta.
- ti,• Obtener los resultados linales.

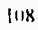

 $\pmb{\rangle}$ 

لم

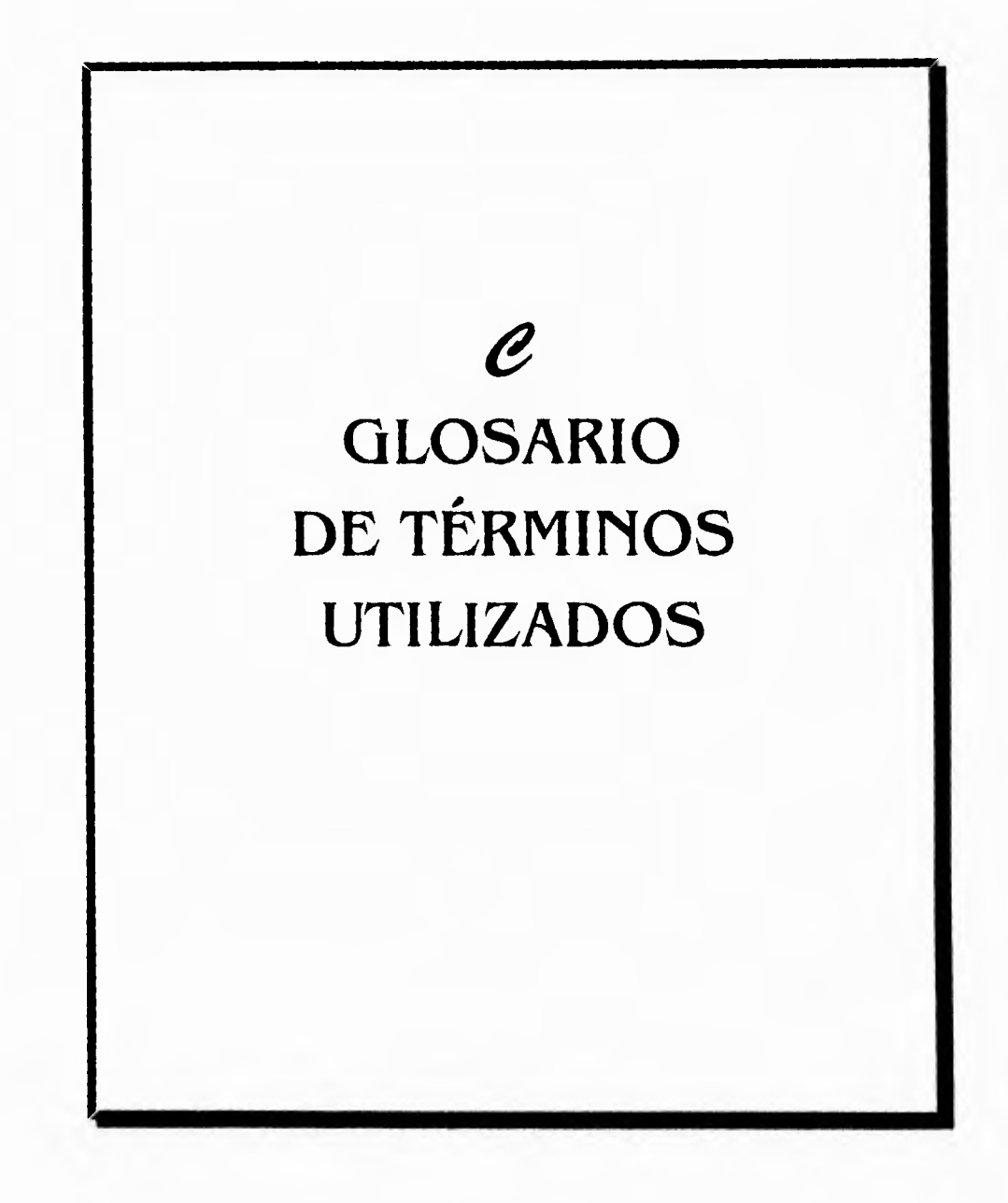

ŕ.

 $\mathbf{1}_{-}$ 

÷,

#### **GLOSARIO DE TÉRMINOS UTILIZADOS**

El siguiente Glosarlo de Términos Fiscales, tiene por objetivo orientar al Usuario en las diferentes definiciones de esta Area.

**Acción.•** Unidad monetaria del valor de una Sociedad. En una Sociedad err formación, será igual a lo que resulte de dividir el valor en efectivo de las aportaciones sobre el número de aportaciones que los socios fundadores deseen crear.

**Accionista.•** Propietario legal de una o mas acciones del capital social.

**Ajuste al Costo.•** Procedimiento para reconocer el efecto que tenga el entorno económico sobre el precio de base de la acción, es decir la actualización del precio, considerando las variables económicas que existan en el momento.

**Balance General..** Es el documento contable que presenta la situación financiera de una empresa en un fecha determinada, Muestra clara y detalladamente el valor de cada una de las propiedades y obligaciones asl como el importe del capital.

**Capital..** Monto invertido cn una empresa por sus propietarios.

**Capital Legal..** Parte de las aportaciones de los accionistas asignada a la cuenta de capital social por el consejo de administración, por los estatutos o por la escritura de constitución de la sociedad.

**Capital Social.•** Acciones representativas de la propiedad de una sociedad anónima autorizadas por su escritura de incorporación o constitución Valor monetario asignado a las acciones emitidas de una sociedad anónima que constituye generalmente el capital legal de la sociedad.

Capital Financiero.• Aportación que se invierte para que produzca una renta o interés.

**Casa de Bolsa..** institución que realiza la compra o venta de acciones para obtener una ganancia.

**Dividendo.•** Efectivo u otras partes de activo que representan la evidencia de los adeudos de una compañia, o de las acciones de capital de la misma, que constituyen una distribución a una determinada clase de accionistas de la misma sociedad, cuyo importe ha sido cargado ordinariamente a ganancias ( o utilidades ) retenidas ( superávit ganado 1.

**Dividendos Distribuidos. •** Son aquellos que distribuyen entre los socios de la compresa.

**Dividendo Percibido..** Son aquellos se generan por el efecto de invertir las acciones de la empresa con otras Empresas diferentes

 $\lambda$ 

لر

**Enajenación de Acciones.•** Es el instrumento por el que se efectúa el cambio de la propiedad en las sociedades mercantiles, cuyas Implicaciones no siempre resultan del cabal conocimiento de aquellos que realizan esta clase de operaciones,

 $\mathbf{r}^{\star}$ 

 $\sim$ 

**Estados Financieros.•** Son aquellos que reflejan la situación de una empresa en fecha o periodo determinado el cual es útil en la toma de decisiones.

**Inflación.•** Es la descompensación monetaria ocasionada por un crecimiento mayor de los medios de pago en relación con los bienes y servicios que los respaldan.

**1.14.P.C.,** factor que obtiene el Banco de México, de un estudio de una canasta básica, incluye precios de comida,renta de casa•habitación. en general bienes que la gente adquiere, dependiendo del estrato social a la que pertenece, involucra cientos de productos.

**M.O.I. (Monto Original de la Inversión).•** Valor actualizado de al acción agregado a las utilidades generadas por la misma, que indica si se obtiene una ganancia o perdida.

**Pérdida.•** Cualquier gasto repentino, inesperado, involuntario o un costo Irrecuperable.

**Pérdida de utilidad.•** Disipación gradual por cualquier causa del potencial de servicio, o valor en cambio, de cualquier propiedad.

**Portafolio Bursátil.•** Empresas grandes donde se compra o se vende constantemente (catalogo de acciones que se poseen).

**Utilidad.•** Término genérico aplicado al excedente de ingresos, productos, o precio de venta, sobre los costos correspondientes: cualquier beneficio pecuniario procedente de una operación comercial

A

ړ

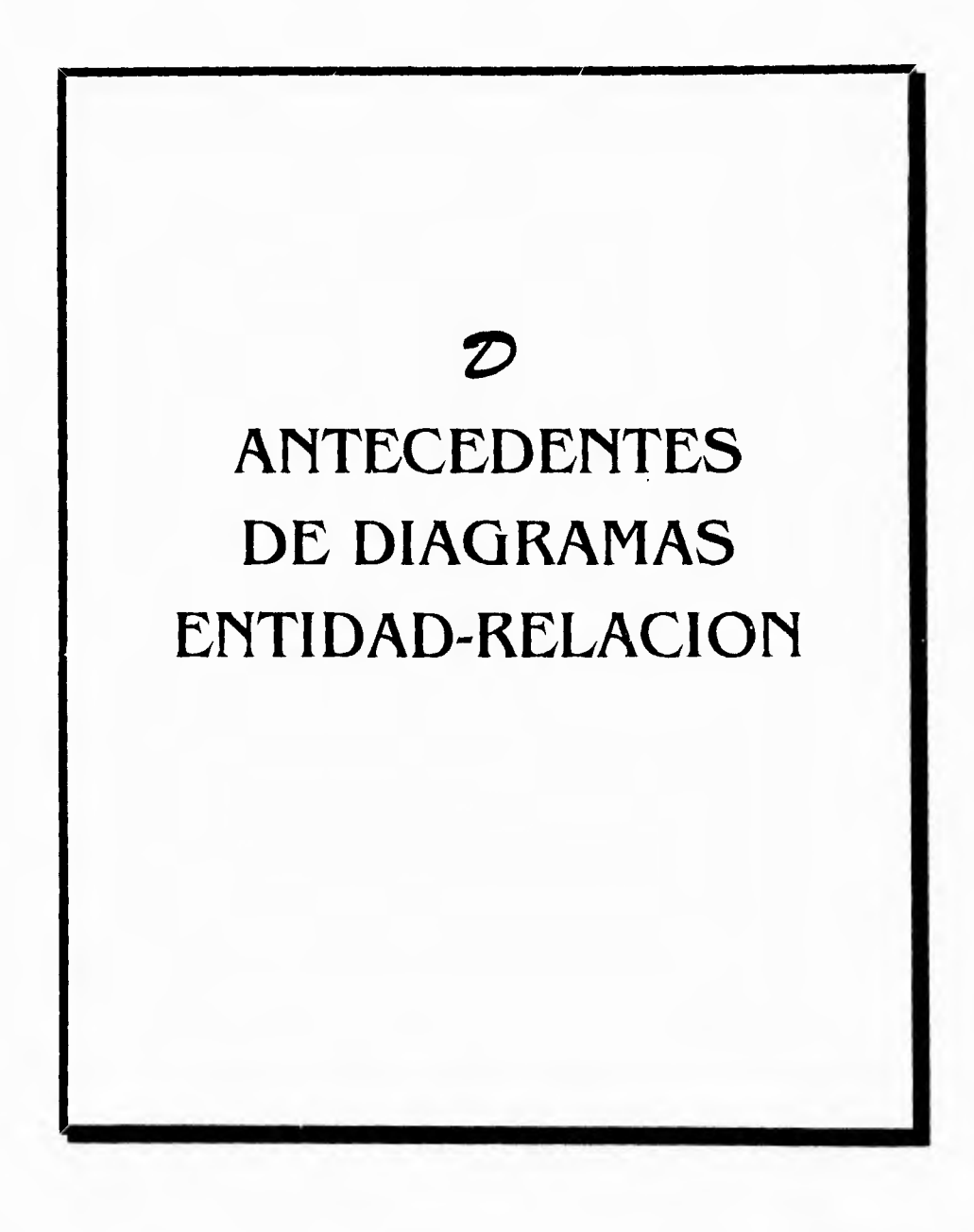

i<sup>4</sup>

 $\bigcup$ 

 $\rightarrow$ 

۰,

**EL PROPÓSITO DEL PROCESO DE DISEÑO DE BD ES TRANSFORMAR EL MUNDO REAL EN UNA \*BUENA" BASE DE DATOS.** 

7

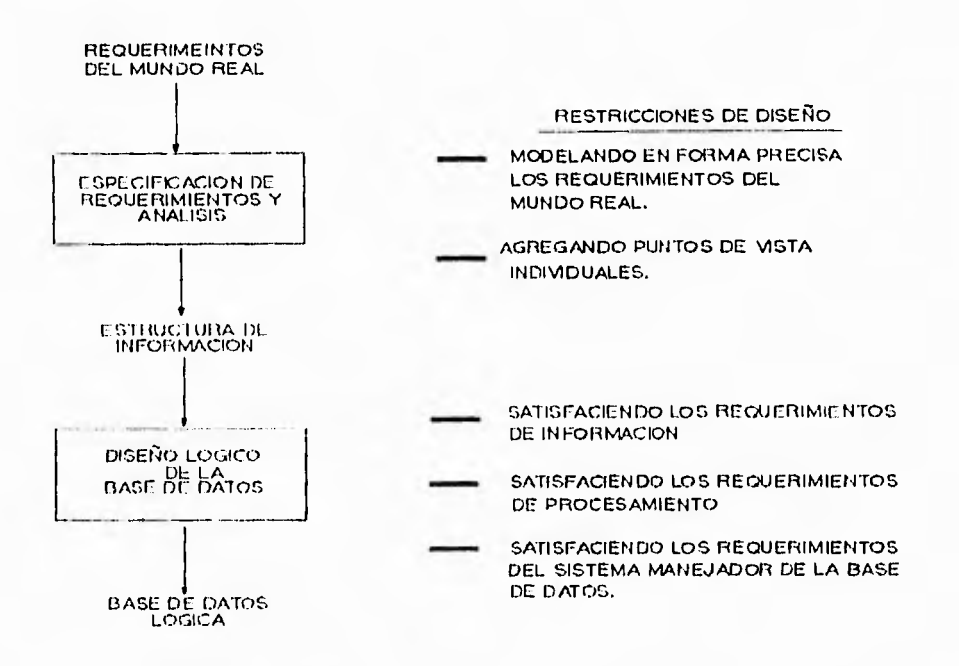

# **LA META EN EL DISEÑO LÓGICO DE BD** ES

## **PRODUCIR UNA 01) LÓGICA QUE SATISFAGA LOS REQUERIMIENTOS DE LA ORGANIZACIÓN**

Para lo que se deben cuidar los siguientes aspectos :

- I) Deben ser satisfechos los requerimientos de información de la organización.
- 2) Deben cumplirse los requerimientos de procesos de la organización esto incluye satisfacer adecuadamente las restricciones de tiempo de proceso.
- 3) Que sea presentada en una forma simple y fácilmente comprensible
- 4) Debe ser una BDD flexible, de modo que permita fácilmente adaptar los requerimientos futuros,

I alto grado de independencia lógica de datos ).

 $\lambda$ 

لم

 $\mathbf{r}^{\text{test}}$ 

 $\mathfrak{t}_n$ 

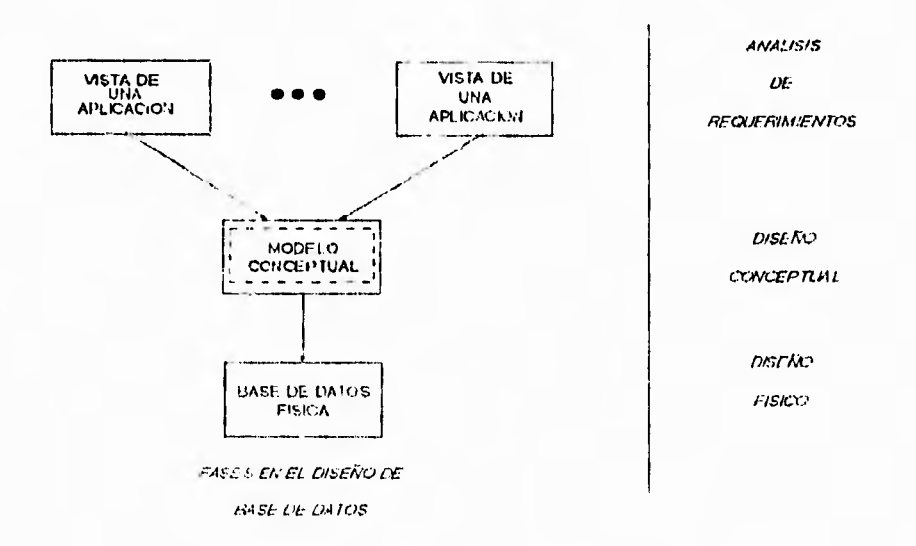

## **FASES EN EL DISEÑO DE BASE DE DATOS**

Dentro del análisis de requerimientos vamos a identificar los siguientes componentes

- Definición del alcance de integración
- Identificaron de dimensiones
- Identificaron de diferentes vistas de los datos.

Alcance de integración

 $\mathbf{r}$ 

ł

١.

Definición de lo que estaba y lo que no estará en la arquitectura conceptual, es una descripción de nuestro idioma natural de que datos y procesos serán incluidos en ci modelo.

 $\Delta$ 

#### Dimensión

 $\mathbf{r}$ 

Es una vista amplia de alguna parte del negocio o empresa que esta siendo modelado. una dimensión presenta la colección de diferentes partes que componen una misma actividad.

<sup>-</sup>

 $\lambda$ 

ڵ

## Vistas de datos

Una dimensión se compone de una o mas vistas de usuarios. una vista de usuarios se compone, a su vez, de vistas de datos y vistas de procesos. una vista de datos es como el usuario ve los datos dentro de una dimensión.

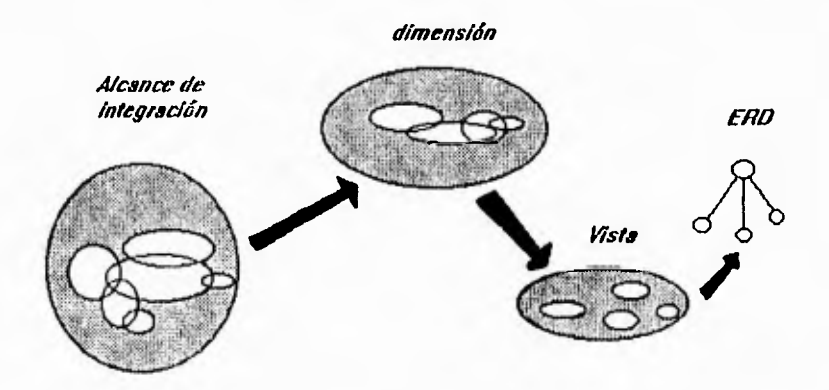

El alcance de integración se compone de diferentes dimensiones ; vistas de datos son parte de las vistas de usuario ; los diagramas entidad.reiación (erd ) se hacen de vistas de datos..

# MODELADO ENTIDAD-RELACIÓN Y DIAGRAMAS ENTIDAD'RELACION ( ERD

**Erd** es un modelado descendente ( 'top-down' ) usado para simplificar el procedimiento de diseño en circunstancias reales, en donde puede haber un gran número de atributos por considerar y mas de una relación entre los atributos.

#### Procedimiento de modelado

a) Seleccionar las entidades (como clientes, partes y proveedores ) y las relaciones entre ellas ( como ordenes de partes por clientes, partes proporcionadas por el proveedor, etc. ) que son de Interés a la empresa.

b) Asignar atributos a esas entidades y relaciones de tal fonna que se puedan obtener tablas bien normalizadas,

## CONCEPTOS BASICOS

ENTIDAD, ATRIBUTO y RELACIÓN

#### ENTIDAD

 $\ddot{r}$ 

es una 'cosa' (objeto, concepto) al cual la empresa le reconoce poder existir en forma Independiente y que pueda ser definido en forma única. por ejemplo; clientes, máquinas, contratos.

## ATRIBUTO

es una propiedad de una entidad.

número y nombre de cliente pueden ser atributos de la entidad clientes.

## RELACIÓN

es una asociación entre dos o mas entidades.

por ejemplo, la entidad departamento puede asociarse con la entidad empleados via la relación emplea.

À

ڵ

L,

۰,

**Un 'tip' para diferenciar entre entidades y relaciones, es que una empresa normalmente usa sujetos para describir atributos y verbos para describir relaciones.** 

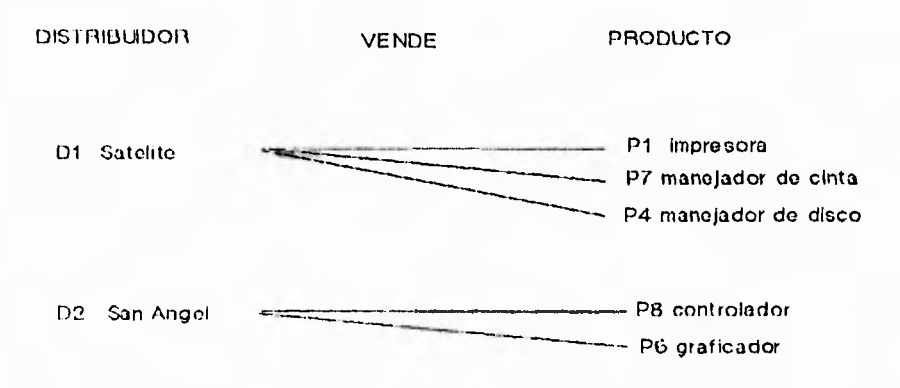

## **IDENTIFICADORES**

 $\mathbf{r}$ 

1.

**l'or definición la ocurrencia debe ser identificable en forma única. a un atributo, que Incluso puede**  ser compuesto. cuyo valor **identifique una ocurrencia de una entidad se le llama identificador de la entidad.** 

## **DIAGRAMAS CNTIDAD•RELACIÓN (ERD)**

Las convenciones al dibujar el erd son :

- a) Las entidades serán representadas por rectángulos
- **b) Las relaciones serán rombos**
- **c) Las lineas de conexión mostraran que entidades son asociadas por cual relación**
- **d) El tirado** de la relación se puede representar por 1, *in.* **o** *n,* **sobre las lineas de conexión.**

 $\overline{\phantom{a}}$ 

لأ

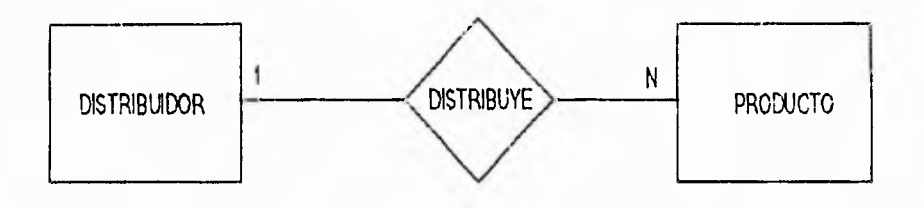

grado de una relación

D,

 $\mathcal{L}_{\mathcal{L}}$ 

 $\Delta$ 

Una relación puede tener tres tipos de grados

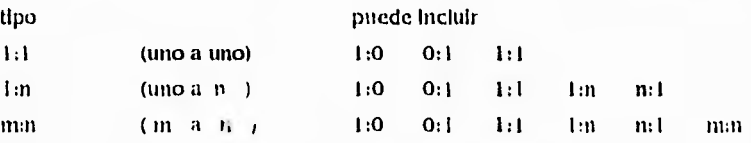

El grado de la relación lo definen las reglas de la empresa, ejemplo ;

' Un conferencista puede dictar muchos cursos'

' Un curso puede ser dictado por muchos conferencistas '

 $\cdot$  .

116

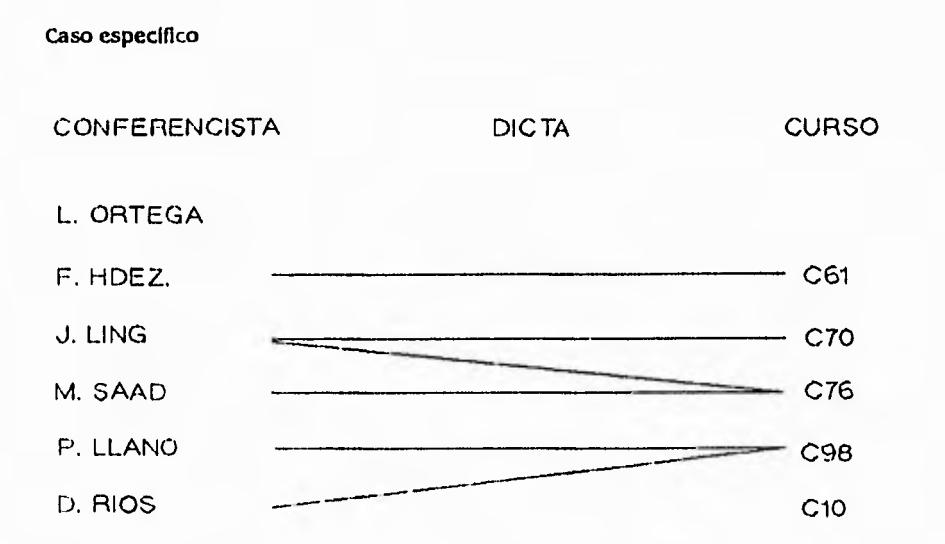

Sin embargo los grados que incluye un tipo pueden ser excluidos por reglas de empresa mas estrictas, como :

'Un conferencista debe ofrecer varios cursos' 'Un curso debe ser dictado por varios conferencistas'

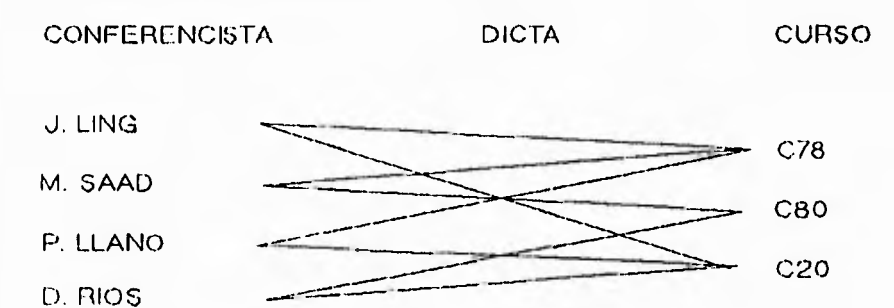

 $\mathbf{t}_{\perp\downarrow}$ 

117

لم

 $\lambda$ 

 $\mathbf{r}$ 

#### **EL ERD SERIA**

 $\mathbf{r}^{\mathbf{m}}$ 

 $\mathfrak{t}_-$ 

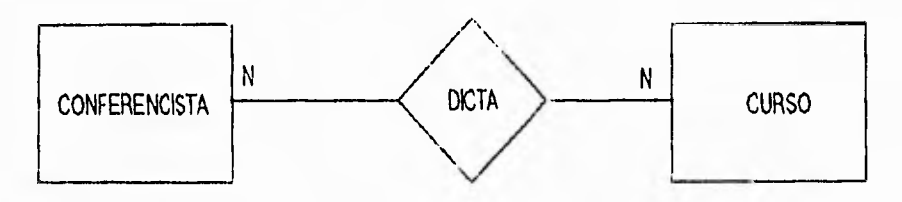

**Capacidad de determinación** 

- **1:1 Conferencista determina curso** 
	- **Curso determina conferencista**
- **1:n Curso determina conferencista**
- **m:n No hay determinación**

# **Clases de pertenencia**

**Obligatoriedad No obligatoriedad** 

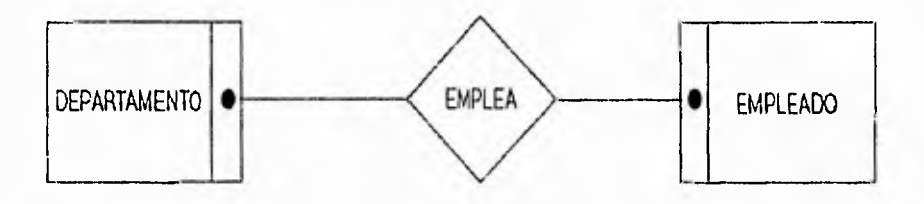

**Un departamento debe emplear al menos a un empleado Un empleado debe pertenecer a un departamento** 

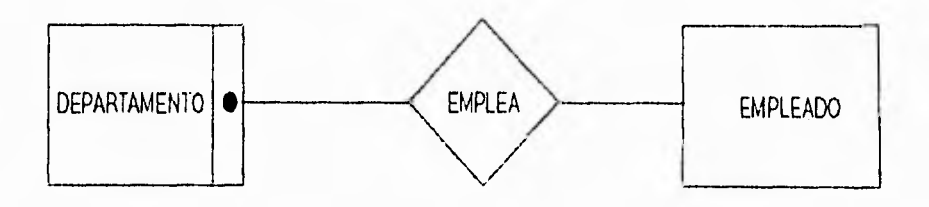

**118** 

j

7

 $\frac{1}{2}$ 

Un departamento debe emplear al menos a un empleado Un empleado no necesita pertenecer a un departamento

 $\mathbf{r}$ 

٠.

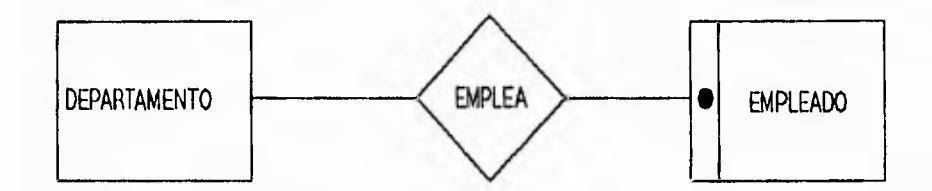

Un departamento puede no tener empleados Un empleado debe pertenecer a un departamento

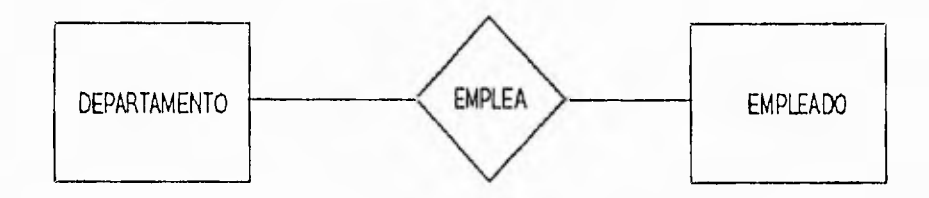

Un departamento puede no tener empleados Un departamento no necesita pertenecer a un departamento  $\mathcal{L}_{\mathcal{L}}$ 

1

لم

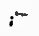

 $\mathbf{r}_{\mathrm{sc}}$ 

# Para completar

El siguiente erd, ¿ cuales son las relaciones, grados de relaciones y las clases de pertenencia ?.

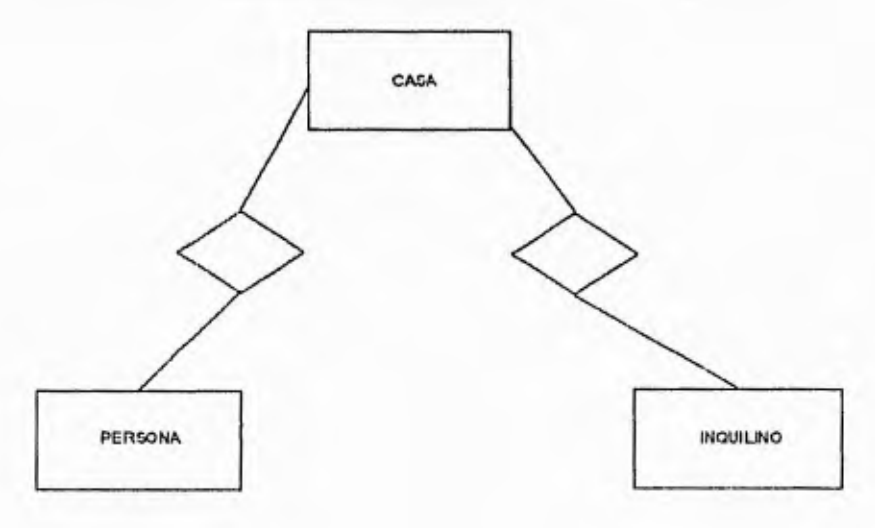

 $\mathcal{N}_{\mathcal{L}}$ 

 $\backslash$ 

 $\overline{\phantom{a}}$ 

## Descomposición de relaciones m:n

Cualquier relación m:n se puede descomponer en dos relaciones 1:n, esto no significa que dos relaciones 1:n deben representar una relación m:n.

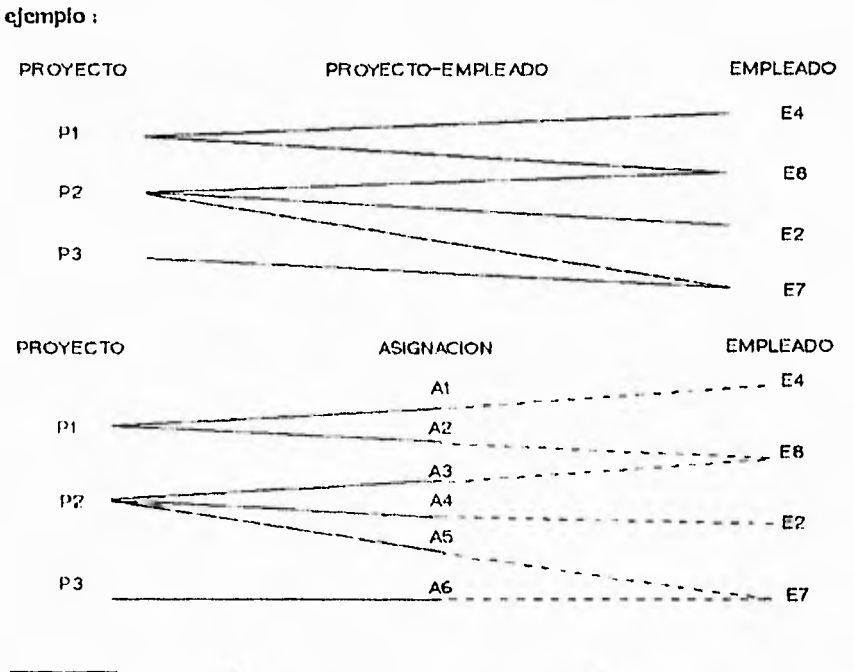

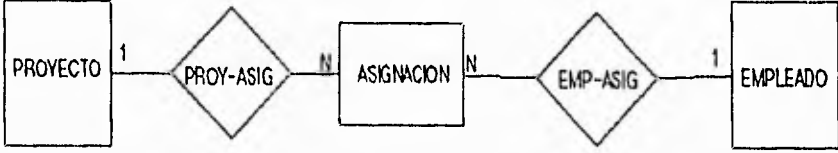

 $\mathbf{r}^*$ 

 $\mathfrak{t}_+$ 

121

j

 $\mathbb{R}^{\mathcal{N}}$ 

7

Cuando no hay un nombre obvio para la nueva entidad 'liga', es conveniente usar el nombre de la relación que reemplaza (proy-emp).

n.

Es conveniente que el identificador de la nueva entidad sea formado por el identificador de la relación, en el ejemplo no. proyecto, no empleado

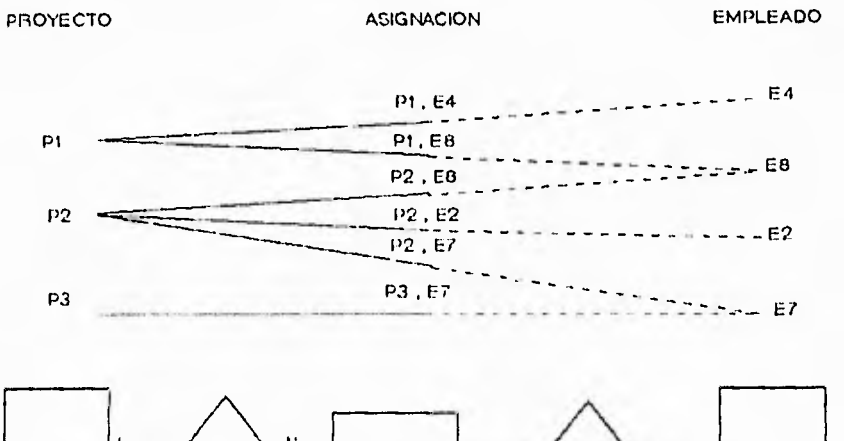

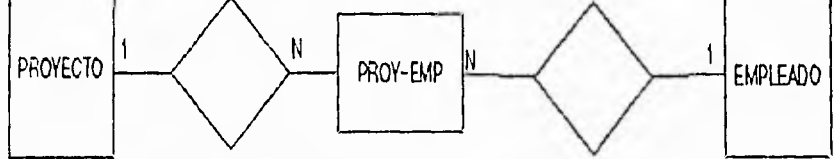

## Definiciones

 $\mathfrak{g}^{\leftarrow}$ 

 $t_{\rm in}$ 

Uno de los aspectos mas importantes en el modelado de una arquitectura conceptual es la definición certera de datos, al hacer el **erd,** se puede minimizar grandemente la ambiguedad y la IncosIstencia.

Se pueden seguir los criterios siguientes, para calificar la definición de entidades.

- La definición de la entidad abarca todo lo que se debiera abarcar ?
- ,i, la definición de la entidad abarca solo lo que debiera abarcar ?
- Existe alguna ocurrencia de datos en el alcance de integración que no este incluida en la definición de la entidad ?
- ilan sido previamente definidos todos los términos específicos del asunto ?

 $\mathbb{R}^3$ 

ڵ

- **L Existe alguna ocurrencia de datos en el erd que ha sido definido para mas de una entidad ?**
- **L son comprensibles los términos usados en la definición ?**
- **¿ el usuario y el procesador de datos entienden y concuerdan con la definición ?**
- **Parte material básico** 
	- **material básico o producto terminado**
	- **= producto terminado o material básico usado en el proceso de manufactura**
	- **material básico usado en el proceso de manufactura, un ensamble, o un**
	- **producto terminado.**

**Proceso de manufactura = una disposición de trabajo para cambiar (transformar) materias primas o subsanables, en un ensamble.** 

## **ARMADO DE ESQUELETOS DE MODELOS ENTIDAD-RELACION**

**Aunque un diagrama entidad-relacion describe muchas de las caracteristicas importantes del módelo conceptual, este no muestra los atributos asociados con las entidades y las relaciones. El siguiente paso es la definición de identificadores de entidad y asignación de atributos. para hacer esto, existen varias formas en que es posible representar entidades-relaciones con sus atributos.** 

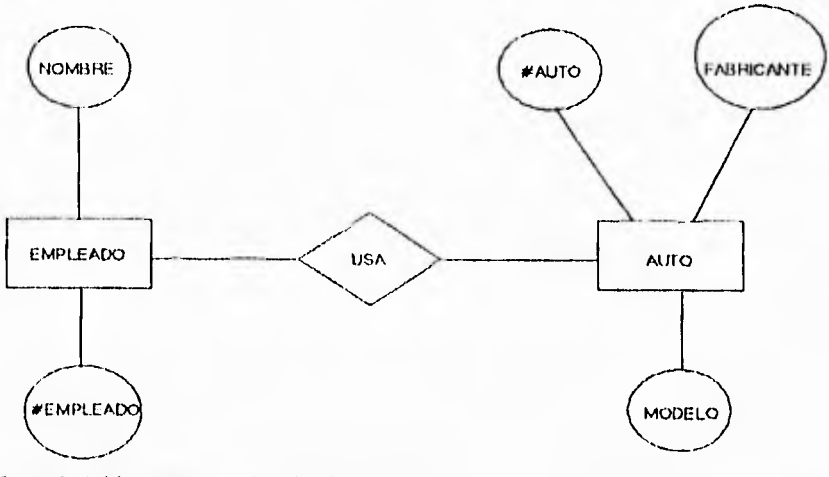

**Creando tablas anexas : Empleado( # emp(gado, nombre empleado) Auto ( # auto, fabricante, modelo)** 

ل

J.

 $\overline{\phantom{a}}$ 

## **X.• BIBLIOGRAFIA**

 $\mathbf{r}$ 

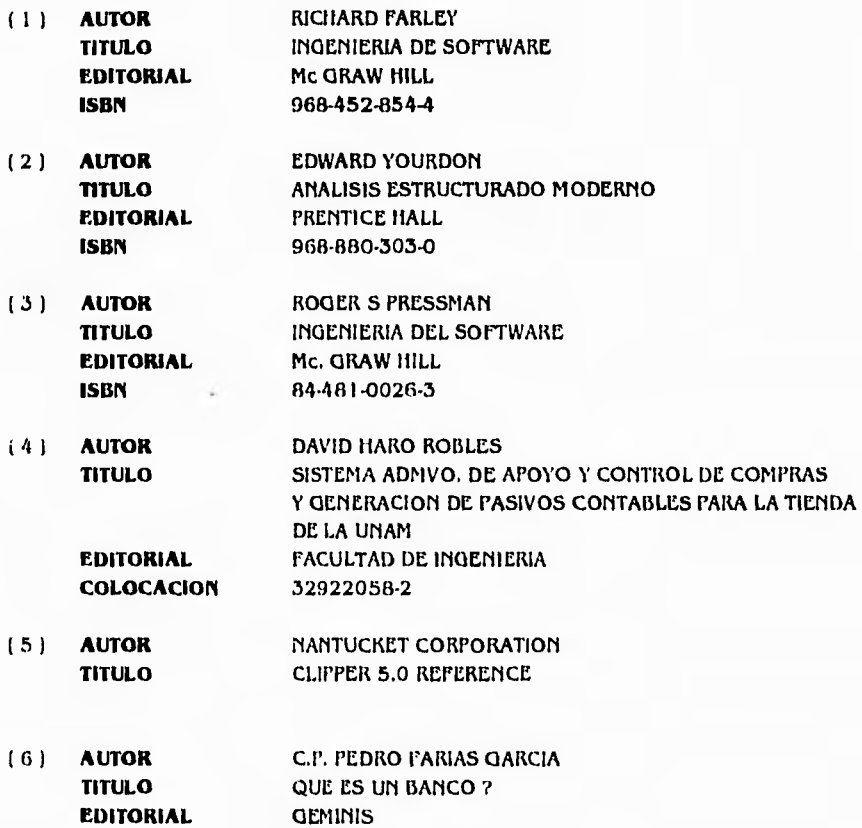

 $\rightarrow$ 

÷.

 $\frac{1}{2}$ 

 $\mathcal{L}% _{A}\left( t_{1},t_{2}\right)$ 

( 7 ) **AUTOR** C.P. LUIS PÉREZ INDA<br>**TITULO** REGIMEN FISCAL DE L **TITULO** REGIMEN FISCAL DE LA ENMENACION DE ACCIONES **EDITORIAL** EDICIONES FISCALES ISEF, S.A.

**124**